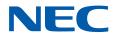

# **SL2100**

# **ACD Installation Manual**

GVT-010790-301-00 NA ISSUE 1.5

# Copyright

NEC Corporation reserves the right to change the specifications, functions, or features at any time, without notice.

NEC Corporation has prepared this document for use by its employees and customers. The information contained herein is the property of NEC Corporation and shall not be reproduced without prior written approval of NEC Corporation.

*D*<sup>term</sup> is a registered trademarks of NEC Corporation. Windows is a registered trademark of Microsoft Corporation. AT&T is a registered trademark of AT&T Wireless Services, Inc. All other brand names and product names referenced in this document are trademarks or registered trademarks of their respective companies.

Copyright 2017 - 2018 **NEC Corporation** 

## TABLE OF CONTENTS

## Chapter 1 Introduction

| Section 1 | WHAT IS ACD? | 1-1 | 1 |
|-----------|--------------|-----|---|
|-----------|--------------|-----|---|

# Chapter 2 Setting Up ACD for the First Time

| Section 1 | ARRANGE EXTENSIONS INTO ACD GROUPS              | 2-1  |
|-----------|-------------------------------------------------|------|
| Section 2 | SET UP WORK SCHEDULES AND WORK PERIODS          | 2-2  |
| Section 3 | ASSIGN EXTENSIONS FOR EACH WORK PERIOD          | 2-4  |
| Section 4 | ARRANGE TRUNKS INTO INCOMING RING GROUPS        | 2-6  |
| Section 5 | DETERMINE TRUNK WORK SCHEDULES                  | 2-7  |
| Section 6 | ASSIGN INCOMING TRUNK RING GROUPS TO ACD GROUPS | 2-8  |
| Section 7 | BASIC PROGRAMMING                               | 2-10 |
| Section 8 | BASIC OPERATIONS                                | 2-11 |
|           |                                                 |      |

## Chapter 3 Advanced ACD Features

| Section 1 DETERMINING WHICH ADVANCED FEATURES ARE NEEDED | 3-1    |
|----------------------------------------------------------|--------|
| ACD Setup Options                                        | 3-2    |
| Description                                              | 3-2    |
| Programming                                              | 3-3    |
| Related Features                                         | 3-3    |
| Operation                                                | 3-3    |
| Emergency Call                                           |        |
| Description                                              | 3-4    |
| Programming                                              | 3-4    |
| Related Features                                         | 3-4    |
| Operation                                                | 3-4    |
| Headset Operation (with Automatic Answer)                | 3-6    |
| Description                                              | 3-6    |
| Programming                                              | 3-6    |
| Related Features                                         | 3-6    |
| Operation                                                | 3-6    |
| Hotline for ACD Agents                                   | 3-8    |
| Description                                              | 3-8    |
| Programming                                              | 3-8    |
| Related Features                                         | 3-9    |
| Operation                                                | 3-9    |
| SIE Key for ACD Groups                                   | 3-10   |
| Description                                              | 3-10   |
| Programming                                              | . 3-10 |
| Related Features                                         | . 3-11 |
| Operation                                                | . 3-11 |
| Off-Duty Mode                                            | 3-13   |
| Description                                              |        |
| Programming                                              | . 3-13 |
| Related Features                                         | . 3-13 |
| Operation                                                | 3-14   |
| Overflow Options                                         | 3-15   |
| Description                                              | 3-15   |
| Programming                                              | . 3-22 |
| Related Features                                         | . 3-23 |

| Operation                           | 3-23 |
|-------------------------------------|------|
| Queue Status Display                | 3-24 |
| Description                         | 3-24 |
| Programming                         | 3-25 |
| Related Features                    | 3-26 |
| Operation                           | 3-26 |
| Supervisor, ACD Group               | 3-27 |
| Description                         | 3-27 |
| Programming                         | 3-27 |
| Related Features                    | 3-27 |
| Operation                           | 3-28 |
| Supervisor, ACD System              | 3-30 |
| Description                         | 3-30 |
| Programming                         | 3-30 |
| Related Features                    | 3-31 |
| Operation                           | 3-31 |
| Supervisor Monitor / ACD Monitor    | 3-33 |
| Description                         | 3-33 |
| Programming                         | 3-33 |
| Related Features                    | 3-33 |
| Operation                           | 3-34 |
| Identification Codes for ACD Agents | 3-35 |
| Description                         |      |
| Programming                         | 3-36 |
| Related Features                    |      |
| Operation                           | 3-37 |
| Traffic Reports                     |      |
| Description                         |      |
| Programming                         |      |
| Related Features                    |      |
| Operation                           | 3-40 |
| Wrap-Up Time                        | 3-41 |
| Description                         |      |
| Programming                         |      |
| Related Features                    |      |
| Operation                           | 3-42 |

## Chapter 4 PROGRAMMING

| Section 1  | BEFORE YOU START PROGRAMMING                 | 4-1  |
|------------|----------------------------------------------|------|
| Section 2  | HOW TO USE THIS MANUAL                       | 4-1  |
| Section 3  | UNIQUE PROGRAMMING CONSIDERATIONS            | 4-2  |
| Section 4  | HOW TO ENTER PROGRAMMING MODE                | 4-2  |
| Section 5  | HOW TO EXIT PROGRAMMING MODE                 |      |
| Section 6  | USING KEYS TO MOVE AROUND IN THE PROGRAMS    | 4-4  |
| Section 7  | PROGRAMMING NAMES AND TEXT MESSAGES          | 4-5  |
| Section 8  | USING SOFTKEYS FOR PROGRAMMING               | 4-5  |
| Section 9  | WHAT THE SOFTKEY DISPLAY PROMPTS MEAN        |      |
| Section 10 | PROGRAMMING YOUR SYSTEM                      | 4-6  |
| Prog       | am 11 : System Numbering                     |      |
| _          | 11-13 : Service Code Setup (for ACD)         | 4-7  |
|            | 11-17 : ACD Group Pilot Number               |      |
| Prog       | am 15 : Extension, Basic Setup               | 4-10 |
| Ŭ          | 15-02 : Multiline Telephone Basic Data Setup |      |
|            |                                              |      |

| 15-07 : Programmable Function Keys                       | 4-17 |
|----------------------------------------------------------|------|
| 15-08 : Incoming Virtual Extension Ring Tone Setup       | 4-25 |
| 15-09 : Virtual Extension Ring Assignment                | 4-27 |
| 15-10 : Incoming Virtual Extension Ring Tone Order Setup | 4-28 |
| 15-11 : Virtual Extension Delayed Ring Assignment        | 4-30 |
| Program 20 : System Option Setup                         | 4-31 |
| 20-02 : System Options for Multiline Telephones          | 4-31 |
| 20-04 : System Options for Virtual Extensions            | 4-34 |
| 20-06 : Class of Service for Extensions                  | 4-35 |
| 20-13 : Class of Service Options (Supplementary Service) | 4-36 |
| Program 22 : Incoming Call Setup                         |      |
| 22-01 : System Options for Incoming Calls                | 4-40 |
| 22-03 : Trunk Ring Tone Range                            |      |
| 22-05 : Incoming Trunk Ring Group Assignment             | 4-44 |
| Program 41 : ACD Setup                                   |      |
| 41-02 : ACD Group and Agent Assignments                  |      |
| 41-03 : Incoming Ring Group Assignment for ACD Group     |      |
| 41-05 : ACD Agent Work Schedules                         | 4-47 |
| 41-06 : Trunk Work Schedules                             | 4-48 |
| 41-07 : ACD Weekly Schedule Setup                        | 4-49 |
| 41-08 : ACD Overflow Options                             | 4-50 |
| 41-09 : ACD Overflow Table Setting                       | 4-52 |
| 41-11 : VRS Delay Announcement                           | 4-53 |
| 41-12 : Night Announcement Setup                         | 4-55 |
| 41-13 : VRS Message Number for Night Announcement        |      |
| 41-14 : ACD Options Setup                                |      |
| 41-16 : ACD Threshold Overflow                           | 4-59 |
| 41-17 : ACD Login Mode Setup                             | 4-60 |
| 41-18 : ACD Agent Identity Code Setup                    |      |
| 41-19 : ACD Voice Mail Delay Announcement                | 4-62 |
| 41-20 : ACD Queue Display Settings                       | 4-63 |
| Program 47 : InMail                                      |      |
| 47-03 : InMail Group Mailbox Options                     |      |
| Program 90 : Maintenance Program                         |      |
| 90-20 : Traffic Report Data Setup                        |      |
| 90-21 : Traffic Report Output                            | 4-67 |

# LIST OF TABLES

| Table 2-1  | Sample ACD Group Worksheet                                            | 2-2   |
|------------|-----------------------------------------------------------------------|-------|
| Table 2-2  | Sample ACD Agent Work Schedule Worksheet (41-05-01)                   | . 2-3 |
| Table 2-3  | ACD Agent Work Schedule Worksheet (41-05-01)                          |       |
| Table 2-4  | Sample ACD Assignment Worksheet (41-02-01)                            | . 2-5 |
| Table 2-5  | ACD Assignment Worksheet (41-02-01)                                   | . 2-5 |
| Table 2-6  | Sample ACD Incoming Trunk Ring Group Worksheet (22-05-01)             | 2-6   |
| Table 2-7  | ACD Incoming Trunk Ring Group Worksheet (22-05-01)                    | . 2-7 |
| Table 2-8  | Sample Trunk Work Schedule Worksheet (41-06-01)                       | . 2-8 |
| Table 2-9  | Trunk Work Schedule Worksheet (41-06-01)                              | . 2-8 |
| Table 2-10 | Sample ACD Incoming Trunk Ring Group Assignment Worksheet             |       |
|            | (41-03-xx)                                                            | 2-9   |
| Table 2-11 | Sample ACD Incoming Trunk Ring Group Assignment Worksheet             |       |
|            | (41-03-xx)                                                            |       |
| Table 2-12 | ACD Incoming Trunk Ring Group Assignment Worksheet (41-03-xx)         | 2-10  |
| Table 3-1  | Advanced Features Guide                                               |       |
| Table 3-2  | ACD Setup Options (Program 41-14-xx)                                  |       |
| Table 3-3  | BLF For ACD Agents                                                    |       |
| Table 3-4  | BLF for co-workers who are not ACD Agents                             | 3-8   |
| Table 3-5  |                                                                       | 3-25  |
| Table 4-1  | Keys for Entering Data (Digital (2W) Multiline Terminal, IP Multiline |       |
|            | Terminal)                                                             |       |
| Table 4-2  | Keys for Entering Names                                               |       |
| Table 4-3  | Softkey Display Prompts                                               |       |
| Table 4-4  | Function Number List                                                  |       |
| Table 4-5  | Function Number List                                                  |       |
| Table 4-6  | Program 15-08 - Incoming Signal Frequency Patterns                    | 4-25  |
| Table 4-7  | Note [Digital (2W)/IP Multiline Terminal]                             |       |
| Table 4-8  | Program 22-03 - Incoming Signal Frequency Patterns                    | 4-42  |

# Introduction

## **SECTION 1 WHAT IS ACD?**

## 1.1 Equitable Distribution of Calls Among Agents

Automatic Call Distribution (ACD) uniformly distributes calls among member agents of a programmed ACD Group. When a call rings into an ACD Group, the system automatically routes the call to the agent that has been idle the longest. Automatic Call Distribution is much more sophisticated and comprehensive than Department Calling and other group services – it can accurately judge the work load at each agent and distribute calls accordingly. Automatic Call Distribution operation is further enhanced by:

- ACD Announcements (which play to incoming callers)
- ACD Call Queuing
- ACD Overflow
- · Agent Log In and Log Out Services
- Flexible Time Schedules

## **1.2 Unique Considerations**

#### Simplifying Multiline Operation with One-Touch Keys

A Multiline user can access many features through Service Codes (e.g., Service Code \*0 answers a Message Waiting from a co-worker). To streamline the operation of their phone, a Multiline user can store these codes under One-Touch Keys. This provides one-button operation for almost any feature. To find out more, read the One-Touch Calling and One-Touch Serial Operation features in your Features and Specifications Manual.

#### **Programmable Keys**

When reading an instruction using programmable keys, you will see a notation similar to (*Program 15-07-01 or SC 751: 05*). This means that the key requires function code 05, and you can program this code through Program 15-07-01 or by dialing Service Code 751. Service Code 752 is also used and requires a previously programmed "751" key to be undefined before the system will accept the 752 programming (if a key is programmed with a function using the 751 code, undefine the key using 751 + 000). Refer to the Programmable Function Keys feature in your Features and Specifications Manual if you need more information.

#### **Using Handsfree**

The manual assumes each extension has Automatic Handsfree. This lets a user just press a line key or the SPEAKER key to answer or place a call. For extensions without Automatic Handsfree, the user must:

- · Lift the handset or press the SPEAKER key for Intercom dial tone
- · Lift the handset or press the SPEAKER key, then press a line key for trunk dial tone

## ACD Agents and Non-ACD Ring Groups

If an ACD agent is assigned to several different ring groups (Program 22-04-01), while they are logged into the ACD group, they will only receive calls from the ACD ring group. Calls from other ring groups will only ring the agent's extension while they are logged out.

Setting Up ACD for the First Time

# Setting Up ACD for the First Time

When setting up ACD for the first time, perform the following procedures in the sequence listed below.

- 1. Arrange Extensions into ACD Groups.
- 2. Set up Work Schedules and Work Periods.
- 3. Assign Extension to ACD Groups for each Work Period.
- 4. Arrange Trunks into incoming Ring Groups.
- 5. Determine Trunk Work Schedules.
- 6. Assign incoming Ring Groups to ACD Groups.

## SECTION 1 ARRANGE EXTENSIONS INTO ACD GROUPS

Your first step in setting up ACD is to find out how many ACD Groups you need and which extensions should be in each group. Use the Table 2-1 Sample ACD Group Worksheet on page 2-2 to arrange extensions into ACD Groups.

- ACD requires that the IP7[]-CPU-C1 have the ACD license.
- There are 8 ACD Groups, 128 ACD Agents Max per group, and 128 Trunks.
- 1. Select the ACD Group Number.

The system allows up to 8 ACD Groups. You can have up to 128 ACD agents per group. You can put any agent in any group. In addition, an agent can be logged into only one group at a time, but a SIE key can be programmed for other groups. This allows, for example, a Technical Service representation to answer Customer Service calls at lunch time when many of the Customer Service reps are unavailable.

In the Table 2-1 Sample ACD Group Worksheet on page 2-2, in the *Member Extensions* column, enter the member extensions for each ACD Group.

If an extension is a member of more than one ACD Group, ensure that extension is active in only one ACD Group during a particular Work Period. Refer to ASSIGN EXTENSIONS FOR EACH WORK PERIOD on page 2-4.

The Table 2-1 Sample ACD Group Worksheet on page 2-2 shows extensions 105, 107, 117 and 139 in ACD Group 1. Extensions 109, 111 and 115 are shown in ACD Group 2.

2. Choose an ACD Master Number.

The ACD Master Number is the *extension number* for the ACD Group. Calls transferred to an ACD Master Number enter that ACD Group and are routed to the group member extensions accordingly. Although the master number can be any valid extension number, it is recommended you choose a number that is not in close sequence with those numbers typical for that group of member extensions.

In the Table 2-1 Sample ACD Group Worksheet on page 2-2, enter the Master Number for each of the ACD Groups. The sample worksheet below uses 3998 for ACD Group 1 and 3999 for ACD Group 2.

3. Enter an ACD Group Name.

In the **ACD Group Worksheet**, enter a name for each group. The sample worksheet below uses Tech Service for ACD Group 1 and Customer Support for ACD Group 2.

#### 4. Set the Skip Time.

When a call comes into an ACD Group, it rings each available ACD Agent for a preset time and then routes to the next agent. This preset time is called the Skip Time. The default Skip Time setting is 10 seconds.

In ACD Group 1, for example, a call would ring the ACD Agent at extension 105 before trying the next available extension. If 10 seconds is too long to keep callers waiting, shorten the interval. If you want callers to ring for more than 10 seconds, lengthen the Skip Time interval. Your Skip Time setting is the same for all ACD Groups.

In the **ACD Group Worksheet**, enter the Skip Time interval. The sample worksheet below uses 10 seconds for the Skip Time.

| Sample ACD Group Worksheet             |                                   |                  |                                |  |  |  |
|----------------------------------------|-----------------------------------|------------------|--------------------------------|--|--|--|
| ACD Group Num-<br>ber (1-8) (41-02-01) | ACD Master Num-<br>ber (11-17-01) | ACD Group Name   | Member Extensions (41-02-01)*/ |  |  |  |
| 1                                      | 3998                              | Tech Service     | 105, 107, 117, 139             |  |  |  |
|                                        |                                   |                  |                                |  |  |  |
|                                        |                                   |                  |                                |  |  |  |
| 2                                      | 3999                              | Customer Support | 109, 111, 115                  |  |  |  |
|                                        |                                   |                  |                                |  |  |  |
|                                        |                                   |                  |                                |  |  |  |
| Skip Time Interval (41-14              | 4-10)                             | 10               |                                |  |  |  |

#### Table 2-1 Sample ACD Group Worksheet

\*1. Indicate if extension is a member of more than one ACD Group.

## SECTION 2 SET UP WORK SCHEDULES AND WORK PERIODS

A Work Schedule allows you to divide a day into segments (called Work Periods) for scheduling the activity in your ACD Groups.

- You can set up as many as four Work Schedules, with up to eight Work Periods in each Work Schedule.
- · Each day of the week has one Work Schedule.
- Different days can share the same Work Schedule.

For example, you can designate two Work Periods for the work week, Monday through Friday. Work Period 1 can be from 8:00 AM to 5:00 PM, when your business is open. Work Period 2 can be from 5:00 PM to 8:00 AM, when your business is closed.

Use the Table 2-3 ACD Agent Work Schedule Worksheet (41-05-01) on page 2-3 to set up your Work Schedules and Work Periods. Refer to Table 2-2 Sample ACD Agent Work Schedule Worksheet (41-05-01) on page 2-3.

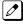

To set up the work schedule for trunks, refer to DETERMINE TRUNK WORK SCHEDULES on page 2-7.

1. Designate a worksheet for each Work Schedule.

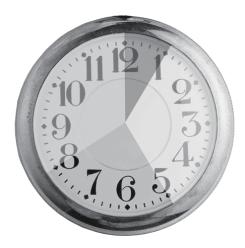

Make additional copies of the Table 2-3 ACD Agent Work Schedule Worksheet (41-05-01) on page 2-3 so you will have enough for all of your work schedules. In the upper right corner of each worksheet, write the number of the corresponding work schedule.

- Assign Days of the Week to each Work Schedule. In the Day(s) of Week row of each worksheet, indicate which days of the week to use the Work Schedule. The sample worksheet is for Monday through Friday.
- Set the start and stop time of each work Period. Enter a start and stop time for each Work Period. Keep in mind that if you leave *holes* in your Work Schedule, there will be periods during the day when no ACD service is available. Try to accommodate the typical divisions of time during the day. For example, the sample worksheet below shows five Work Periods corresponding to mornings (1), lunch (2), afternoons (3), evenings (4) and late night (5).

| Sample ACD Agent Work Schedule Worksheet (41-05-01) |                                  |               |  |  |  |  |  |
|-----------------------------------------------------|----------------------------------|---------------|--|--|--|--|--|
| AC                                                  | ACD Work Schedule Number (1-4) 1 |               |  |  |  |  |  |
|                                                     | Day(s) of Week (41-07-01)        | Monday-Friday |  |  |  |  |  |
| Work Period                                         | Start Time                       | End Time      |  |  |  |  |  |
| 1                                                   | 8:00 AM                          | Noon          |  |  |  |  |  |
| 2                                                   | Noon                             | 1:00 PM       |  |  |  |  |  |
| 3 1:00 PM                                           |                                  | 5:00 PM       |  |  |  |  |  |
| 4                                                   | 5:00 PM                          | Midnight      |  |  |  |  |  |
| 5                                                   | Midnight                         | 8:00 AM       |  |  |  |  |  |

### Table 2-2 Sample ACD Agent Work Schedule Worksheet (41-05-01)

### Table 2-3 ACD Agent Work Schedule Worksheet (41-05-01)

| ACD Agent Work Schedule Worksheet (41-05-01) |                                |          |  |  |  |  |  |
|----------------------------------------------|--------------------------------|----------|--|--|--|--|--|
| ACE                                          | ACD Work Schedule Number (1-4) |          |  |  |  |  |  |
|                                              | Day(s) of Week (41-07-01)      |          |  |  |  |  |  |
| Work Period                                  | Start Time                     | End Time |  |  |  |  |  |
| 1                                            |                                |          |  |  |  |  |  |
| 2                                            |                                |          |  |  |  |  |  |

| ACD Agent Work Schedule Worksheet (41-05-01) |  |  |  |  |  |
|----------------------------------------------|--|--|--|--|--|
| 3                                            |  |  |  |  |  |
| 4                                            |  |  |  |  |  |
| 5                                            |  |  |  |  |  |
| 6                                            |  |  |  |  |  |
| 7                                            |  |  |  |  |  |
| 8                                            |  |  |  |  |  |

## SECTION 3 ASSIGN EXTENSIONS FOR EACH WORK PERIOD

In this step you will assign ACD Groups and the member extensions, set up in ARRANGE EXTENSIONS INTO ACD GROUPS on page 2-1, for each daily Work Period. ACD will use the Work Schedules and Work Period durations you have already set up in SET UP WORK SCHEDULES AND WORK PERIODS on page 2-2. Your system automatically implements the schedules and periods you have set up.

Use the Table 2-5 ACD Assignment Worksheet (41-02-01) on page 2-5 and the Table 2-4 Sample ACD Assignment Worksheet (41-02-01) on page 2-5 to assign ACD Groups and the member extensions for each daily Work Period.

- Enter the extension number in an ACD Group. In the *Extension* column of the worksheet, enter the extension you entered in the Table 2-1 Sample ACD Group Worksheet on page 2-2. Make additional copies of the *ACD Assignment Worksheet* as required. The sample worksheet below includes extensions 105, 107, 117, 139, 109, 111, and 115. To make it easier to visualize the groups, the extensions are entered consecutively by ACD Group.
- Enter an ACD Number for each extension number. ACD numbers are software assignments the system needs when configuring ACD. There are 128 possible ACD numbers. Wherever possible, try to make your ACD numbers in consecutive order. In the ACD Number column of the Table 2-5 ACD Assignment Worksheet (41-02-01) on page 2-5, enter the ACD number for each extension number. In the sample below, the ACD numbers are consecutive within each basic ACD Group.
- 3. Assign Extensions to ACD Groups for each Work Period Set up the ACD groups by assigning extensions to ACD Groups for each Work Period. For example, if you assign four extensions to the same ACD Group for the same Work Period, the extensions function together as an integrated ACD group. You have great flexibility in which extensions are in each group for different times of the day.

Using the Table 2-5 ACD Assignment Worksheet (41-02-01) on page 2-5, enter the ACD Group number (1~2) for each extension for each available Work Period WP1~WP8. Refer to Table 2-3 ACD Agent Work Schedule Worksheet (41-05-01) on page 2-3 to review Work Schedule setup.

In the sample below, extension ports 105, 107 and 117 are in ACD Group 1 for WP1 (morning) and WP3 (afternoon). These extensions are not part of the group during lunch, evenings or late night. Extension 139 covers group 1 calls during the evenings. ACD Group 1 is unavailable during lunch. Extensions 109, 111 and115 are in ACD Group 2 from 8:00 AM to 5:00 PM. Extension 109 is part of ACD Group 1 in the evening, and extension 139 is part of ACD Group 2 during lunch.

| Sample ACD Assignment Worksheet (41-02-01) |                     |                                                                                    |      |      |      |      |      |        |      |
|--------------------------------------------|---------------------|------------------------------------------------------------------------------------|------|------|------|------|------|--------|------|
| ACD Num-<br>ber (1-128)                    | Extension<br>Number | For each extension number, enter ACD Group for each work period (WP)<br>(41-05-01) |      |      |      |      |      | d (WP) |      |
|                                            |                     | WP 1                                                                               | WP 2 | WP 3 | WP 4 | WP 5 | WP 6 | WP 7   | WP 8 |
| 1                                          | 105                 | 1                                                                                  |      | 1    |      |      |      |        |      |
| 2                                          | 107                 | 1                                                                                  |      | 1    |      |      |      |        |      |
| 3                                          | 117                 | 1                                                                                  |      | 1    |      |      |      |        |      |
| 4                                          | 139                 |                                                                                    | 2    |      | 1    |      |      |        |      |
| 5                                          | 109                 | 2                                                                                  | 2    | 2    | 1    |      |      |        |      |
| 6                                          | 111                 | 2                                                                                  | 2    | 2    |      |      |      |        |      |
| 7                                          | 115                 | 2                                                                                  | 2    | 2    |      |      |      |        |      |

## Table 2-4 Sample ACD Assignment Worksheet (41-02-01)

## Table 2-5 ACD Assignment Worksheet (41-02-01)

|                         |                     | AC     | D Assigni | ment Work | sheet (41            | -02-01)            |            |            |        |
|-------------------------|---------------------|--------|-----------|-----------|----------------------|--------------------|------------|------------|--------|
| ACD Num-<br>ber (1-128) | Extension<br>Number | For ea | ch extens | ion numbe | er, enter A<br>(41-0 | CD Group<br>05-01) | for each v | vork perio | d (WP) |
|                         |                     | WP 1   | WP 2      | WP 3      | WP 4                 | WP 5               | WP 6       | WP 7       | WP 8   |
|                         |                     |        |           |           |                      |                    |            |            |        |
|                         |                     |        |           |           |                      |                    |            |            |        |
|                         |                     |        |           |           |                      |                    |            |            |        |
|                         |                     |        |           |           |                      |                    |            |            |        |
|                         |                     |        |           |           |                      |                    |            |            |        |
|                         |                     |        |           |           |                      |                    |            |            |        |
|                         |                     |        |           |           |                      |                    |            |            |        |
|                         |                     |        |           |           |                      |                    |            |            |        |
|                         |                     |        |           |           |                      |                    |            |            |        |
|                         |                     |        |           |           |                      |                    |            |            |        |
|                         |                     |        |           |           |                      |                    |            |            |        |
|                         |                     |        |           |           |                      |                    |            |            |        |
|                         |                     |        |           |           |                      |                    |            |            |        |
|                         |                     |        |           |           |                      |                    |            |            |        |
|                         |                     |        |           |           |                      |                    |            |            |        |
|                         |                     |        |           |           |                      |                    |            |            |        |
|                         |                     |        |           |           |                      |                    |            |            |        |
|                         |                     |        |           |           |                      |                    |            |            |        |
|                         |                     |        |           |           |                      |                    |            |            |        |
|                         |                     |        |           |           |                      |                    |            |            |        |
|                         |                     |        |           |           |                      |                    |            |            |        |
|                         |                     |        |           |           |                      |                    |            |            |        |
|                         |                     |        |           |           |                      |                    |            |            |        |
|                         |                     |        |           |           |                      |                    |            |            |        |
|                         |                     |        |           |           |                      |                    |            |            |        |

|                         | ACD Assignment Worksheet (41-02-01) |                                                                                    |      |      |      |      |      |      |      |  |  |
|-------------------------|-------------------------------------|------------------------------------------------------------------------------------|------|------|------|------|------|------|------|--|--|
| ACD Num-<br>ber (1-128) |                                     | For each extension number, enter ACD Group for each work period (WP)<br>(41-05-01) |      |      |      |      |      |      |      |  |  |
|                         |                                     | WP 1                                                                               | WP 2 | WP 3 | WP 4 | WP 5 | WP 6 | WP 7 | WP 8 |  |  |
|                         |                                     |                                                                                    |      |      |      |      |      |      |      |  |  |
|                         |                                     |                                                                                    |      |      |      |      |      |      |      |  |  |

## SECTION 4 ARRANGE TRUNKS INTO INCOMING RING GROUPS

ACD can be set to automatically answer incoming calls.

Incoming trunk calls can automatically route to specific ACD Group (128 trunks ports and 50 Ring groups are available). These types of calls ring directly into the ACD Group without being transferred by a co-worker or the Automated Attendant. Calls can route directly to ACD:

- Assign the trunk to an Incoming Trunk Ring Group (in this section).
- Set up the trunk work schedules (Refer to DETERMINE TRUNK WORK SCHEDULES on page 2-7.)
- Assign Incoming Ring Groups to ACD Groups (Refer to ASSIGN INCOMING TRUNK RING GROUPS TO ACD GROUPS on page 2-8.)

*DISA*, *DID* and tie trunks can ring an ACD master number directly.

Use the Table 2-7 ACD Incoming Trunk Ring Group Worksheet (22-05-01) on page 2-7 and the sample below when completing this step.

- Determine which trunks you want answered by ACD Groups. In the *Trunk Port* column of the worksheet, enter the number of each trunk you want ACD to automatically answer. In the example below, trunks 1 and 2 will be automatically answered by ACD.
- 2. Assign the trunk ports to Incoming Ring Groups.

In the *Incoming Ring Group* columns, enter the Incoming Trunk Ring Group for each trunk port, for each Night Service mode. Trunks that have the same basic function and that will be assigned the same priority in ASSIGN INCOMING TRUNK RING GROUPS TO ACD GROUPS on page 2-8 should be in the same incoming Ring Group.

For example, if you have trunks 1~4 that will be primarily answered by the same ACD Group, put trunks 1~4 in the same incoming group.

You can mix assignments if the trunks have different functions during the different Night Service modes.) In the example below, trunk 1 is in incoming group 2, while trunk 2 is in incoming group 3.

ASSIGN INCOMING TRUNK RING GROUPS TO ACD GROUPS on page 2-8 sets the Incoming Trunk Ring Group priority. Priority groups always have precedence over normal groups. For example, if a call from a priority group rings in when while a normal group call is already ringing, ACD services the priority call first. ACD services multiple priority calls on a first-come, firstserved basis. Keep this in mind when assigning the trunk ports to incoming Ring Groups.

|        | Sample ACD Incoming Trunk Ring Group Worksheet (22-05-01) |                     |      |          |       |         |        |               |  |  |  |  |
|--------|-----------------------------------------------------------|---------------------|------|----------|-------|---------|--------|---------------|--|--|--|--|
| Trunk  |                                                           | Incoming Ring Group |      |          |       |         |        |               |  |  |  |  |
| Number | Day                                                       | Night               | Rest | Midnight | Day 2 | Night 2 | Rest 2 | Midnight<br>2 |  |  |  |  |
| 1      | 2                                                         | 2                   | 2    | 2        |       |         |        |               |  |  |  |  |

#### Table 2-6 Sample ACD Incoming Trunk Ring Group Worksheet (22-05-01)

Ø

|        | Sample ACD Incoming Trunk Ring Group Worksheet (22-05-01) |                     |      |          |       |         |        |               |  |  |  |  |
|--------|-----------------------------------------------------------|---------------------|------|----------|-------|---------|--------|---------------|--|--|--|--|
| Trunk  |                                                           | Incoming Ring Group |      |          |       |         |        |               |  |  |  |  |
| Number | Day                                                       | Night               | Rest | Midnight | Day 2 | Night 2 | Rest 2 | Midnight<br>2 |  |  |  |  |
| 2      | 3                                                         | 3                   | 3    | 3        |       |         |        |               |  |  |  |  |

#### Table 2-7 ACD Incoming Trunk Ring Group Worksheet (22-05-01)

|        |     | ACD Inco            | ming Trunk | Ring Group | Worksheet | (22-05-01) |        |               |  |  |  |  |  |
|--------|-----|---------------------|------------|------------|-----------|------------|--------|---------------|--|--|--|--|--|
| Trunk  |     | Incoming Ring Group |            |            |           |            |        |               |  |  |  |  |  |
| Number | Day | Night               | Rest       | Midnight   | Day 2     | Night 2    | Rest 2 | Midnight<br>2 |  |  |  |  |  |
|        |     |                     |            |            |           |            |        |               |  |  |  |  |  |
|        |     |                     |            |            |           |            |        |               |  |  |  |  |  |
|        |     |                     |            |            |           |            |        |               |  |  |  |  |  |
|        |     |                     |            |            |           |            |        |               |  |  |  |  |  |
|        |     |                     |            |            |           |            |        |               |  |  |  |  |  |
|        |     |                     |            |            |           |            |        |               |  |  |  |  |  |
|        |     |                     |            |            |           |            |        |               |  |  |  |  |  |
|        |     |                     |            |            |           |            |        |               |  |  |  |  |  |
|        |     |                     |            |            |           |            |        |               |  |  |  |  |  |
|        |     |                     |            |            |           |            |        |               |  |  |  |  |  |
|        |     |                     |            |            |           |            |        |               |  |  |  |  |  |
|        |     |                     |            |            |           |            |        |               |  |  |  |  |  |
|        |     |                     |            |            |           |            |        |               |  |  |  |  |  |
|        |     |                     |            |            |           |            |        |               |  |  |  |  |  |
|        |     |                     |            |            |           |            |        |               |  |  |  |  |  |
|        |     |                     |            |            |           |            |        |               |  |  |  |  |  |
|        |     |                     |            |            |           |            |        |               |  |  |  |  |  |
|        |     |                     |            |            |           |            |        |               |  |  |  |  |  |
|        |     |                     |            |            |           |            |        |               |  |  |  |  |  |
|        |     |                     |            |            |           |            |        |               |  |  |  |  |  |

## SECTION 5 DETERMINE TRUNK WORK SCHEDULES

Trunk Work Schedules are similar to normal ACD Work Schedules except that they apply only to trunks assigned to ACD groups. Refer to ASSIGN INCOMING TRUNK RING GROUPS TO ACD GROUPS on page 2-8. The Trunk Work Schedule allows you to divide a day into segments (called Work Periods) to determine when trunks route to ACD Groups. You can set as many as four Work Schedules, with up to eight Work Periods in each Work Schedule. Each day of the week has one Trunk Work Schedule, but different days can share the same schedule.

For example, Monday-Friday can have the same daily schedule where Work Period 1 lasts from 8:00 AM to 5:00 PM. Saturday can have a Work Period 1 lasting from 8:00 AM to 1:00 PM. Use the Table 2-9 Trunk Work Schedule Worksheet (41-06-01) on page 2-8 and the sample below to set up Trunk Work Schedules.

- Designate a worksheet for each Trunk Work Schedule. Make additional copies of the Table 2-9 Trunk Work Schedule Worksheet (41-06-01) on page 2-8 so you will have one worksheet for each Work Schedule. In the upper right corner of each worksheet, write the number of the corresponding Trunk Work Schedule (1~8). The sample worksheet below is for Trunk Work Schedule 1.
- Assign Days of the week to each Work Schedule. The day of the week assignment for each Trunk Work Schedule must correspond to the weekday assignments made in SET UP WORK SCHEDULES AND WORK PERIODS on page 2-2. For example, if Work Schedule 1 is set for Monday through Friday in SET UP WORK SCHEDULES AND WORK PERIODS on page 2-2, that assignment must be reflected in the Trunk Work Schedule.
- 3. Set the start and stop time of each work period. Enter a start and stop time for each Work Period. Keep in mind that if you leave *holes* in your Work Schedule there will be periods during the day when the trunk does not ring the ACD Group. Also, try to accommodate the typical divisions of time periods during the day. For example, the sample worksheet below shows two Work Periods corresponding to day (1) and night (2).

### Table 2-8 Sample Trunk Work Schedule Worksheet (41-06-01)

| Sample          | Sample Trunk Work Schedule Worksheet (41-06-01) |          |  |  |  |  |  |  |  |
|-----------------|-------------------------------------------------|----------|--|--|--|--|--|--|--|
| Trunk Work Sche | Trunk Work Schedule Number (1-4) 1              |          |  |  |  |  |  |  |  |
| Day(s) of We    | Day(s) of Week (41-07-01)                       |          |  |  |  |  |  |  |  |
| Work Period     | Start Time                                      | End Time |  |  |  |  |  |  |  |
| 1               | 8:00 AM                                         | 5:00 PM  |  |  |  |  |  |  |  |
| 2               | 5:00 PM                                         | 8:00 AM  |  |  |  |  |  |  |  |

## Table 2-9 Trunk Work Schedule Worksheet (41-06-01)

| Tru             | nk Work Schedule Worksheet (41-0 | 6-01)    |  |  |  |  |  |
|-----------------|----------------------------------|----------|--|--|--|--|--|
| Trunk Work Sche | dule Number (1-4)                |          |  |  |  |  |  |
| Day(s) of We    | Day(s) of Week (41-07-01)        |          |  |  |  |  |  |
| Work Period     | Start Time                       | End Time |  |  |  |  |  |
| 1               |                                  |          |  |  |  |  |  |
| 2               |                                  |          |  |  |  |  |  |
| 3               |                                  |          |  |  |  |  |  |
| 4               |                                  |          |  |  |  |  |  |
| 5               |                                  |          |  |  |  |  |  |
| 6               |                                  |          |  |  |  |  |  |
| 7               |                                  |          |  |  |  |  |  |
| 8               |                                  |          |  |  |  |  |  |

# SECTION 6 ASSIGN INCOMING TRUNK RING GROUPS TO ACD GROUPS

This section explains how to customize Trunk Ring ACD Groups for each Work Period. You will assign Incoming Trunk Ring Groups to ACD Groups for each daily Work Period. If a trunk within the incoming group is assigned to an ACD Group, incoming calls on that trunk directly ring the first available ACD agent. The system always knows the day of the week, so ACD can implement the schedules and periods you program automatically. Use the Table 2-12 ACD Incoming Trunk Ring Group Assignment Worksheet (41-03-xx) on page 2-10 and the sample below when completing this step.

There are 50 Ring Groups, eight Work Periods and 8 ACD Groups.

You can assign whether the night announcement is used for the ring group. The night announcement function is not available for ACD pilot number calls.

Set the Incoming Trunk Ring Group priority. Priority groups always have precedence over normal groups. For example, if a call from a priority group rings in when while a normal group call is already ringing, ACD services the priority call first. ACD services multiple priority calls on a first-come, first-served basis.

- Select the Incoming Trunk Ring Group you want to program. In the *Incoming Trunk Ring Group* field at the top of the worksheet, enter the number of the incoming group you are programming. To see which trunks you assigned to the ring group, refer to DETERMINE TRUNK WORK SCHEDULES on page 2-7. The sample worksheets on the next page are for Incoming Ring Groups 2 and 3.
- Enter the Incoming Trunk Ring Group for each Work Period. In the ACD column for each Work Period, enter the number of the ACD group (1~8) that will answer the Incoming Ring Group calls. Only one ACD Group can answer an Incoming Ring Group calls during any single Work Period. In the sample worksheet on the next page for Ring Group 2, for example, Incoming Trunk Ring Group 1 rings into ACD Group 1 during Work Periods 1 and 3. It rings into ACD Group 2 during Work Period 2.
- Set whether or not the Incoming Trunk Ring Group entered in the previous step should play the Night Announcement.
   Select whether the Incoming Trunk Ring Group should have the Night Announcement enabled.
   Night Announcement used is selected from the VRS.
- 4. Set the priority of the Incoming Trunk Ring Group being defined. Set the Incoming Trunk Ring Group for Priority or Normal operation. Priority Ring Groups have precedence over Normal Ring Groups. For example, if a normal trunk is already ringing an ACD group when a priority trunk rings in, the new call starts ringing and the normal trunk waits in queue behind it. Two priority trunks ringing at the same time will ring the ACD Group on a first-come, first-served basis.

|     | Sa          | mple AC     | D Incomi   | ng Trunk                                                                                 | Ring Gr     | oup Assi                    | gnment V    | Vorkshee    | t (41-03-x   | x)         |      |  |
|-----|-------------|-------------|------------|------------------------------------------------------------------------------------------|-------------|-----------------------------|-------------|-------------|--------------|------------|------|--|
|     |             | Inc         | oming Trur | k Ring Gro                                                                               | oup (22-05- | -01)                        |             |             |              | 2          |      |  |
|     |             |             |            | For eac                                                                                  | h work per  | iod (WP 1-                  | 8) enter:   |             |              |            |      |  |
|     | ACD         |             | ACE        | ACD Group that should answer the Incoming Ring Group trunks (ACD Groups: 1-8) (41-03-01) |             |                             |             |             |              |            |      |  |
|     | Ν           |             |            | Niç                                                                                      | ght Annour  | ncements (                  | 0 = Disable | e, 1 = Enab | le) (41-03-0 | )2)        |      |  |
|     | Р           |             |            | Trunk priority (0 = Normal, 1 ~ 7 = Priority) (41-03-03)                                 |             |                             |             |             |              |            |      |  |
|     | WP1         |             |            | WP2                                                                                      |             | WP3                         |             |             | WP4          |            |      |  |
| ACD | N           | Р           | ACD        | N                                                                                        | Р           | ACD                         | N           | Р           | ACD          | N          | Р    |  |
| 1   | 1           | 1           | 2          | 1                                                                                        | 0           | 1                           | 0           | 0           |              |            |      |  |
|     | WP5         | 1           |            | WP6                                                                                      |             |                             | WP7         | 1           |              | WP8        |      |  |
| ACD | N           | Р           | ACD        | N                                                                                        | Р           | ACD                         | N           | Р           | ACD          | Ν          | Р    |  |
|     |             |             |            |                                                                                          |             |                             |             |             |              |            |      |  |
| Wor | k periods ι | use the san | ne Work So |                                                                                          | •           | ents. See Ta<br>on page 2-3 |             | CD Agent V  | Vork Sched   | lule Works | neet |  |

### Table 2-10 Sample ACD Incoming Trunk Ring Group Assignment Worksheet (41-03-xx)

#### Table 2-11 Sample ACD Incoming Trunk Ring Group Assignment Worksheet (41-03-xx)

| Sample ACD Incoming Trunk Ring Group Assignment Workshee | t (41-03-xx) |
|----------------------------------------------------------|--------------|
| Incoming Trunk Ring Group (22-05-01)                     | 3            |

|     | Sa          | mple AC     | D Incomi   | ng Trunk                                                 | Ring Gr     | oup Assi     | gnment V                | Vorkshee   | t (41-03-x   | x)        |      |  |
|-----|-------------|-------------|------------|----------------------------------------------------------|-------------|--------------|-------------------------|------------|--------------|-----------|------|--|
|     |             |             |            | For eac                                                  | h work per  | iod (WP 1-   | 8) enter:               |            |              |           |      |  |
|     | ACD         |             | ACE        | ) Group tha                                              | at should a |              | ncoming R<br>(41-03-01) |            | trunks (ACI  | D Groups: | 1-8) |  |
|     | Ν           |             |            | Niç                                                      | ght Annour  | ncements (   | 0 = Disable             | , 1 = Enab | le) (41-03-0 | )2)       |      |  |
|     | Р           |             |            | Trunk priority (0 = Normal, 1 ~ 7 = Priority) (41-03-03) |             |              |                         |            |              |           |      |  |
|     | WP1         |             |            | WP2                                                      |             |              | WP3                     |            |              | WP4       | ł    |  |
| ACD | N           | Р           | ACD        | N                                                        | Р           | ACD          | N                       | Р          | ACD          | Ν         | Р    |  |
| 2   | 1           | 1           | 1          | 1                                                        | 0           | 2            | 0                       | 0          |              |           |      |  |
|     | WP5         |             |            | WP6                                                      |             |              | WP7                     |            |              | WP8       |      |  |
| ACD | N           | Р           | ACD        | N                                                        | Р           | ACD          | N                       | Р          | ACD          | Ν         | Р    |  |
|     |             |             |            |                                                          |             |              |                         |            |              |           |      |  |
| Wor | k periods ι | ise the san | ne Work So |                                                          | •           | ents. See Ta |                         | CD Agent V | Vork Sched   | ule Works | heet |  |

## Table 2-12 ACD Incoming Trunk Ring Group Assignment Worksheet (41-03-xx)

|     |             | ACD In      | coming T   | runk Rin                                                                                 | g Group                  | Assignm    | ent Work  | sheet (4   | 1-03-xx)   |            |      |  |
|-----|-------------|-------------|------------|------------------------------------------------------------------------------------------|--------------------------|------------|-----------|------------|------------|------------|------|--|
|     |             | Inc         | oming Trur | k Ring Gro                                                                               | oup (22-05-              | -01)       |           |            |            |            |      |  |
|     |             |             |            | For eac                                                                                  | h work peri              | iod (WP 1- | 8) enter: |            |            |            |      |  |
|     | ACD         |             | ACE        | ACD Group that should answer the Incoming Ring Group trunks (ACD Groups: 1-8) (41-03-01) |                          |            |           |            |            |            |      |  |
|     | N           |             |            | Night Announcements (0 = Disable, 1 = Enable) (41-03-02)                                 |                          |            |           |            |            |            |      |  |
|     | Р           |             |            | Trunk priority (0 = Normal, 1 ~ 7 = Priority) (41-03-03)                                 |                          |            |           |            |            |            |      |  |
|     | WP1         |             |            | WP2                                                                                      |                          | WP3        |           |            | WP4        |            |      |  |
| ACD | N           | Р           | ACD        | Ν                                                                                        | Р                        | ACD        | N         | Р          | ACD        | Ν          | Р    |  |
|     | WP5         |             |            | WP6                                                                                      |                          | WP7        |           |            | WP8        |            |      |  |
| ACD | N           | Р           | ACD N P    |                                                                                          |                          | ACD        | N         | Р          | ACD        | Ν          | Р    |  |
| Wor | k periods u | ise the sar | ne Work So |                                                                                          | s ACD Age<br>41-05-01) o |            |           | CD Agent V | Vork Sched | lule Works | neet |  |

## SECTION 7 BASIC PROGRAMMING

| Program No.                  | Program Name / Description                                                                                                    |  |  |  |  |  |  |  |  |
|------------------------------|----------------------------------------------------------------------------------------------------|--|--|--|--|--|--|--|--|
| 11-13-01 through<br>11-13-06 | Service Code Setup (For ACD)<br>If required, customize the service codes used with the ACD feature.                                                                                                    |  |  |  |  |  |  |  |  |
| 11-17-01                     | ACD Group Pilot Number<br>Enter the master number, up to eight digits, for each ACD Group (1~8). Try to use entries that are<br>not part of your normal extension numbering range.                                                                 |  |  |  |  |  |  |  |  |
| 15-07-01                     | Programmable Function Keys<br>Assign an ACD Log In/Log Out key (code *10) for one-button Log In/Log Out operation.                                                                                                    |  |  |  |  |  |  |  |  |
| 20-06-01                     | Class of Service for Extensions<br>Assign a Class of Service (1~15) to an extension.                                                                                                    |  |  |  |  |  |  |  |  |
| 22-05-01                     | Incoming Trunk Ring Group Assignment<br>Assign each trunk that should directly ring an ACD Group to an Incoming Trunk Ring Group (1~50).<br>Then, use Program 41-03-xx to assign Incoming Trunk Ring Groups to ACD Groups for each Work<br>Period. |  |  |  |  |  |  |  |  |

| Program No. | Program Name / Description                                                                                                    |  |
|-------------|----------------------------------------------------------------------------------------------------|--|
| 41-02-01    | ACD Group and Agent Assignments<br>For each ACD extension number, assign an ACD Group (1~8). An ACD Group number is assigned<br>to each Work Period number (1~8).                                                                                                    |  |
| 41-03-01    | Incoming Ring Group Assignment for ACD Group – ACD Group Number<br>For each Incoming Trunk Ring Group (1~50) set up in Program 22-05-01, designate into which ACD<br>Group (1~8) the trunks should ring for each of the eight Work Periods.                                                                                                    |  |
| 41-03-02    | Incoming Ring Group Assignment for ACD Group – Night Announcement Service<br>For each Incoming Trunk Ring Group (1~50) set up in Program 22-05-01, designate whether the<br>Night Announcement Service should be enabled (1) or disabled (0).                                                                                                    |  |
| 41-03-03    | Incoming Ring Group Assignment for ACD Group – Priority Data<br>For each Incoming Trunk Ring Group (1~50) set up in Program 22-05-01, assign an Incoming Trunk<br>Ring Group as normal (0) or define the priority (1~7).                                                                                                    |  |
| 41-05-01    | ACD Agent Work Schedules<br>Set up the Work Schedules for ACD Agents and Groups. For each ACD Work Schedule (1~4), des-<br>ignate the start and stop times for each of the eight Work Periods. Once you set up the schedules,<br>assign them to days of the week in Program 41-07-01. (This is the same program used by the ACD<br>Agent Work Schedules.) |  |
| 41-06-01    | Trunk Work Schedules<br>Set up the Work Schedules for trunks. For each Trunk Work Schedule (1~4), designate the start and<br>stop times for each of the eight Work Periods. Once you set up the schedules, assign them to days<br>of the week in Program 41-07-01. (This is the same program used by the Trunk Work Schedules.)                           |  |
| 41-07-01    | ACD Weekly Schedule Setup<br>Assign the Work Schedule (1~4) to days of the week (1=Sunday, 7=Saturday). The assignments you<br>make in this program apply to both the ACD Agent Work Schedules (Program 41-05-01) and the<br>Trunk Work Schedules (Program 41-06-01).                                                                                     |  |
| 41-12-03    | Night Announcement Setup – ACD Night Announce Sending Time<br>Define the night announce sending time (0~64800) for each ACD group (1~8).                                                                                                    |  |
| 41-13-01    | VRS Message Number for Night Announcement – VRS Message Number<br>For each ACD Group (1~8), define the VRS message number (0~100) to be used as the night an-<br>nouncement.                                                                                                    |  |
| 41-13-02    | VRS Message Number for Night Announcement – Tone Kind at Message Interval<br>For each ACD Group (1~8), define the what the caller will hear between the night announcements<br>(0=Ring Back Tone, 1=MOH Tone, 2=BGM Source).                                                                                                    |  |
| 41-14-10    | ACD Options Setup – ACD No Answer Skip Time<br>For each ACD Group (1~8), set how long the system waits before transferring an unanswered call to<br>the next ACD agent (0=disabled or 1~64800 seconds).                                                                                                    |  |

## 7.1 Default Settings

ACD is not set up.

## **SECTION 8 BASIC OPERATIONS**

## 8.1 Transferring Calls to an ACD Group

To Transfer a call to an ACD Group:

1. At the multiline telephone, press the Transfer key. - OR -

At single line telephone, hookflash. You hear Transfer dial tone.

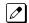

2. Dial ACD Group Master number.

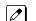

- You can press a One-Touch Key for the master instead.

3. Hang up.

## 8.2 Answering Outside Calls that Ring Your ACD Group

To answer an outside call that rings your ACD Group:

- DISA, DID and tie trunks can ring an ACD master number directly. 0 Refer to ARRANGE TRUNKS INTO INCOMING RING GROUPS on page 2-6, DETERMINE TRUNK WORK SCHEDULES on page 2-7 and ASSIGN INCOMING TRUNK RING GROUPS TO ACD GROUPS on page 2-8 for information on setting up other trunk types to ring ACD Groups. Trunks can also be transferred to ACD master numbers.
- 1. Lift handset.
- 2. If you don't automatically answer the call, press the flashing line key.

## 8.3 Agent Log In and Log Out

## 8.3.1 To log your extension into the ACD Group

### 8.3.1.1 Multiline

Your display shows: WAIT ACD LOGIN. If Program 12-07-01 has a customized Day/Night mode message defined, the ACD agent's display will not indicate the WAIT ACD LOGIN status (however, the agent may still log in using the following procedure).

- 1. Press the **Speaker** key.
- 2. Dial \*5.

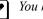

You hear confirmation tone.

- OR -

Press ACD Log On/Off key (PRG 15-07-01 or SC 752: code \*10).

You hear a single beep. 

Your display will show the ACD Group to which you are logged in.

## 8.3.1.2 Single Line Telephone

- 1. Lift handset.
- 2. Dial \*5.

Ø

You hear confirmation tone.

## 8.3.2 To log your extension out of an ACD Group

### 8.3.2.1 Multiline

Your display shows the ACD Group where you are logged in.

- 1. Press the **Speaker** key.
- 2. Dial \*5. - OR -

Press ACD Log On/Off key (PRG 15-07-01 or SC 752: code \*10).

Your display shows: ACD LOGOUT (1:Yes, 0:No)

### 3. Dial 1 to log out.

You hear confirmation tone (if you dialed \*5) or a single beep (if you pressed the ACD Log On/Log Off key.

- OR -

Dial 0 to cancel the log out and return to the group.

## 8.3.2.2 Single Line Telephone

- 1. Lift handset.
- 2. Dial **655**.

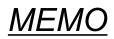

# **Advanced ACD Features**

# SECTION 1 DETERMINING WHICH ADVANCED FEATURES ARE NEEDED

Now that you have your basic ACD Groups up and running, you may want to fine tune their operation. The chart below lists the Advanced ACD Features that will help you get the most out of your system. Review each capability below and then turn to the indicated page if the feature is something you need.

| Advanced Features Guide                                                                                               |                                                       |  |
|----------------------------------------------------------------------------------------------------|-------------------------------------------------------|--|
| ACD Capability                                                                                                    | Advanced ACD Feature                                  |  |
| A supervisory extension that can manage an individual ACD Group.                                                      | Supervisor, ACD Group on page 3-27                    |  |
| A supervisory extension that can log an ACD Agent into or out of the group.                                           | Supervisor, ACD Group on page 3-27                    |  |
| A supervisory extension that can manage an individual ACD Group.                                                      | Supervisor, ACD Group on page 3-27                    |  |
| As a Group or System Supervisor, listen in on an ACD Agent's call.                                                    | Supervisor Monitor / ACD Monitor on page 3-33         |  |
| When all agents are busy, incoming calls can route to other extensions, ACD groups or Voice Mail.                     | Overflow Options on page 3-15                         |  |
| Set various options for ACD Groups.                                                                                   | ACD Setup Options on page 3-2                         |  |
| Temporarily log out an ACD Agent.                                                                                     | Off-Duty Mode on page 3-13                            |  |
| See the status of your ACD Group's calls at a glance.                                                                 | Queue Status Display on page 3-24                     |  |
| Set up SIE keys for ACD Groups.                                                                                       | SIE Key for ACD Groups on page 3-10                   |  |
| Get one-button ACD Group calling and Transfer as well as a unique BLF for ACD agents.                                 | Hotline for ACD Agents on page 3-8                    |  |
| Temporarily busy out your phone to the ACD Group when you need to work at your desk.                                  | Wrap-Up Time on page 3-41                             |  |
| Use a headset for privacy and convenience, and optionally answer calls automatically.                                 | Headset Operation (with Automatic Answer) on page 3-6 |  |
| Set up AIC log-in for specific agents using a verified code. This also allows for multiple group log-ins by an agent. | Identification Codes for ACD Agents on page 3-35      |  |
| Analyze system usage and calling patterns.                                                                            | Traffic Reports on page 3-39                          |  |
| Press a key to have your ACD Group Supervisor monitor your call.                                                      | Emergency Call on page 3-4                            |  |

## Table 3-1 Advanced Features Guide

# **ACD Setup Options**

## Description

Use the ACD Setup Options to set various functions for ACD Groups. Each ACD Group (50 ACD groups available) can have a unique setup. When you set an option for an ACD Group, the setting is in force (if applicable) for all agents within the group. The chart below shows each of the ACD options and the ACD feature to which that option relates.

| ACD Setup Options (Program 41-14-xx) |                                                       |                                                                                                    |                                                             |                             |
|--------------------------------------|-------------------------------------------------------|----------------------------------------------------------------------------------------------------|-------------------------------------------------------------|-----------------------------|
| ltem                                 | Name                                                  | Option Function                                                                                                    | Related Features                                            | Default                     |
| 02                                   | Automatic Wrap-Up Mode                                | Enables (1) or disables (0) Automatic Wrap-Up.                                                                                                  | Wrap-Up Time on page 3-41                                   | 0 (Disabled)                |
| 03                                   | ACD Priority for Overflow<br>Calls                    | Defines whether the ACD group should<br>use its own priority assignment or if it<br>should follow the priority assigned in<br>Program 41-03-03. | -                                                           | 0 (Own Group's<br>Priority) |
| 04                                   | Automatic Answer at Head-<br>set                      | Enables (1) or disables (0) Automatic<br>Answer for agents using headsets.                                                                      | Headset Operation (with<br>Automatic Answer) on<br>page 3-6 | 0 (Disabled)                |
| 06                                   | Call Queuing after 2nd An-<br>nouncement              | Enables (0) or disables (1) Call Queuing after the 2nd Announcement.                                                                            | -                                                           | 0 (Enabled)                 |
| 07                                   | Automatic Off Duty for SLT                            | Enables (1) or disables (0) Automatic<br>Off-Duty Mode for SLTs.                                                                                | Off-Duty Mode on page 3-13                                  | 0 (Disabled)                |
| 08                                   | ACD Off Duty Mode                                     | Enable (1) or Disable (0) the ability to re-<br>ceive internal calls when in Off Duty<br>Mode.                                                  | Off-Duty Mode on page 3-13                                  | 0 (No Internal<br>Calls)    |
| 09                                   | Automatic Wrap Up End<br>Time                         | Defines how long the system waits be-<br>fore automatically ending Wrap-Up time.                                                                | Wrap-Up Time on page 3-41                                   | 0 (Disabled)                |
| 10                                   | ACD No Answer Skip Time                               | Sets how long a call into an ACD Group<br>will ring an idle extension before routing<br>to the next agent.                                      | -                                                           | 10 Seconds                  |
| 12                                   | Start Headset Ear Piece<br>Ringing (for SLT)          | -                                                                                                    | -                                                           | 0                           |
| 17                                   | Operation Mode When<br>Transfer No Login ACD<br>Group | Allows CTI Server transfers of trunk calls<br>to ACD Pilot numbers when the ACD<br>Group has no agents logged in 3rd Party<br>CTI Mode.         | -                                                           | 0                           |

## Table 3-2 ACD Setup Options (Program 41-14-xx)

## Conditions

None

## **Default Settings**

Refer to Table 3-2 ACD Setup Options (Program 41-14-xx) on page 3-2.

## Programming

| Program No.                  | Program Name / Description                                                                                                    |  |
|------------------------------|----------------------------------------------------------------------------------------------------|--|
| 41-14-02 through<br>41-14-17 | ACD Options Setup<br>Set various options for each ACD Group. Refer to Table 3-2 ACD Setup Options (Program 41-14-<br>xx) on page 3-2. |  |

## **Related Features**

**Class of Service** 

## Operation

Refer to Table 3-2 ACD Setup Options (Program 41-14-xx) on page 3-2.

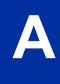

# <u>Emergency Call</u>

## Description

If an ACD Agent needs assistance with a caller, they can place an Emergency Call to their ACD Group Supervisor. Once the supervisor answers the Emergency Call, they automatically monitor both the ACD Agent and the caller. If the agent needs assistance, the supervisor can press their Emergency Call key and join in the conversation. Emergency Call can be a big help to inexperienced ACD Agents that need technical advise or assistance with a difficult caller. The supervisor can easily listen to the conversation and then jump in if the situation gets out of hand.

If an ACD Supervisor is on an Emergency Call, you can allow calls to the ACD Supervisor to be transferred to the System Supervisor by setting Program 41-14-01 to '0.' The System Supervisor can be programmed to have an Emergency Call key and Supervisor Split key assigned.

### Conditions

None

## **Default Settings**

- Emergency Call Overflow enabled (Program 41-14-01 = 0)
- No Emergency Call keys assigned (Program 15-07-01: \*12)

## Programming

| Program No.                                                                                                    | Program Name / Description                                                                                                    |  |
|----------------------------------------------------------------------------------------------------|----------------------------------------------------------------------------------------------------|--|
| 15-07-01                                                                                                    | <ul> <li>Programmable Function Keys</li> <li>Assign an Emergency Call key (code *12) to both the ACD Group Supervisor and the ACD Agent.</li> </ul>                             |  |
| 41-14-01 ACD Options Setup – Automatic Answer at Headset<br>Set the Emergency Call Operation Mode (0=Call system supervisory extension when g<br>sory extension is busy, 1=No call to system supervisory extension when group supervis<br>is busy) for ACD Groups (1 ~ 8). |                                                                                                    |  |
|                                                                                                    | The supervisor must be logged in and have an Emergency Key programmed.<br>By pressing the key once, the supervisor can monitor the call - pressing twice barges in on the call. |  |

## **Related Features**

Barge-In

## Operation

### To place an Emergency Call to your ACD Group Supervisor:

- 1. While talking to your caller, press Emergency Call Key (Program 15-07-01 or SC 752: \*12).
  - Your Emergency Call key lights steadily. Your display shows: EMG CALL CALLING
    - The Emergency Call key on your ACD Group Supervisor's telephone flashes fast.

## To answer an Emergency Call (from an agent in the ACD Group you supervise):

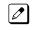

Your Emergency Call key flashes fast and your phone rings. Your display shows: EMG CALL CALL FROM.

- 1. Lift handset.
- 2. Press the flashing Emergency Call Key (Program 15-07-01 or SC 752: \*12).

You can hear both your ACD Agent and the outside caller, but you cannot talk to either party.

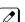

The display on both your phone and your agent's phone changes to: EMG CALL MONITOR.

### To break into your ACD Agent's call (after answering their Emergency Call):

1. Press Emergency Call Key again.

*The display on both your phone and your agent's phone changes to: EMG CALL BREAK IN.* 

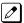

You can converse with all three parties simultaneously.

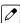

The initial call will continue if you hang up.

# **Headset Operation (with Automatic Answer)**

## Description

An ACD Agent can utilize a customer-provided headset in place of the handset. The headset conveniently frees up the user's hands for other work and provides privacy while on the call. In addition, an ACD Agent with a headset can have Automatic Answer. This allows an agent busy on a call to automatically connect to the next waiting call when they hang up.

### Conditions

None

### **Default Settings**

- No headset keys defined (Program 15-07-01 = 05).
- Automatic Answer disabled (Program 41-14-04 = 0).

## Programming

| Program No. | Program Name / Description                                                                                                    |  |
|-------------|----------------------------------------------------------------------------------------------------|--|
| 15-07-01    | Programmable Function Keys<br>Assign a function key for Headset operation (05).                                                                                                    |  |
| 20-13-06    | Class of Service Options (Supplementary Service) – Automatic Off-Hook Signaling (Automat-<br>ic Override)<br>Allows a busy extension ability to manually (0) or automatically (1) receive off-hook signals. |  |
| 41-14-04    | ACD Options Setup – Automatic Answer at Headset<br>For each ACD Group, disable (0) or enable (1) Automatic Answer for agents using headsets.                                                                |  |

## **Related Features**

Handsfree and Monitor

Handsfree Answerback/Forced Intercom Ringing

## Operation

While in the headset mode, the hook switch is not functional.

## To enable the headset

- 1. Plug in the headset into the bottom of the phone.
- 2. Program a Headset Key (Program 15-07-01 or SC 751: 05).

## To use the headset

- 1. Press the Headset Key (Program 15-07-01 or SC 751: 05).
- 2. Press a line key to make a trunk call.

The Headset Key lights when you are in the headset mode.

If your ACD Group has Automatic Answer enabled and the mode is enabled on the multiline telephone, the next waiting call is automatically answered by the agent.

#### To Enable Automatic Answer for an Agent

- 1. Press the Feature key and then press the Headset Key (Program 15-07-01 or SC 751: 05).

The Headset key flashes while Automatic Answer is active. Program 41-14-04 must also be set to allow Automatic Answer for the ACD group.

Incoming CO calls to the agent will automatically be answered. Ringing intercom calls are not automatically answered. Voice-announced intercom calls can be responded to handsfree.

## To Disable Automatic Answer for an Agent

1. Press the Feature Key and then press the Headset Key (Program 15-07-01 or SC 751: 05).

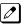

The Headset key goes out.

# Hotline for ACD Agents

## Description

Hotline gives a multiline terminal user One-button Calling and Transfer to another extension (the Hotline partner). Hotline helps co-workers that work closely together. The Hotline partners can call or transfer calls to each other just by pressing a single key.

Enhanced for ACD applications, Hotline provides a unique Busy Lamp Field (BLF) for ACD agents as well as a BLF for co-workers that are not ACD agents. The charts below show both sets of BLF indications.

### Table 3-3 BLF For ACD Agents

| BLF For ACD Agents |                              |  |
|--------------------|------------------------------|--|
| BLF Indicator      | ACD Agent Status             |  |
| Off                | Idle and is not an ACD Agent |  |
| On                 | Busy                         |  |
| Double Wink Off    | Making an emergency call     |  |
| Wink Off           | Logged off or not installed  |  |
| Double Wink On     | Logged on                    |  |

### Table 3-4 BLF for co-workers who are not ACD Agents

| BLF for co-workers who are not ACD Agents |                                                                       |  |
|-------------------------------------------|-----------------------------------------------------------------------|--|
| BLF Indicator Co-worker Status            |                                                                       |  |
| Off                                       | Idle                                                                  |  |
| On                                        | Busy or ringing                                                       |  |
| Fast Flash                                | In Do Not Disturb — All calls (option 3) or intercom calls (option 2) |  |

### Conditions

- An extension user cannot use Hotline to pick up a call ringing their Hotline partner's extension.
- Hotline does not override Do Not Disturb.
- Hotline always follows the Handsfree Answerback/Forced Intercom Ringing mode set at the called extension. The Hotline caller can override the setting, if desired.
- If the partner's extension is busy, Hotline does not automatically activate Off Hook Signaling.

## **Default Settings**

• No Hotline keys programmed (no keys assigned code 01 in Program 15-07-01).

## Programming

| Program No. | Program Name / Description                                                                              |
|-------------|----------------------------------------------------------------------------------------------------|
| 15-07-01    | Programmable Function Keys<br>Assign a function key for Hotline (code 01 + partner's extension number). |

| Program No. | Program Name / Description                                                                                                    |  |
|-------------|----------------------------------------------------------------------------------------------------|--|
| 20-13-06    | Class of Service Options (Supplementary Service) – Automatic Off-Hook Signaling (Automat-<br>ic Override)<br>Program 20-13-06 sets the conditions under which a Hotline key for a non-ACD Agent indicates that<br>the covered extension is busy. This also applies to Reverse Voice Over and DSS Console keys for<br>all co-workers.<br>With condition 1 in the following chart, the BLF LED is on only when both extension line appearan-<br>ces are busy. In conditions 2~4, the BLF LED is on when one line appearance is busy. |  |

## **Related Features**

**Do Not Disturb** 

Handsfree Answerback/Forced Intercom Ringing

**Off-Hook Signaling** 

**Programmable Function Keys** 

## Operation

#### To place a call to your Hotline partner:

1. Press the Hotline key (PRG 15-07-01 or SC 751: 01 + partner's extension number).

You can optionally lift the handset after this step for privacy.

### To transfer your outside call to your Hotline partner:

- 1. Press the Hotline key.
- Announce the call and hang up.
   OR -

Hang up to have the call wait at your Hotline partner unannounced.

🖉 If ur

If unanswered, the call recalls like a regular transferred call.

### To answer a call from your Hotline partner:

If you hear two beeps, speak toward the telephone.
 OR If your telephone rings, lift the handset.

# **SIE Key for ACD Groups**

## Description

Any Multiline Terminal can have SIE keys for ACD Groups. When a call comes into a covered ACD Group, the SIE key will ring immediately, ring after a delay or just flash (depending on system programming and user-set options). The Multiline Terminal user can answer the call by just lifting the handset and pressing the SIE key. ACD SIE keys help maximize ACD service during high traffic periods or when agents are unavailable.

The covering extension does not have to be a member of the ACD Group. In addition, an extension can have SIE keys for as many ACD Groups as it has available programmable keys.

An ACD Group SIE key also allows for one-button Transfer to an ACD Group.

## Conditions

Ringing for SIE keys may need to be programmed through the telephone.

### **Default Settings**

- SIE key delayed ringing occurs after 10 seconds (Program 20-04-03= 10).
- ACD SIE keys ring with the mid range tone (Program 15-02-02 = 2).
- No ACD SIE keys assigned (Program 15-07-01 not set for \*03 + ACD master).
- Ring tones use the following priority (Program 15-10-01).

| Priority | Ring Tone (set in Program 15-08-01) |
|----------|-------------------------------------|
| 1        | 0                                   |
| 2        | 1                                   |
| 3        | 2                                   |
| 4        | 3                                   |

• All SIE keys use Tone Pattern 1 (Program 15-08-01 = 0).

## Programming

| Program No. | Program Name / Description                                                                                                    |  |
|-------------|----------------------------------------------------------------------------------------------------|--|
| 15-02-02    | Multiline Telephone Basic Data Setup – Trunk Ring Tone           For the SIE key ring tone range assigned in Program 15-08-01 below, choose the extension's desired ring tone (pitch) within the range selected. The choices are 1 (high), 2 (mid range), 3 (low), or 4~8 (Ring Tones 1~5). This also affects how certain trunk calls (such as DILs) ring the extension.                                           |  |
| 15-07-01    | Programmable Function Keys<br>Assign function keys for ACD SIE (code *03 + ACD Group master number).                                                                                                    |  |
| 15-08-01    | <b>Incoming Virtual Extension Ring Tone Setup</b><br>Assign a ring tone range (0~4) to each extension. When a SIE key rings, it uses the range assigned<br>in this option. The choices are 0 (tone pattern 1), 1 (tone pattern 2), 2 (tone pattern 3), 3 (tone pat-<br>tern 4) and 4 (extension ring tone). The ring the user hears also depends on the setting of Program<br>15-02-02 above and Service Code 720. |  |
| 15-09-01    | Virtual Extension Ring Assignment<br>Individually program an extension's SIE keys to either ring (1) or not ring (0).                                                                                                    |  |

| Program No. | Program Name / Description                                                                                                    |
|-------------|----------------------------------------------------------------------------------------------------|
| 15-10-01    | Incoming Virtual Extension Ring Tone Order Setup<br>Set the priority (1~4) for the ring tone ranges set in program 15-08-01 below. When more than one<br>SIE key rings simultaneously, the tone with the highest priority (e.g., 1) rings. The other keys just<br>flash. |
| 15-11-01    | Virtual Extension Delayed Ring Assignment<br>Individually program an extension's SIE keys for Delayed Ringing (1) or Immediate Ringing (0). Also<br>see Program 20-04-03 below.                                                                                          |
| 20-04-03    | System Options for Virtual Extensions – CAR/SIE/Virtual Extension Delay Interval<br>SIE keys set for delayed ringing (see Program 15-11-01 below) ring the covering extension after this<br>interval.                                                                    |
| 22-03-01    | Incoming Call Setup – Trunk Ring Tone Range<br>Select the ring tone range (0~8) for each trunk to ring in an ACD group. The trunk uses a ring tone<br>within the range selected when it rings an extension There are four ring tones available.                          |

## **Related Features**

### **Programmable Function Keys**

## Operation

## To answer a call ringing an ACD Group key

1. Press flashing SIE key (Program 15-07-01 or SC 752: \*03 + ACD master).

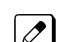

The SIE key may flash only, ring after a delay or ring immediately.

## To Transfer a call to an ACD Group

- 1. Place or answer call.
- 2. Press ACD Group SIE key.
- 3. Hang up to have call go through.

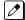

You cannot place a screened Transfer to an ACD Group.

## To set up an ACD Group SIE key

- 1. Press the **Speaker** key.
- 2. Dial 752.
- 3. Press the programmable key you want to program.

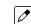

The previously programmed entry displays.

- 4. Dial \*03.
- 5. Dial the ACD Group master number and press Hold.

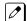

You see the SET RING option.

6. Dial **1**, **2**, **3**, **4**, **5**, **6**, **7** and **8** to immediate ring for the Day, Night, Midnight, Rest, Day2, Night2, Midnight2, and Rest2 modes respectively.

#### - OR -

Press **Hold** and dial **1**, **2**, **3**, **4**, **5**, **6**, **7** and **8** to delay ring for the Day, Night, Midnight, Rest, Day2, Night2, Midnight2, and Rest2 modes respectively.

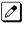

You can make flexible entries. For example, you can have immediate ringing in the day and night modes and delay ringing for the midnight and rest modes.

*The ringing mode (delayed or immediate) follows system programming.* 

7. Press the **Speaker** key to hang up.

# **Off-Duty Mode**

## Description

Off-Duty Mode temporarily logs-out an ACD agent's phone. There are two types of Off-Duty Mode:

#### Manual Off-Duty Mode

An ACD Agent can enable Manual Off-Duty Mode anytime they want to temporarily log out of the ACD Group. They might want to do this if they go to a meeting or get called away from their work area. While logged out, calls to the ACD Group will not ring the agent's phone.

#### Automatic Off-Duty Mode

When an ACD Group has Automatic Off-Duty Mode, the system will automatically put an agent's telephone in Off-Duty Mode if it is not answered. This ensures callers will not have to wait while ACD rings an extension that won't be answered. For multiline terminals, the system enables Automatic Off-Duty Mode for all phones with Off-Duty Mode keys. For single line telephones, you must set an option in programming to enable Automatic Off-Duty Mode.

## Conditions

- Automatic Off-Duty Mode does not time out. Once enabled, an agent must cancel Off-Duty Mode to return to service.
- While active the agent will not receive any type of calls (in DND mode).

### **Default Settings**

- No Off-Duty Mode keys programmed (Program 15-07-01 = code \*13).
- Automatic Off-Duty Mode for single line telephone disabled (Program 41-14-07 = 0).

## Programming

| Program No. | Program Name / Description                                                                                                    |
|-------------|----------------------------------------------------------------------------------------------------|
| 15-07-01    | Programmable Function Keys<br>To enable Off-Duty Mode at a multiline telephone, assign an Off-Duty Mode key (code *13).                                                                                       |
| 41-14-07    | ACD Options Setup – Automatic Off-Duty for SLT<br>For each ACD Group (1~8), determine whether or not a single line telephone automatically changes<br>to off-duty mode (0=No Change, 1=Change automatically). |
| 41-14-08    | ACD Options Setup – ACD Off Duty Mode<br>For each ACD Group (1~8), determine whether or not an agent can receive in internal call in off-duty<br>mode (0=Can Not Receive, 1=Can Receive).                     |

## **Related Features**

### **Overflow Options**

Wrap-Up Time

## Operation

## To activate Off-Duty Mode

When you have a Off-Duty Mode key, the system automatically activates Off-Duty Mode if a call rings your phone and you do not pick it up.

## Multiline

1. Press your Off-Duty Mode Key (Program 15-07-01 or SC 752: \*13)

Your Off-Duty Mode Key lights.

## Single Line Telephone

- 1. Lift the handset.
- 2. Dial 658.

## To cancel Off-Duty Mode

## Multiline

1. Press your Off-Duty Mode Key (Program 15-07-01 or SC 752: \*13)

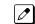

Your Off-Duty Mode Key goes out.

## Single Line Telephone

- 1. Lift the handset.
- 2. Dial 659.

# **Overflow Options**

# Description

ACD offers extensive overflow options for each ACD Group. For example, a caller ringing in when all agents are unavailable can hear an initial announcement, called the 1st Announcement. This announcement can be a general greeting.

*Ist Announcement: Thank you for calling. All of our agents are currently busy helping other customers. Please stay on the line and we will help you shortly.* 

If the caller continues to wait, you can have them hear another announcement, called the 2nd Announcement.

2nd Announcement: Your business is important to us. Your call will be automatically answered by the first available agent. Please stay on the line.

If all the ACD Group's agents still are unavailable, the call can automatically overflow to another ACD Group, offsite via a speed dial bin, Ring Group, or the Voice Mail. If all agents in the overflow ACD Group are busy, Lookback Routing automatically ensures that the waiting call will ring into the first agent in either group that becomes free.

You can assign an ACD Group with any combination of 1st Announcement, 2nd Announcement and overflow method. You can have, for example, a Technical Service group that plays only the 2nd Announcement to callers and then immediately overflows to Voice Mail. At the same time, you can have a Customer Service group that plays both announcements and does not overflow.

The following overflow options are available:

• No Overflow (Mode 0)

A call waits in queue indefinitely for an available agent without an announcement. If no agents are logged in when the call rings the group, the caller hears ringback until they hang up or an agent logs in.

Overflow with No Announcement (Mode 1)

If all agents are unavailable, a call to the ACD Group will overflow (i.e., reroute) to another ACD Group, offsite via a speed dial bin, Ring Group, or the Voice Mail after a programmed interval. The caller does not hear any messages as the call is rerouted.

• No Overflow with 1st Announcement Only (Mode 2)

A call waits in queue for an available agent, but the caller periodically hears the 1st Announcement message. This message can be a unique VRS message, or a message from an InMail. In either case, the message repeats after a programmed interval.

• No Overflow with 1st and 2nd Announcements (Mode 3)

When all agents are unavailable, the caller initially hears the 1st Announcement message. After a programmed interval, the caller hears the 2nd Announcement. The second announcement periodically repeats while the caller continues to wait. Each announcement can be a VRS message, or a message from an InMail. Refer to Setting Up the 1st Announcement for Overflow Modes 2 and 4 on page 3-16.

#### Overflow with 1st Announcement Only (Mode 4)

If all agents are unavailable, a call to the ACD Group will overflow (i.e., reroute) to another ACD Group, offsite via a speed dial bin, Ring Group, or the Voice Mail after a programmed interval. In addition, the caller periodically hears the 1st Announcement message. This message can be a VRS message, or a message from an InMail. In either case, if the overflow destination is another ACD Group the message repeats after a programmed interval.

#### Overflow with 1st and 2nd Announcements (Mode 5)

When all agents are unavailable, a call to the ACD Group will overflow (i.e., reroute) to another ACD Group, offsite via a speed dial bin, Ring Group, or the Voice Mail after a programmed interval. In addition, the caller initially hears the 1st Announcement message. After a programmed interval, the caller hears the 2nd Announcement. If the overflow destination is another ACD Group, the second announcement periodically repeats while the caller continues to wait. Each announcement can be a VRS message, or a message from an InMail.

- No Overflow with 2nd Announcement Only (Mode 8) A call waits in queue for an available agent, but the caller periodically hears the 2nd Announcement message. This message can be a VRS message, or a message from an InMail. In either case, the message repeats after a programmed interval.
- Overflow with 2nd Announcement Only (Mode 9)
   If all agents are unavailable, a call to the ACD Group will overflow (i.e., reroute) to another ACD Group, offsite via a speed dial bin, Ring Group, or the Voice Mail after a programmed interval. In addition, the caller periodically hears the 2nd Announcement message. This message can be a VRS message, or a message from an InMail. In either case, if the overflow destination is another ACD Group the message repeats after a programmed interval.

#### **Music on Hold for Queued Callers**

The system will optionally play ringback tone or Music on Hold to callers waiting in an ACD Group's queue. The source for the Music on Hold can be an internal tone or an external customer-provided source. The customer-provided source can connect to a connector on the 082U-B1. Refer to the Hardware Manual for more on connecting external music sources. Refer to the Features and Specifications Manual for details on setting up Music on Hold.

#### Multiple ACD Groups Programmed As Overflow Destination

The system can be programmed to transfer an overflow call to a specific ACD Group using Program 41-09-01. (In order to overflow to voice mail, offsite via a speed dial bin, Ring Group, use Program 41-08-02.) This option allows you to set the priority of each of the defined overflow destinations. Up to two different ACD Groups can be programmed as overflow destinations for each group. The system, however, will not allow you to program an ACD Group with that same ACD Group as the overflow. (Example: ACD Group 1 cannot overflow to ACD Group 1.)

#### Setting Up the 1st Announcement for Overflow Modes 2 and 4

- Mode 2 = No Overflow with 1st Announcement Only
- Mode 4 = Overflow with 1st Announcement Only

For overflow modes 2 and 4, the system handles overflow timing and playing of the 1st Announcement Message to callers based on the interaction of the following ACD programming:

| Program No. | Program Name / Description                                                                                                    |
|-------------|----------------------------------------------------------------------------------------------------|
| 41-08-04    | ACD Overflow Options – ACD Overflow Transfer Time<br>Overflow out of the ACD queue (mode 4 only) occurs after this timer expires. The system starts this<br>timer as soon as a call goes into queue. Disable this timer (0) if you want queued callers to stay in<br>queue until they are answered or they hang up. When it times out, the system overflows the caller to<br>the destination defined in Program 41-09-01. |

#### With a VRS set as the announcement source:

| Program No. | Program Name / Description                                                                                                    |
|-------------|----------------------------------------------------------------------------------------------------|
| 22-01-11    | System Options for Incoming Calls – VRS Waiting Message Interval Time<br>Set the timer for the interval between the Delayed Messages (0~64800 seconds).                          |
| 41-11-01    | VRS Delay Announcement – Delay Message Start Time<br>For each ACD group (1~8), set how long the system waits before playing the first delay announce-<br>ment (0~64800 seconds). |

| Program No. | Program Name / Description                                                                                                    |
|-------------|----------------------------------------------------------------------------------------------------|
| 41-11-02    | VRS Delay Announcement – 1st Delay Message Number<br>For each ACD group (1~8), set the 1st Delay Message Number (01~101).                                                                                                    |
| 41-11-03    | VRS Delay Announcement – 1st Delay Message Sending Count<br>For each ACD group (1~8), determine how many times the 1st Delay Message is played to the caller<br>(0~255).                                                                                        |
| 41-11-08    | VRS Delay Announcement – Queue Depth Announcement<br>For each ACD Group (1~8), use (0) to disable the Queue Depth Announcements, (1) after the 1st<br>Delay Announcement only, (2) after the 2nd Delay Announcement only, or (3) after both the 1st and<br>2nd. |

#### With InMail set as the announcement source:

| Program No. | Program Name / Description                                                                                                    |
|-------------|----------------------------------------------------------------------------------------------------|
| 41-19-01    | ACD Voice Mail Delay Announcement – Delay Message Start Time<br>For each ACD Group (1~8), set how long the system waits before playing the first Delay Announce-<br>ment (0~64800 seconds). |
| 41-19-02    | ACD Voice Mail Delay Announcement – Mailbox Number for 1st Announcement Message<br>For each ACD Group (1~8), set the mailbox number to be used for the 1st Delay Announcement.              |
| 41-19-03    | ACD Voice Mail Delay Announcement – 1st Delay Message Sending Count<br>For each ACD Group (1~8), determine how many times the 1st Delay Message is played to the call-<br>er (0~255).       |
| 41-19-08    | ACD Voice Mail Delay Announcement – Delay Message Interval Time<br>For each ACD Group (1~8), set the timer for the interval between the Delayed Messages (0~64800<br>seconds).              |

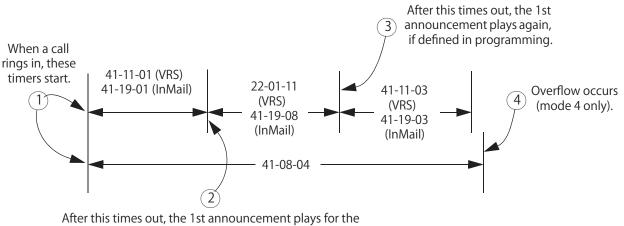

After this times out, the 1st announcement plays for the first time.

#### Setting Up 1st and 2nd Announcements for Overflow Modes 3 and 5

- Mode 3 = No Overflow with 1st and 2nd Announcements
- Mode 5 = Overflow with 1st and 2nd Announcements

For overflow modes 3 and 5, the system plays the 1st and 2nd Announcements to callers and overflows based on the interaction of the following ACD programming:

| Program No. | Program Name / Description                                                                                                    |
|-------------|----------------------------------------------------------------------------------------------------|
| 41-08-04    | ACD Overflow Options – ACD Overflow Transfer Time<br>Overflow out of the ACD queue (mode 5 only) occurs after this timer expires. It starts as soon as a<br>call goes into queue. Disable this timer (0) if you want queued callers to stay in queue until they are<br>answered or they hang up. |
|             | If Program 41-11-07 or 41-19-07 is set, call will disconnect.                                                                                                    |
|             | When it times out, the system overflows the caller to the destination defined in Program 41-09-01.                                                                                                    |

### With a VRS set as the announcement source (Program 41-08-03):

| Program No. | Program Name / Description                                                                                                    |
|-------------|----------------------------------------------------------------------------------------------------|
| 41-11-01    | VRS Delay Announcement – Delay Message Start Timer<br>For each ACD group (1~8), determine how long the system waits before playing the Delay Message<br>(0~64800 seconds).                                                                                      |
| 41-11-02    | VRS Delay Announcement – 1st Delay Message Number<br>For each ACD group (1~8), set the 1st Delay Message Number (01~101).                                                                                                    |
| 41-11-03    | VRS Delay Announcement – 1st Delay Message Sending Count<br>For each ACD group (1~8), determine how many times the 1st Delay Message is played to the caller<br>(0~255).                                                                                        |
| 41-11-04    | VRS Delay Announcement – 2nd Delay Message Number<br>For each ACD group (1~8), set the 2nd Delay Message Number (01~101).                                                                                                    |
| 41-11-05    | VRS Delay Announcement – 2nd Waiting Message Sending Count<br>For each ACD group (01~8), determine how many times the 2nd Delay Message is played to the<br>caller (0~255).                                                                                     |
| 41-11-07    | VRS Delay Announcement – ACD Forced Disconnect Time After the 2nd Message<br>For each ACD group (1~8), assign how long the system should wait after the end of the 2nd An-<br>nouncement Message before disconnecting the call (0~64800).                       |
| 41-11-08    | VRS Delay Announcement – Queue Depth Announcement<br>For each ACD Group (1~8), use (0) to disable the Queue Depth Announcements, (1) after the 1st<br>Delay Announcement only, (2) after the 2nd Delay Announcement only, or (3) after both the 1st and<br>2nd. |
| 22-01-11    | System Options for Incoming Calls – VRS Waiting Message Interval Time<br>Set the timer for the interval between the Delayed Messages (0~64800 seconds).                                                                                                    |

#### With an InMail set as the announcement source:

| Program No. | Program Name / Description                                                                                                    |
|-------------|----------------------------------------------------------------------------------------------------|
| 41-19-01    | ACD Voice Mail Delay Announcement – Delay Message Start Time<br>For each ACD Group (1~8), set how long the system waits before playing the first Delay Announce-<br>ment (0~64800 seconds).                                                                        |
| 41-19-02    | ACD Voice Mail Delay Announcement – Mailbox Number for 1st Announcement Message<br>For each ACD Group (1~8), set the mailbox number to be used for the 1st Delay Announcement.                                                                                     |
| 41-19-03    | ACD Voice Mail Delay Announcement – 1st Delay Message Sending Count<br>For each ACD Group (1~8), determine how many times the 1st Delay Message is played to the call-<br>er (0~255).                                                                              |
| 41-19-04    | ACD Voice Mail Delay Announcement – Mailbox Number for 2nd Announcement Message<br>For each ACD Group (1~8), set the mailbox number to be used for the 2nd Delay Announcement.                                                                                     |
| 41-19-05    | ACD Voice Mail Delay Announcement – 2nd Delay Message Sending Count<br>For each ACD Group (1~8), determine how many times the 2nd Delay Message is played to the call-<br>er (0~255).                                                                              |
| 41-19-07    | ACD Voice Mail Delay Announcement – ACD Forced Disconnect Time After 2nd Announce-<br>ment<br>For each ACD Group (1~8), assign how long the system should wait after the end of the 2nd An-<br>nouncement Message before disconnecting the call (0~64800 seconds). |

| Program No. | Program Name / Description                                                                                                    |
|-------------|----------------------------------------------------------------------------------------------------|
| 41-19-08    | <b>ACD Voice Mail Delay Announcement – Delay Message Interval Time</b><br>For each ACD Group (1~8), set the timer for the interval between the Delayed Messages (0~64800 seconds). |

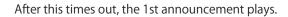

### When a call rings in, these

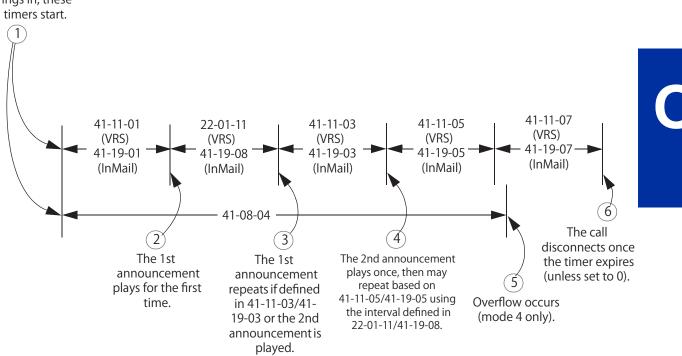

### Setting Up the 2nd Announcement for Overflow Modes 8 and 9

- Mode 8 = No Overflow with 2nd Announcement Only
- Mode 9 = Overflow with 2nd Announcement Only

For overflow modes 8 and 9, the system handles overflow timing and playing of the 2nd Announcement to callers based on the interaction of the following ACD programming:

| Program No. | Program Name / Description                                                                                                    |
|-------------|----------------------------------------------------------------------------------------------------|
| 41-08-04    | ACD Overflow Options – ACD Overflow Transfer Time<br>Overflow out of the ACD queue (mode 9 only) occurs after this timer expires. The timer starts as<br>soon as a call goes into queue. Disable this timer (0) if you want queued callers to stay in queue until<br>they are answered or they hang up (as long as Program 41-11-07 or 41-19-07 is not set which will<br>disconnect the call). When it times out, the system overflows the caller to the destination defined in<br>Program 41-09-01. |

#### With a VRS set as the announcement source:

| Program No. | Program Name / Description                                                                                                    |
|-------------|----------------------------------------------------------------------------------------------------|
| 22-01-11    | System Options for Incoming Calls – VRS Waiting Message Interval Time<br>For each ACD group (1~8), set the timer for the interval between the Delayed Messages (0~64800 seconds). |
| 41-11-01    | VRS Delay Announcement – Delay Message Start Timer<br>For each ACD group (1~8), set how long the system waits before playing the first delay announce-<br>ment (0~64800 seconds). |

| Program No. | Program Name / Description                                                                                                    |
|-------------|----------------------------------------------------------------------------------------------------|
| 41-11-04    | VRS Delay Announcement – 2nd Delay Message Number<br>For each ACD group (1~8), set the 2nd Delay Message Number (01~101).                                                                                                    |
| 41-11-05    | VRS Delay Announcement – 2nd Waiting Message Sending Count<br>For each ACD group (1~8), determine how many times the 2nd Announcement Message will be<br>played to a caller in queue for modes 8 and 9 (0~255).                                                 |
| 41-11-07    | VRS Delay Announcement – ACD Forced Disconnect Time After 2nd Message<br>For each ACD group (1~8), assign how long the system should wait after the end of the 2nd An-<br>nouncement Message before disconnecting the call (0~64800).                           |
| 41-11-08    | VRS Delay Announcement – Queue Depth Announcement<br>For each ACD Group (1~8), use (0) to disable the Queue Depth Announcements, (1) after the 1st<br>Delay Announcement only, (2) after the 2nd Delay Announcement only, or (3) after both the 1st and<br>2nd. |

| With InMail set as the announcement source | : |
|--------------------------------------------|---|
|--------------------------------------------|---|

| Program No. | Program Name / Description                                                                                                    |
|-------------|----------------------------------------------------------------------------------------------------|
| 41-19-01    | ACD Voice Mail Delay Announcement – Delay Message Start Time<br>For each ACD Group (1~8), set how long the system waits before playing the first Delay Announce-<br>ment (0~64800 seconds).                                                                        |
| 41-19-04    | ACD Voice Mail Delay Announcement – Mailbox Number for 2nd Announcement Message<br>For each ACD Group (1~8), set the mailbox number to be used for the 2nd Delay Announcement.                                                                                     |
| 41-19-05    | ACD Voice Mail Delay Announcement – 2nd Delay Message Sending Count<br>For each ACD Group (1~8), determine how many times the 2nd Delay Message is played to the call-<br>er (0~255).                                                                              |
| 41-19-07    | ACD Voice Mail Delay Announcement – ACD Forced Disconnect Time After 2nd Announce-<br>ment<br>For each ACD Group (1~8), assign how long the system should wait after the end of the 2nd An-<br>nouncement Message before disconnecting the call (0~64800 seconds). |
| 41-19-08    | ACD Voice Mail Delay Announcement – Delay Message Interval Time<br>For each ACD Group (1~8), set the timer for the interval between the Delayed Messages (0~64800<br>seconds).                                                                                     |

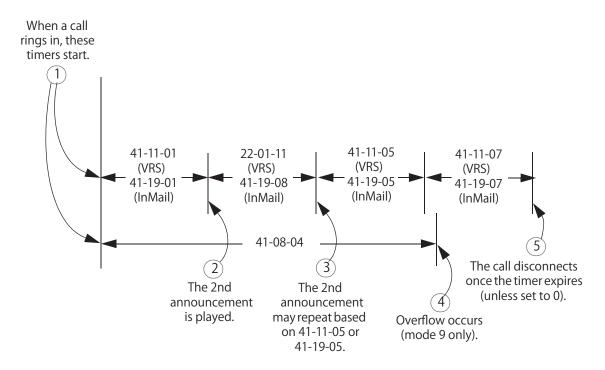

#### ACD Overflow Options Worksheet

|                               | ACD Overflow Options Worksheet (41-08)                                                                                                    |
|-------------------------------|----------------------------------------------------------------------------------------------------|
| ACD                           | ACD Group you want to program (1-8)                                                                                                    |
| Overflow<br>Mode              | ACD Overflow Mode [Program 41-08-01]<br>0 = No overflow with no announcements<br>1 = Overflow with no announcements<br>2 = No overflow with 1st announcement only<br>3 = No overflow with 1st and 2nd announcements<br>4 = Overflow with 1st announcement only<br>5 = Overflow with 1st and 2nd announcements<br>8 = No overflow with 2nd announcement only<br>9 = Overflow with 2nd announcement only |
| Overflow<br>Dest.             | ACD Overflow Destination [Program 41-08-02]<br>0 = No Setting, 1~8 = ACD Group, 9 = Overflow Table (Program 41-09), 10 = Voice Mail Integration, 11 = System Speed (Program 41-08-04), 12 = Incoming Ring Group (41-08-06).                                                                                                    |
| Multiple<br>Overflow<br>Dest. | ACD Overflow Destination Priority (1-8 = ACD Groups 1-8) [Program 41-14-03]                                                                                                    |
| Туре                          | ACD Announcement Type [Program 41-08-03]<br>1 = From VRS, 2 = InMail                                                                                                    |
| Source                        | Source for ACD Announcement (not applicable to modes 0 and 1)<br>VRS (see Program 41-11-02 and 41-11-04)<br>InMail (see Program 41-19-02 and 41-19-04)                                                                                                    |

| ACD | Over-<br>flow          | Over-<br>flow           | 0\ | /erflo |   | estina<br>1-14- | ation<br>03) | Prior | ity |                    | Announce-<br>ent                   | 2nd ACD A          | Announce-<br>ent                   |
|-----|------------------------|-------------------------|----|--------|---|-----------------|--------------|-------|-----|--------------------|------------------------------------|--------------------|------------------------------------|
|     | Mode<br>(41-08-0<br>1) | Dest.<br>(41-08-0<br>2) | 1  | 2      | 3 | 4               | 5            | 6     | 7   | Type<br>(41-08-03) | Source<br>(41-11-02)<br>(41-19-02) | Type<br>(41-08-03) | Source<br>(41-11-04)<br>(41-19-04) |
| 1   |                        |                         |    |        |   |                 |              |       |     |                    |                                    |                    |                                    |
| 2   |                        |                         |    |        |   |                 |              |       |     |                    |                                    |                    |                                    |
| 3   |                        |                         |    |        |   |                 |              |       |     |                    |                                    |                    |                                    |
| 4   |                        |                         |    |        |   |                 |              |       |     |                    |                                    |                    |                                    |
| 5   |                        |                         |    |        |   |                 |              |       |     |                    |                                    |                    |                                    |
| 6   |                        |                         |    |        |   |                 |              |       |     |                    |                                    |                    |                                    |
| 7   |                        |                         |    |        |   |                 |              |       |     |                    |                                    |                    |                                    |
| 8   |                        |                         |    |        |   |                 |              |       |     |                    |                                    |                    |                                    |

#### Conditions

- The queue Announcements will not play to a caller when agents are available and ringing.
- After recording the VRS overflow message, the VRS may have to be reset before the message will be played.
- InMail can be used to play Delay Announcements.
- When all InMail talk paths (ports) are simultaneously being accessed by an InMail Mailbox subscribers or Voice Mail Delay Announcements, or combination of the two, the next incoming call to the InMail will Ring No Answer until an available talk path becomes idle (First Come – First Served).

#### **Default Settings**

• ACD not set up.

# Programming

| Program No. | Program Name / Description                                                                                                    |
|-------------|----------------------------------------------------------------------------------------------------|
| 22-01-11    | System Options for Incoming Calls – VRS Waiting Message Interval Time<br>For each ACD group (1~8), set the timer for the interval between the Delayed Messages (0~64800<br>seconds).                                                                                                    |
| 41-08-01    | ACD Overflow Options – Overflow Operation Mode<br>For each ACD Group (1~8), assign the overflow mode (0~9). Each ACD Group can have unique<br>overflow options.                                                                                                    |
| 41-08-02    | ACD Overflow Options – ACD Overflow Destination<br>For each ACD Group (1~8), assign the destination: 0 = No Setting, 1~8 = ACD Group, 9 = Overflow<br>Table (Program 41-09), 10 = Voice Mail Integration, 11 = System Speed (Program 41-08-04), 12 =<br>Incoming Ring Group (41-08-06).                                                                                                    |
| 41-08-03    | ACD Overflow Options – Delay Announcement Source Type<br>For each ACD Group (1~8), assign the announcement message types. Delay announcement func-<br>tions are not available for ACD pilot number call. Each ACD Group can have unique overflow op-<br>tions.                                                                                                    |
| 41-08-04    | ACD Overflow Options – ACD Overflow Transfer Time<br>For each ACD Group (1~8), assign the overflow transfer time (0~64800 seconds).                                                                                                    |
| 41-08-05    | ACD Overflow Options – System Speed Dial Bin<br>For each ACD Group (1~8), enter the speed dial area (0~1999) to overflow to when 41-08-05 is set<br>to 11                                                                                                    |
| 41-08-06    | ACD Overflow Options – Incoming Ring Group when Overflow<br>For each ACD Group (1~8), enter the Incoming Ring Group to overflow to when 41-08-02 is set to<br>12.                                                                                                    |
| 41-09-01    | ACD Overflow Table Setting<br>For each ACD Group (1~8), assign the overflow ACD Groups according to the priority in which the<br>calls should ring the ACD Groups (for each ACD Group, up to seven destinations can be program-<br>med). If, while the call is ringing, the extension to which the call was transferred becomes available,<br>both the extension and the overflow ACD group will ring.                         |
| 41-11-01    | VRS Delay Announcement – Delay Message Start Timer<br>For each ACD Group (1~8), determine how long the system waits before playing the delay Message.<br>This program is activated when the delay announcement source and options are assigned as VRS in<br>Program 41-08-03.                                                                                                    |
| 41-11-02    | VRS Delay Announcement – 1st Delay Message Number<br>For each ACD Group (1~8), assign the VRS message number to be used as the message source for<br>the 1st Delay Announcement Message (0~101). This program is activated when the delay an-<br>nouncement source and options are assigned as VRS in Program 41-08-03.                                                                                                    |
| 41-11-03    | VRS Delay Announcement – 1st Delay Message Sending Count<br>For each ACD Group (1~8), determine the 1st Delay Message Sending Count (0~255).                                                                                                    |
| 41-11-04    | VRS Delay Announcement – 2nd Delay Message Number<br>For each ACD Group (1~8), assign the VRS message number to be used as the message source for<br>the 2nd Delay Announcement Message (0~101). This program is activated when the delay an-<br>nouncement source and options are assigned as VRS in Program 41-08-03.                                                                                                    |
| 41-11-05    | VRS Delay Announcement – 2nd Waiting Message Sending Count<br>For each ACD Group (1~8), determine the 2nd Delay Message Sending Count (0~255).                                                                                                    |
| 41-11-06    | VRS Delay Announcement – Tone Kind at Message Interval<br>For each ACD Group (1~8), determine what the caller should hear between messages (0=Ring Back<br>Tone, 1=MOH Tone, 2=BGM source).                                                                                                    |
| 41-11-07    | VRS Delay Announcement – ACD Forced Disconnect Time After the 2nd Delay Message<br>For each ACD Group (1~8) when using ACD Overflow modes 3, 5, 8 and 9, enter how long after the<br>caller hears the 2nd Announcement the system will disconnect (drop) the call. This prevents callers<br>from waiting in queue an excessive amount of time. To disable this option (and allow callers to wait<br>forever), enter <b>0</b> . |
| 41-11-08    | VRS Delay Announcement – Queue Depth Announcement<br>For each ACD Group (1~8), use (0) to disable the Queue Depth Announcements, (1) after the 1st<br>Delay Announcement only, (2) after the 2nd Delay Announcement only, or (3) after both the 1st and<br>2nd.                                                                                                    |

| Program No. | Program Name / Description                                                                                                    |
|-------------|----------------------------------------------------------------------------------------------------|
| 41-14-03    | ACD Options Setup – ACD Priority for Overflow Calls<br>Set the priority for overflow calls (0=Own Group Priority, 1=Priority Set by Program 41-03-03) for<br>ACD Groups (1~8).                                                                                                    |
| 41-14-06    | ACD Options Setup – Call Queuing after 2nd Announcement<br>Use this option to determine whether the caller should hear the 2nd Delay Announcement and then<br>be taken out of queue [(1=Disable), or placed back into queue (0=Enable)].                                                            |
| 41-16-01    | ACD Threshold Overflow – Number of Calls in Queue<br>For each ACD group (1~8), define the maximum number of calls in ACD queue (0=No Limit, 1~128)<br>before the call overflows.                                                                                                    |
| 41-16-02    | ACD Threshold Overflow – Operation Mode for ACD Queue<br>For each ACD group (1~8), determine how the system handles ACD calls when the maximum num-<br>ber of ACD calls in queue has been reached (0=Last Waiting Call is Transferred, 1=Longest Waiting<br>Call is Transferred, 2=Send Busy Tone). |
| 41-19-01    | ACD Voice Mail Delay Announcement – Delay Message Start Time<br>For each ACD Group (1~8), set how long the system waits before playing the first Delay Announce-<br>ment (0~64800 seconds).                                                                                                    |
| 41-19-02    | ACD Voice Mail Delay Announcement – Mailbox Number for 1st Announcement Message<br>For each ACD Group (1~8), set the mailbox number to be used for the 1st Delay Announcement.                                                                                                    |
| 41-19-03    | ACD Voice Mail Delay Announcement – 1st Delay Message Sending Count<br>For each ACD Group (1~8), determine how many times the 1st Delay Message is played to the call-<br>er (0~255).                                                                                                    |
| 41-19-04    | ACD Voice Mail Delay Announcement – Mailbox Number for 2nd Announcement Message<br>For each ACD Group (1~8), set the mailbox number to be used for the 2nd Delay Announcement.                                                                                                    |
| 41-19-05    | ACD Voice Mail Delay Announcement – 2nd Delay Message Sending Count<br>For each ACD Group (1~8), determine how many times the 2nd Delay Message is played to the call<br>er (0~255).                                                                                                    |
| 41-19-06    | ACD Voice Mail Delay Announcement – Wait Tone Type at Message Interval<br>For each ACD Group (1~8), determine what the caller should hear between messages (0 = Ring<br>Back Tone, 1 = MOH Tone, 2 = BGM source).                                                                                   |
| 41-19-07    | ACD Voice Mail Delay Announcement – ACD Forced Disconnect Time After 2nd Announce-<br>ment<br>For each ACD Group (1~8), assign how long the system should wait after the end of the 2nd An-<br>nouncement Message before disconnecting the call (0~64800 seconds).                                  |
| 41-19-08    | ACD Voice Mail Delay Announcement – Delay Message Interval Time<br>For each ACD Group (1~8), set the timer for the interval between the Delayed Messages (0~64800<br>seconds).                                                                                                    |

# **Related Features**

Music on Hold

**Off-Duty Mode** 

Voice Response System (VRS) InMail

# Operation

Once programmed, overflow operation is automatic.

# **Queue Status Display**

# Description

When all agents in an ACD Group are unavailable, an incoming call will queue and cause the Queue Status Display to occur on the ACD agent's display. The display helps the agents keep track of the traffic load within their group. In addition, any display Multiline Terminal can have a Queue Status Display Check programmable function key. The Multiline Terminal user can press this key any time while idle, and using the volume  $\blacktriangle$  or  $\blacktriangledown$ , scroll through the Queue Status Displays of all the ACD Groups. The Queue Status Displays shows (see the Queue Status Display illustration below):

- The number of calls queued for an available agent in the group.
- The trunk that has been waiting the longest, and how long it has been waiting.

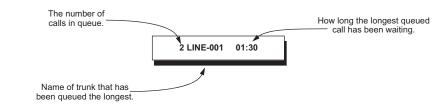

For each ACD Group, you can set the following conditions:

- The number of trunks that can wait in queue before the Queue Status Display occurs.
- How often the time in queue portion of the display reoccurs (see the Queue Status display Timing illustration below).
- Queue Status Display holding time.
- Queue Status Alarm enable/disable.
- Queue Status Alarm sending time.

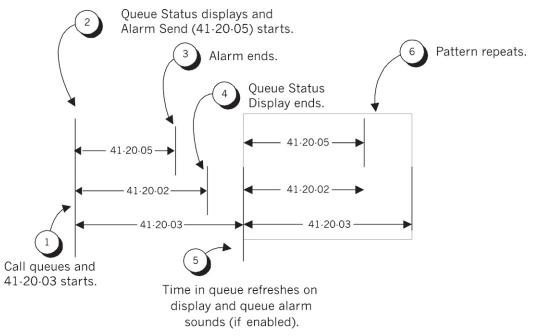

#### Conditions

- Do not use number of calls in queue and time in queue to set the ACD queue alarm. Select either one or the other for the system to follow.
- If a telephone is not idle, the Queue Status Display Programmable Function key cannot be used.

- The Queue Status Display is not shown and the Queue Alarm is not heard by ACD agents active on a call or those in Off-Duty mode.
- In order to scroll through the ACD groups queue status, the Queue Status Display Programmable Function key must be used. You cannot scroll when the Queue Status Display appears due to an alarm condition.
- If the Queue Status display and alarm are active and the queued called is answered/disconnected, the display and alarm will continue until the timer in Program 41-20-05 expires.
- When an overflowed call is in queue, the call will be included in its original ACD group's queue and not in the group's queue to which it overflowed.

#### **Default Settings**

- No Queue Status Display Check keys programmed (Program 15-07-01: \*19).
- Queue Status Display and Queue Alarm disabled (Program 41-20-01 = 0).

## Programming

#### Table 3-5

| Program No. | Program Name / Description                                                                                                    |                                                                                                    |  |
|-------------|----------------------------------------------------------------------------------------------------|----------------------------------------------------------------------------------------------------|--|
| 15-07-01    | Programmable Function Keys<br>Assign a Queue Status Display Check key, if required for an ACD agent (code: *19).                                                                                                    |                                                                                                    |  |
| 20-06-01    | Class of Service for Extensions<br>Assign a Class of Service (1~15) to an extension.                                                                                                    |                                                                                                    |  |
| 20-13-39    | Class of Service Options (Supplementary Se<br>Turns Off (0) or On (1) the ACD Queue Status I<br>sion which has this option enabled also hears the                                                                                   | Display for an extension Class of Service. Any exten-                                                                                     |  |
|             | Feature                                                                                                    | Available in Program 41-20-xx                                                                                                    |  |
|             | Queue Status Display                                                                                                    | Yes                                                                                                    |  |
|             | Queue Status Display Time                                                                                                    | Yes                                                                                                    |  |
|             | Alarm                                                                                                    | Yes                                                                                                    |  |
|             | Alarm Send Time                                                                                                    | Yes                                                                                                    |  |
|             | Interval Time of Queue Status Display                                                                                                    | Yes                                                                                                    |  |
|             | Class of Service                                                                                                    | Yes                                                                                                    |  |
|             | Timing of alarm and display queue status.                                                                                                    | Alarm triggered after the number of calls in Program 41-20-01 is exceeded. Then follows Program 41-20-03 timing for displaying status.    |  |
| 41-20-01    | ACD Queue Status Display Settings – Number of Calls in Queue<br>Set the number of calls that can accumulate in the ACD queue before the Queue Status Display (and<br>optional queue alarm) occurs (0=No Display, 1~128; Default=0). |                                                                                                    |  |
| 41-20-02    | ACD Queue Status Display Settings – Queue<br>Set how long the Queue Status display remains<br>fault=5).                                                                                                    | e Status Display Time<br>s on the telephone's display (0~64800 seconds; De-                                                               |  |
| 41-20-03    |                                                                                                    | e Status Display Interval<br>s Alarm time in queue display and causes the optional<br>II, logged out, or in wrap-up (0~64800 seconds; De- |  |
| 41-20-04    | ACD Queue Status Display Settings – ACD (<br>Enable (1) or disable (0) the queue alarm (Defa                                                                                                    |                                                                                                    |  |
| 41-20-05    | ACD Queue Status Display Settings – ACD C<br>Set how long the Call Waiting Alarm should sou                                                                                                    |                                                                                                    |  |

# **Related Features**

Off-Duty Mode

# Operation

None

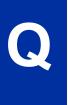

# Supervisor, ACD Group

## Description

You can designate an extension in an ACD Group to be the group's supervisor. Once assigned as an ACD Group Supervisor, the user can:

- Take the entire ACD Group out of service (outside callers will hear ringback).
- Check the log out status of each agent after the group taken down.
- Restore the ACD Group to service.

During programming, you can choose one of three modes of operation for each ACD Group supervisor:

- Supervisor's extension cannot receive calls to the ACD Group (mode 0).
- Supervisor's extension can only receive ACD Group calls during overflow conditions (mode 1).
- Supervisors extension receives calls just like any other ACD Group agent (mode 2).

An ACD Group can have only one supervisor. In addition, an extension can be a supervisor for only one ACD Group. There are 8 available ACD Groups.

#### Conditions

- An extension can have supervisory capabilities only while it is logged into the Group.
- A supervisor can not log in/out an AIC member as they are not normal ACD agents.
- An extension assigned as an ACD Group Supervisor cannot also be a System Supervisor.

#### **Default Setting**

· ACD Supervisors not programmed.

## Programming

| Program No. | Program Name / Description                                                                                                    |
|-------------|----------------------------------------------------------------------------------------------------|
| 15-07-01    | <ul> <li>Programmable Function Keys</li> <li>Assign the following function keys to the ACD Group Supervisor:</li> <li>ACD Log In/Log Out key (code *10) for one-button Log In/Log Out operation.</li> </ul>                                                                                          |
| 41-04-01    | ACD Group Supervisor – Group Supervisor Extension<br>For each ACD Group (1~8), assign the Group Supervisor's extension. (You cannot use the port en-<br>tered in this program in Program 41-01-01 as a System Supervisor.)                                                                           |
| 41-04-02    | ACD Group Supervisor – Operation Type<br>For each ACD Group (1~8), assign the operating mode for the Group Supervisor. Operating modes<br>are 0 [do not receive ACD calls (no)], 1 [receive ACD incoming calls in case of overflow (Busy)] and<br>2 [receive ACD incoming calls all the time (Yes)]. |

### **Related Features**

Supervisor, System

# Operation

#### Logging On to the ACD Group

#### To log your supervisor extension into the ACD Group:

You only have Group Supervisor capability while logged into the ACD Group. Your display shows: WAIT ACD LOGIN

#### 1. Press the Speaker key.

2. Dial **\*5**.

| ł |
|---|
|   |

You hear confirmation tone.

#### - OR -

٢

Press ACD Log On/Off key (Program 15-07-01 or SC 752: code \*10).

|  | Your Log On/Off key l |
|--|-----------------------|
|  |                       |

lights and you hear a single beep.

Your display will show the ACD Group to which you are logged in.

#### To log your supervisor extension out of an ACD Group:

This will end your Group Supervisor capabilities. Your Log On/Off key will be on and your display shows the ACD Group to which you are logged in.

- 1. Press the **Speaker** key.
- 2. Dial \*5.
  - OR -

Press ACD Log On/Off key (Program 15-07-01 or SC 752: code \*10).

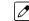

Your display shows: ACD LOGOUT (1:Yes, 0:No)

3. Dial 1 to log out.

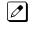

You hear confirmation tone (if you dialed \*5) or a single beep (if you pressed the ACD Log On/Log Off key).

Dial 0 instead to cancel the log out and return to the group.

#### Taking an ACD Group out of Service

#### To check to see which agents have not yet logged out of the ACD Group:

Your display shows: G:n END OF WORK! TERMINAL LOG OUT ...

1. Press your ACD Log On/Off key (Program 15-07-01 or SC 752: code \*10).

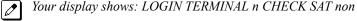

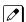

The extension shown in CHECK SAT non has not logged out.

2. Press volume  $\blacktriangle$  or  $\blacktriangledown$  to scroll through the list of agents that have not logged out.

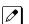

When all agents have logged out (including yourself), your display shows:

3. Press ACD Log On/Off key (Program 15-07-01 or SC 752: code \*10) again.

Your displays shows: GROUP No:n 

#### Logging Agents into and out of their ACD Group

#### To log an agent into their ACD Group:

You can do this while either logged in or logged out.

- 1. Press the **Speaker** key.
- 2. Dial 667.
- 3. Dial the ACD Agent's extension number. You hear confirmation tone.

4. Press Speaker to hang up.

#### To log an agent out of their ACD Group:

You can do this while either logged in or logged out.

- 1. Press the **Speaker** key.
- 2. Dial 668.
- 3. Dial the ACD Agent's extension number.

*You hear confirmation tone.* 

4. Press Speaker to hang up.

#### Assigning Agents to different ACD Groups

#### To assign an agent to a different ACD Group:

You can do this while either logged in or logged out. You *must* log out of the ACD Agent before reassigning them.

- 1. Press the **Speaker** key.
- 2. Dial 669.
- 3. Dial the ACD Agent's extension number.
- 4. Dial the number of the ACD Group to which you want to assign the agent.

You hear confirmation tone. Ø

5. Press **Speaker** to hang up.

# Supervisor, ACD System

## Description

You can designate an extension as an ACD System Supervisor. The system can have only one ACD System Supervisor.

Once a user is assigned as an ACD System Supervisor, he can perform the following tasks:

- Take all the system's ACD Groups out of service simultaneously. Outside callers will hear ringback.
- · Check the log out status of each agent after the groups are taken down.
- Restore all the ACD Groups to service simultaneously.
- Log an agent into or out of an ACD Group.
- Reassign an agent to a different ACD Group.

#### Conditions

- A supervisor can not log in/out an AIC member as they are not normal ACD agents.
- An extension assigned as an ACD System Supervisor cannot also be an ACD Group Supervisor.

#### **Default Setting**

• ACD System Supervisors not programmed.

## Programming

| Program No. | Program Name / Description                                                                                                    |
|-------------|----------------------------------------------------------------------------------------------------|
| 11-13-10    | Service Code Setup (for ACD) – ACD Agent Login by Supervisor<br>This Service Code (normally 667) allows the System Supervisor to log an agent back into an ACD<br>Group.                                                                                                    |
| 11-13-11    | Service Code Setup (for ACD) – ACD Agent Logout by Supervisor<br>This Service Code (normally 668) allows the System Supervisor to log an agent out of an ACD<br>Group.                                                                                                    |
| 11-13-12    | Service Code Setup (for ACD) – Change Agent ACD Group by Supervisor<br>This Service Code (normally 669) allows the System Supervisor to assign an agent to a different<br>ACD Group.                                                                                                    |
| 15-07-01    | <ul> <li>Programmable Function Keys</li> <li>Assign the following function keys to the ACD Group Supervisor:</li> <li>ACD Log In/Log Out key (code *10) for one-button Log In/Log Out operation. The System Supervisor must have a Log In/Log Out key.</li> </ul>                                                               |
| 20-06-01    | Class of Service for Extensions<br>Assign a Class of Service (1~15) to an extension.                                                                                                    |
| 20-13-33    | Class of Service Options (Supplementary Service) – ACD Supervisor's Position Enhancement<br>In an extension's Class of Service, enable this option (1) to allow the System Supervisor to change<br>the login and ACD Group assignment for an agent. This option also allows agents to change their<br>own ACD Group assignment. |
| 41-01-01    | System Options for ACD – System Supervisory Extension<br>Assign an extension as the ACD System Supervisor.                                                                                                    |
| 41-04-01    | ACD Group Supervisor – Group Supervisor Extension<br>For each ACD Group (1~8), assign the Group Supervisor's extension. (You cannot use the port en-<br>tered in this program in Program 41- 01-01 as a System Supervisor.)                                                                                                    |

| Program No. | Program Name / Description                                                                                                    |
|-------------|----------------------------------------------------------------------------------------------------|
| 41-04-02    | <b>ACD Group Supervisor – Operation Type</b><br>For each ACD Group (1~8), assign the operating mode for the Group Supervisor. Operating modes<br>are 0 [do not receive ACD calls (no)], 1 [receive ACD incoming calls in case of overflow (Busy)] and<br>2 [receive ACD incoming calls all the time (Yes)]. |

## **Related Features**

Supervisor, ACD Group

## Operation

#### Logging on as the ACD System Supervisor

#### To log on as the ACD System Supervisor:

You only have System Supervisor capability while logged on.

- 1. Press the **Speaker** key.
- 2. Dial **\*5**.

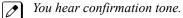

#### - OR -

Press ACD Log On/Off key (Program 15-07-01 or SC 752: code \*10).

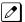

Your Log On/Off key lights and you hear a single beep.

| 1/7 | 1 |  |
|-----|---|--|

Your display will show: SUPERVISOR.

#### Logging off as the ACD System Supervisor

#### To log off as the ACD System Supervisor:

This will end your System Supervisor capabilities. Your Log On/Off key is lit and your display shows: SUPERVISOR

- 1. Press the **Speaker** key.
- 2. Dial **\*5**.
  - OR -

Press ACD Log On/Off key (Program 15-07-01 or SC 752: code \*10).

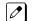

Your display shows: ACD LOGOUT (1:Yes, 0:No)

3. Dial 1 to log out.

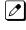

You hear confirmation tone (if you dialed \*5) or a single beep (if you pressed the ACD Log On/Log Off key) and the Log On/Off key goes out.

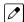

Dial 0 instead to cancel the log out.

#### Taking all the ACD Groups Simultaneously Out Of Service

#### To check to see which agents have not yet logged out of their ACD Group:

Your display shows: END OF WORK! TERMINAL LOG OUT ...

1. Press your ACD Log On/Off key (Program 15-07-01 or SC 752: code \*10).

Your display shows: LOGIN TERMINAL n CHECK STA nnn

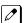

The extension shown in CHECK STA nnn has not logged out.

- 2. Press volume  $\blacktriangle$  or  $\triangledown$  to scroll through the list of agents that have not logged out.
- 3. Press ACD Log On/Off key (Program 15-07-01 or SC 752: code \*10) again.

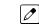

Your displays shows: SUPERVISOR

#### Logging Agents into and out of their ACD Group

#### To log an agent into their ACD Group:

You can do this while either logged in or logged out.

- 1. Press the **Speaker** key.
- 2. Dial 667.
- 3. Dial the ACD Agent's extension number.

You hear confirmation tone.

4. Press **Speaker** to hang up.

#### To log an agent out of their ACD Group:

You can do this while either logged in or logged out.

- 1. Press the **Speaker** key.
- 2. Dial 668.
- 3. Dial the ACD Agent's extension number.

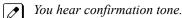

-

4. Press **Speaker** to hang up.

#### Assigning Agents to different ACD Groups

#### To assign an agent to a different ACD Group:

You can do this while either logged in or logged out. You must log out the ACD Agent before reassigning them.

- 1. Press the **Speaker** key.
- 2. Dial 669.
- 3. Dial the ACD Agent's extension number.
- 4. Dial the number of the ACD Group to which you want to assign the agent.

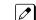

- You hear confirmation tone.
- 5. Press **Speaker** to hang up.

# **Supervisor Monitor / ACD Monitor**

## Description

Caution

Unauthorized intrusion on calls using this feature may be interpreted as an invasion of privacy.

Supervisor Monitor (ACD Monitor) allows an ACD System or Group Supervisor with a uniquely programmed ACD Monitor key to listen in on an ACD Agent's call. The ACD Agent and the outside caller are unaware that their call is being monitored. ACD Monitor helps supervisors that want to make spot checks on an ACD Agent's performance. This encourages agents to always provide the highest levels of courtesy and performance since the supervisor can listen in unobtrusively at any time.

#### Conditions

None

#### **Default Setting**

- An extension automatically sends off hook signals to a busy extension (Program 20-13-06 = 1). The caller does not hear busy tone.
- No ACD Monitor keys assigned (Program 15-07-01: \*15).

## Programming

| Program No. | Program Name / Description                                                                                                    |
|-------------|----------------------------------------------------------------------------------------------------|
| 15-07-01    | <b>Programmable Function Keys</b><br>Assign an ACD Monitor key (code *15) to each supervisor that should be able to monitor an ACD<br>Agent's call.                                                                                                    |
| 20-02-05    | System Options for Multiline Telephones – Headset Busy Mode<br>Set this option to 0 for all ACD Agents with headsets that should be monitored. This makes the<br>headset extension busy when only one extension appearance is busy. The supervisor can set up<br>ACD Monitor only if the agent's phone is busy (i.e., while the supervisor hears busy tone). |
| 20-06-01    | Class of Service for Extensions<br>Assign a Class of Service (1~15) to an extensions.                                                                                                    |
| 20-13-06    | Class of Service Options (Supplementary Service) – Automatic Off-Hook Signaling (Automat-<br>ic Override)<br>Allows a busy extension ability to manually (0) or automatically (1) receive off-hook signals.                                                                                                    |

## **Related Features**

Supervisor, ACD Group

Supervisor, ACD System

# Operation

### To monitor an ACD Agent's call:

Only ACD Supervisors (Group or System) can use ACD Monitor.

1. Call the busy ACD Agent.

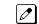

- You must hear busy tone.
- 2. Press your ACD Monitor Key (Program 15-07-01 or SC 752: \*15).

Your ACD Monitor Key lights.

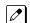

You hear the agent's conversation but the agent is not aware that you are monitoring their call.

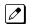

Monitoring will continue until you press the ACD Monitor key or the ACD Agent hangs up. For example, if the agent places a call on Hold but does not hang up, you will hear Music on Hold.

### To stop monitoring an ACD Agent's call:

1. Press the lit ACD Monitor Key (Program 15-07-01 or SC 752: \*15).

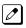

Monitoring also stops when the ACD Agent hangs up.

# **Identification Codes for ACD Agents**

## Description

#### Agent Identity Code (AIC)

An Agent Identity Code (AIC) allows ACD agents to log in any extension without setting Program 41-02-01 (ACD Log In). AIC also allows ACD agents to log in to multiple ACD groups at the same time. AIC and ACD groups for each work period can be set in Program 41-18-01 as shown in the following example.

| Table # | AIC | Operation |   |   |   | Work | Period |   |   |   |
|---------|-----|-----------|---|---|---|------|--------|---|---|---|
| Table # | AIC | Group     | 1 | 2 | 3 | 4    | 5      | 6 | 7 | 8 |
| 1       | 789 | 1         | 1 | 1 | - | -    | -      | - | - | - |
| 2       | 789 | 1         | 2 | 1 | - | -    | -      | - | - | - |
| 3       | 789 | 1         | 8 | 1 | - | -    | -      | - | - | - |
| 4       | 567 | 6         | 6 | 6 | 6 | 6    | 6      | 6 | 6 | 6 |
| 5       | 678 | 2         | 2 | 2 | 2 | 2    | 2      | 2 | 2 | 2 |
| 6       | 678 | 2         | 3 | 3 | 3 | 3    | 3      | 3 | 3 | 3 |
| 7       | 678 | 2         | 5 | 5 | 5 | 5    | 5      | 5 | 5 | 5 |

#### With this example, ACD will work as follows:

#### Example 1: Log In with AIC 789

- During Work Period 1, ACD agents will belong to ACD groups 1, 2, and 8 at the same time.
- During Work Period 2, ACD agents will belong to only ACD group 1.
- During Work Periods 3~8, ACD agents will not belong to any ACD group and the ACD extensions will work as normal extensions.

#### Example 2: Log In with AIC 567

• During Work Periods 1~8, ACD agents will belong to only ACD group 6.

#### Example 3: Log In with AIC 678

• During Work Periods 1~8, ACD agents will belong to ACD groups 2, 3 and 5 at the same time.

A supervisor cannot log in/out an AIC member as they are not normal ACD agents.

#### **Multiple Agent Log In**

ACD agents can log in any extension with multiple AICs (up to three). Using the example setup above, ACD will work as follows:

#### Example 1: Log In with AIC 789 and 567

- During Work Period 1, ACD agents will belong to ACD groups 1, 2, 6 and 8 at the same time.
- During Work Period 2, ACD agents will belong to ACD groups 1 and 6.
- During Work Periods 3~8, ACD agents will belong to only ACD group 6.

#### Example 2: Log In with AIC 789, 567 and 678

- During Work Period 1, ACD agents will belong to ACD groups 1, 2, 3, 5, 6 and 8 at the same time.
- During Work Period 2, ACD agents will belong to ACD groups 1, 2, 3, 5 and 6.
- During Work Periods 3~8, ACD agents will belong to only ACD groups 2, 3, 5 and 6.

#### Some conditions with Multiple Agent Log In:

- ACD agents cannot log in to the system supervisor or group supervisor's extension.
- In order to log in with AIC, the extension should be set to AIC Log In mode in Program 41-17-01.

- If the extension is set to AIC log in mode in Program 41-17-01, the system will ignore the setting of Program 41-02-01 for the extension.
- ACD agents can log in multiple extensions (up to the maximum capacity of the extension) with one AIC. For example, even if ACD agent "A" logs in extension 151 with the same AIC 789, ACD agent "B" can also log in to extension 351 with the same AIC 789 at the same time.

#### Conditions

- A LAN connection from the ACD system to a PC which has the ACD Server program installed. Refer to the ACD Supervisor's Manual, for further information.
- If the system has ID codes enabled, an agent must enter their ID code each time they log into an ACD Group.

#### **Default Setting**

- Identification codes disabled (Program 41-01-02 = 0).
- Each ACD Agent is set to normal mode, not AIC (Program 41- 17-01).

## Programming

| Program No. | Program Name / Description                                                                                                    |  |  |  |
|-------------|----------------------------------------------------------------------------------------------------|--|--|--|
| 41-01-02    | System Options for ACD – Login ID Code Digit<br>Enter the number of digits agents must enter for their ID code (0~20). Enter 0 to disable the Login<br>Codes for ACD Agents. If enabled, an ACD Agent can enter any code of valid length. |  |  |  |
| 41-01-03    | System Options for ACD – ACD Server Connection Ports<br>Assign to LAN if you are going to use the ACD ACD Server.                                                                                                    |  |  |  |
| 41-17-01    | ACD Login Mode Setup<br>Define the ACD login mode (0=Normal Login, 1=AIC Login) for each extension. If set to 1, a supervisor can not log in/out an AIC member as they are not normal ACD agents.                                         |  |  |  |
| 41-18-01    | ACD Agent Identity Code Setup – ACD Agent Identity Code<br>For each AIC Table (1~128), define the ACD Agent Identity Code (four digits).                                                                                                  |  |  |  |
| 41-18-02    | ACD Agent Identity Code Setup – Default ACD Group Number<br>For each AIC Table (1~128), define the default ACD group number that is displayed with Queue Sta-<br>tus (0=no setting, 1~8).                                                 |  |  |  |
| 41-18-03    | ACD Agent Identity Code Setup – ACD Group Number in Mode 1<br>For each AIC Table (1~128), define the ACD group number (0=No Setting, 1~8) in mode 1 work peri-<br>od.                                                                     |  |  |  |
| 41-18-04    | ACD Agent Identity Code Setup – ACD Group Number in Mode 2<br>For each AIC Table (1~128), define the ACD group number (0=No Setting, 1~8) in mode 2 work peri-<br>od.                                                                     |  |  |  |
| 41-18-05    | ACD Agent Identity Code Setup – ACD Group Number in Mode 3<br>For each AIC Table (1~128), define the ACD group number (0=no setting, 1~8) in mode 3 work peri-<br>od.                                                                     |  |  |  |
| 41-18-06    | ACD Agent Identity Code Setup – ACD Group Number in Mode 4<br>For each AIC Table (1~128), define the ACD group number (0=no setting, 1~8) in mode 4 work peri-<br>od.                                                                     |  |  |  |
| 41-18-07    | ACD Agent Identity Code Setup – ACD Group Number in Mode 5<br>For each AIC Table (1~128), define the ACD group number (0=no setting, 1~8) in mode 5 work peri-<br>od.                                                                     |  |  |  |
| 41-18-08    | ACD Agent Identity Code Setup – ACD Group Number in Mode 6<br>For each AIC Table (1~128), define the ACD group number (0=No Setting, 1~8) in mode 6 work peri-<br>od.                                                                     |  |  |  |
| 41-18-09    | ACD Agent Identity Code Setup – ACD Group Number in Mode 7<br>For each AIC Table (1~128), define the ACD group number (0=No Setting, 1~8) in mode 7 work peri-<br>od.                                                                     |  |  |  |

| Program No. | Program Name / Description                                                                                                    |
|-------------|----------------------------------------------------------------------------------------------------|
| 41-18-10    | ACD Agent Identity Code Setup – ACD Group Number in Mode 8<br>For each AIC Table (1~128), define the ACD group number (0=No Setting, 1~8) in mode 8 work peri-<br>od. |

## **Related Features**

Setting Up ACD for the First Time, Basic Operation

## Operation

To log your extension into the ACD Group (when ID codes enabled in Program 41-01-02):

#### Multiline

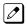

Your display shows: WAIT ACD LOGIN

- 1. Press the **Speaker** key.
- 2. Dial **\*5**.

*You hear confirmation tone.* 

#### - OR -

Press ACD Log On/Off key (Program 15-07-01 or SC 752: code \*10).

3. Dial the ID code.

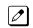

You hear a single beep. Your display will show the ACD Group to which you are logged in. Although you can enter a code of any valid length, ask your supervisor which ID code you should enter.

#### Single Line Telephone

- 1. Lift handset.
- 2. Dial **\*5**.
- 3. Dial the ID code.

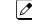

You hear confirmation tone. Although you can enter a code of any valid length, ask you supervisor which ID code you should enter.

#### AIC Agent Log In (when your system has AIC enabled in Program 41-17-01):

#### To log in:

Multiline

1. Press the ACD Log In/Log Out key (Program 15-07-01 or SC 752: \*10).

- OR - Press the Speaker key and dial the AIC Log In service code (Program 11-13-08).

2. Dial the log in code (up to 20 digits).

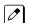

This step is not required if the ID code is disabled in Program 41-01-02.

3. Dial the Agent Identity Code (AIC) (up to four digits).

The ACD Log In/Log Out key lights.

#### To log out (for single or multiple agent logins):

#### Multiline

All AIC log ins become logged out.

- 1. Press the ACD Log In/Log Out key (Program 15-07-01 or SC 752: \*10).
- 2. Dial **1** to accept.

#### - OR -

1. Press the **Speaker** key and dial the AIC Log Out service code (Program 11-13-09).

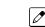

The ACD Log In/Log Out key goes out.

#### Single Line Telephone

All AIC log ins become logged out.

- 1. Lift the handset.
- 2. Dial the AIC Log Out service code (Program 11-13-09).

#### - OR -

- 1. To log out of an ACD group without using AIC: Lift the handset.
- 2. Dial the ACD Log Out service code 655 (Program 11-13-02).

#### **Multiple Agent Log In:**

#### To log in:

#### Multiline

- Once logged in with first AIC, press the ACD Log In/Log Out key (Program 15-07-01 or SC 752: \*10).
- 2. Dial **0** to cancel the log out option.
- 3. Dial the Agent Identity Code (AIC) (up to four digits).

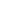

1

The ACD Log In/Log Out key lights.

#### - OR -

- 1. Press the **Speaker** key and dial the AIC Log In service code (Program 11-13-08).
- 2. Dial the Agent Identity Code (AIC) (up to four digits).

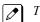

The ACD Log In/Log Out key lights.

#### Single Line Telephone

Follow Steps 1~3 to log in with additional AICs at any time.

- 1. Lift the handset and dial the AIC Log In service code (Program 11-13-08).
- 2. Dial the log in code (up to 20 digits).

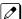

- This step is not required if the ID code is disabled in Program 41-01-02.
- 3. Dial the Agent Identity Code (AIC) (up to four digits).

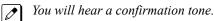

Complete Steps 4 and 5 when immediately logging in with additional AICs.

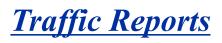

## Description

The system provides the ability to send data to a PC connected to the SL2100. The telephone call traffic data for each extension is captured for use with the Station Message Detail Recording (SMDR) feature.

#### **Total Report - Sample Report**

| Terminal | OTG | Duration | Cost | ICM | Answer | Duration | Ringing  | Abandon |
|----------|-----|----------|------|-----|--------|----------|----------|---------|
| 301      | 54  | 01:45:14 | 720  | 326 | 115    | 02:11:52 | 00:09:36 |         |
| 301      | 92  | 02:37:22 | 1855 | 84  | 84     | 01:58:31 | 00:04:19 |         |
|          |     |          |      |     |        |          |          |         |
| LINE001  | - — |          | - —  | 79  | 71     | 01:05:26 |          | 8       |

| Term     | Definition                                                             |
|----------|------------------------------------------------------------------------|
| Terminal | Terminal Number/Called Party Number (maximum 24 digits)                |
| OTG      | Outgoing Call Frequency/number of outgoing calls (maximum 65535 calls) |
| Duration | Call Duration for an Outgoing Call                                     |
| Cost     | Call Charge (Not Used)                                                 |
| ICM      | Incoming Call Frequency/number of incoming calls (maximum 65535 calls) |
| Answer   | Answer Frequency (maximum 65535 calls)                                 |
| Duration | Call Duration for an Incoming Call                                     |
| Ringing  | Ringing Duration                                                       |
| Abandon  | Number of Abandoned Calls (maximum 65535 calls)                        |

#### **Call Traffic**

The total of outgoing call frequency, outgoing call duration, incoming call frequency, answer frequency, incoming call duration, ringing duration for each line and extension, and abandon call frequency for each line is logged. The total of incoming calls, answer frequency, call duration for each line and extension, and abandon call frequency of each line is logged and the data is outputted to the PC. The system totals the hour, day, week, and month for each terminal and trunk number. This information is used by the SMDR feature. The extension which is totaled is determined by system programming. The system outputs this data to the PC for the total period.

#### Conditions

- The SMDR call buffer stores 4000 calls. The buffer stores calls when the SMDR device is unavailable. When the buffer fills, the oldest record is deleted to allow the new record to be saved.
- If connected to the output device, the reports print hourly. If not connected and the data is not output at the end of the hour, the traffic data is overwritten by new incoming data.
- The traffic data is lost if power failure occurs.
- Traffic Reports require connection to the serial connector on the CPU. Additional programming and a customer-provided printer are also required. Refer to the SL2100 System Hardware Manual for more on setting up and connecting to the SL2100 system.
- SMDR provides additional information about the system trunk calling patterns. Refer to **Station Message Detail Recording** for more information.

### **Default Settings**

Disabled

# Programming

| Program No. | Program Name / Description                                                                                                    |
|-------------|----------------------------------------------------------------------------------------------------|
| 90-20-01    | <b>Traffic Report Data Setup – Call Traffic Output</b><br>Determine whether or not the Call Traffic Output should be measured (0=no, 1=yes).                                                           |
| 90-21-01    | <b>Traffic Report Output – Output Port Type</b><br>Define the output port to be used for the traffic reports (0=No Setting, 3=LAN). The reports will print hourly when connected to the output device. |

# **Related Features**

**Data Communications** 

Station Message Detail Recording

# Operation

Operation is automatic once programmed.

# Wrap-Up Time

# Description

Wrap-Up Time temporarily busies-out an ACD agent's phone from receiving ACD calls so they can work at their desk uninterrupted, although other types of calls can still be received. This gives the agent time to fill out important logs and records as soon as they are finished with their call. There are two types of Wrap-Up Time:

#### Manual Wrap-Up Time

An ACD Agent can enable Manual Wrap-Up Time any time they need to work at their desk undisturbed. You might prefer this Wrap-Up Time mode if an agent only occasionally has to fill out follow-up paper work after they complete their call. When the agent is through catching up with their work, they manually return themselves to the ACD Group.

#### Automatic Wrap-Up Time

The system implements Automatic Wrap-Up Time for the agent as soon as they hang up their current call. This is helpful in applications (such as Tech Service groups) where follow-up paperwork is a requirement for every call. When the agent is done with their work, they manually return themselves to the ACD Group. Optionally, Auto Wrap-up can automatically log the agent back into their group after a programmed interval (termed the Auto Wrap-up Time).

#### Conditions

None

#### **Default Settings**

- Service Code to set Wrap-Up Mode for SLT is 656 (Program 11-13-03).
- Service Code to cancel Wrap-Up Mode for SLT is 657 (Program 11-13-04).
- No Wrap-Up Time keys programmed (Program 15-07-01 = \*17).
- Automatic Wrap-Up disabled (Program 41-14-02 = 0).
- Auto Wrap-Up Time disabled (Program 41-14-09 = 0).

## Programming

| Program No. | Program Name / Description                                                                                                    |  |  |  |  |
|-------------|----------------------------------------------------------------------------------------------------|--|--|--|--|
| 11-13-03    | Service Code Setup (for ACD) – Set ACD Wrap-Up Time (for SLT)<br>Assign the service code to be used by a single line telephone user to enter Wrap-Up mode.                           |  |  |  |  |
| 11-13-04    | Service Code Setup (for ACD) – Cancel ACD Wrap-Up Time (for SLT)<br>Assign the service code to be used by a single line telephone user to cancel Wrap-Up mode.                       |  |  |  |  |
| 15-07-01    | Programmable Function Keys<br>If extension should have Wrap-Up Time capability, assign a Wrap-Up Time programmable key (code *17).                                                   |  |  |  |  |
| 41-14-02    | ACD Options Setup – Automatic Wrap Up Mode<br>Set the Wrap Up Mode option (0=After wrap up mode key is pressed, 1=After call is finished auto-<br>matically) for ACD Groups (01~08). |  |  |  |  |

| Program No. | Program Name / Description                                                                                                    |  |  |
|-------------|----------------------------------------------------------------------------------------------------|--|--|
| 41-14-09    | ACD Options Setup – Automatic Wrap-Up End Time<br>For each ACD Group (01~08), set how long the system waits before automatically ending wrap up<br>time. After this interval expires, Auto Wrap-Up will automatically log the agent back into their group.<br>To disable the Auto Wrap-up option, enter 0 (0=disabled, 1~64800 seconds). |  |  |

## **Related Features**

**Off-Duty Mode** 

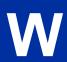

## Operation

#### To activate Wrap-Up Time

Your ACD Group setup may automatically activate Off-Duty Mode after you complete a call. If you group has Automatic Wrap-Up Time, your Wrap-Up Time key flashes while you are on a call. In addition, Auto Wrap-up may automatically return you to your ACD Group after a preset time.

#### Multiline

1. Press your Wrap-Up Time Key (Program 15-07-01 or SC 752: \*17).

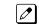

Your Wrap-Up Time Key lights.

#### Single Line Telephone

- 1. Lift the handset.
- 2. Dial 656.

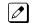

You hear a fast busy.

#### To cancel Wrap-Up Time

#### Multiline

1. Press your Wrap-Up Time Key (Program 15-07-01 or SC 752: \*17).

#### **Single Line Telephone**

- 1. Lift the handset.
- 2. Dial **657**.

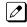

You hear a confirmation tone.

# **PROGRAMMING**

The remainder of this chapter provides instructions for programming individual program blocks.

# SECTION 1 BEFORE YOU START PROGRAMMING

This chapter provides detailed information about the system programs. By changing a program, you change the way the feature associated with that program works. In this chapter, you find out about each program, the features that the program affects and how to enter the program data into system memory.

Do not start customizing your system before reading Setting Up ACD for the First Time on page 2-1.

# SECTION 2 HOW TO USE THIS MANUAL

This section lists each program in numerical order. For example, Program 10-01 is at the beginning of the section and Program 92-01 is at the end. The information on each program is subdivided into the following headings :

**Description** describes what the program options control. The Default Settings for each program are also included. When you first install the system, it uses the Default Setting for all programs. Along with the Description are the **Conditions** which describe any limits or special considerations that may apply to the program.

The program access level is just above the Description heading. You can only use the program if your access level meets or exceeds the level the program requires. Refer to How to Enter Programming Mode on page 4-2 for a list of the system access levels and passwords.

**Feature Cross Reference** provides you with a table of all the features affected by the program. You will want to keep the referenced features in mind when you change a program. Customizing a feature may have an effect on another feature that you did not intend.

**Telephone Programming Instructions** shows how to enter the program data into system memory. For example :

- 1. Enter the programming mode.
- 2. 15-07-01

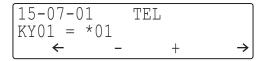

Digital (2W) Multiline Terminal

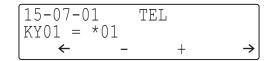

**IP** Multiline Terminal

tells you to enter the programming mode, dial 150701 from the telephone dial pad. After you do, you will see the message "15-07-01 TEL" on the first line of the telephone display. This indicates the program number (15-07), item number (01), and that the options are being set for the extension. The second row of the display "KY01 = \*01" indicates that Key 01 is being programmed with the entry of \*01. The third row allows you to move the cursor to the left or right, depending on which arrow is pressed. To learn how to enter the programming mode, refer to How to Enter Programming Mode on page 4-2.

# SECTION 3 UNIQUE PROGRAMMING CONSIDERATIONS

When entering data, you must consider three characteristics of a program: if the program Sorts Data, Updates the CEU or Can be Copied. The check boxes below each program heading indicate when these options apply. If the option applies, there is a check in the appropriate box. If the option doesn't apply, the box is empty. Following is a more detailed explanation of each option.

- Sorts Data After you enter data for a program, the system spends several seconds sorting the system database. Program 10-12 (Call Pickup Group) is an example of a program that sorts data. You can continue programming normally after the sort completes. Sorting may momentarily affect the system performance.
- Updates CEU The system updates blades in the CEU after you change the program data. The update may occur a minute or so after you change the data, depending on system traffic. Updating may briefly affect the normal operation of the system.
- Can be Copied You can use Program 92-01 to copy the program data. For example, you can
  copy many of the trunk and extension programs. This saves a lot of time during initial system
  programing.

# SECTION 4 HOW TO ENTER PROGRAMMING MODE

#### To enter programming mode :

1. Go to any working display telephone.

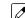

- In a newly installed system, use extension (port 1).
- 2. Do not lift the handset.
- 3. Press Speaker.
- 4. #\*#\*.

Password

#### Dial the system password + Hold. Refer to the following table for the default system passwords. To change the passwords, use 90-02 : Programming Password Setup.

| Program Mode     |     |
|------------------|-----|
| Base Service OP1 | OP2 |

Digital (2W) Multiline Terminal, IP Multiline Terminal

| Password | User Name | Level  | Programs at this Level                                                                                                    |
|----------|-----------|--------|----------------------------------------------------------------------------------------------------|
| 12345678 | tech      | 2 (IN) | Installation (IN) :<br>IN, SA and SB levels defined by 90-26 are available.                                                                                                    |
| 0000     | ADMIN1    | 3 (SA) | System Administrator - Level 1 (SA) :<br>10-01, 10-02, 10-12, 10-13, 10-14, 10-15, 10-16, 10-23, 10-28, 10-29,<br>10-45, 10-67, 12-02, 12-03, 12-04, 12-08, 15-01, 15-07, 15-09, 15-10,<br>15-11, 20-16, 20-34, 20-57, 20-63, 20-64, 20-66, 20-70, 21-07, 21-14,<br>22-04, 22-11, 22-17, 25-08, 30-03, 30-04, 32-02, 41-02, 41-03, 41-04,<br>41-05, 41-06, 41-07, 41-08, 41-09, 41-11, 41-12, 41-13, 41-14, 41-16,<br>41-17, 41-18, 41-19, 41-20, 45-02, 84-16, 84-22, 90-03, 90-04, 90-06,<br>90-07, 90-16, 90-19, 90-65, 93-01, 93-02, 93-03, 93-04, 93-05, 93-06 |
| 9999     | ADMIN2    | 4 (SB) | System Administrator - Level 2 (SB) :<br>13-04, 13-05, 13-06, 13-11, 15-14, 21-20                                                                                                    |

# SECTION 5 HOW TO EXIT PROGRAMMING MODE

#### To exit the programming mode :

When you are done programming, you must be out of a program option to exit (pressing the **Mute** key will exit the program option).

1. Press **Mute** key to exit the program options, if needed.

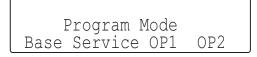

Digital (2W) Multiline Terminal, IP Multiline Terminal

- 2. Press Speaker. If changes were to the system programming, "Saving System Data" is displayed.
- 3. The display shows "Complete Data Save" when completed and exits the telephone to an idle mode.

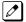

To save a customer's database, a blank SD Card is required. Insert the SD Card into the CPU and, using Program 90-03, save the software to the SD Card. (Program 90-04 is used to reload the customer data if necessary.) Note that a SD Card can only hold one customer database. Each database to be saved requires a separate drive.

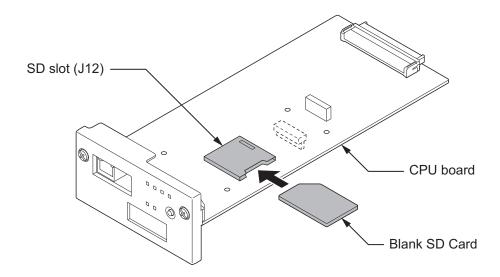

# SECTION 6 USING KEYS TO MOVE AROUND IN THE PROGRAMS

Once you enter the programming mode, use the keys in the following chart to enter data, edit data and move around in the menus.

| When you want to                | Telephone Programming           |  |
|---------------------------------|---------------------------------|--|
| Enter Data into program         | 0 ~ 9, *, # Line Key (1 ~ 6)    |  |
| Next Index                      | Cursor Key (Up)                 |  |
| Prior Index                     | Cursor Key (Down)               |  |
| Select Data                     | Line Key (1 ~ 6)                |  |
| All Clear                       | Flash                           |  |
| Apply                           | Hold<br>Enter                   |  |
| Go Back to Prior Screen         | Mute<br>Clear / Back            |  |
| Move Cursor Jump Up/Down        | DND                             |  |
| Delete single character         | Clear / Back                    |  |
| Next Page                       | Help                            |  |
| Toggle between Number/Character |                                 |  |
| While in a Entering Number      |                                 |  |
| Prior Page                      | Transfer                        |  |
| Quit the programming            | Speaker<br>Exit                 |  |
| Move Cursor to Left             | Cursor Key (Left)<br>Soft Key1  |  |
| Change Program Number           | Soft Key2                       |  |
| Change Index Number             |                                 |  |
| Change Program Number           | Soft Key3                       |  |
| Change Index Number             |                                 |  |
| Move Cursor to Right            | Cursor Key (Right)<br>Soft Key4 |  |

#### Table 4-1 Keys for Entering Data (Digital (2W) Multiline Terminal, IP Multiline Terminal)

# SECTION 7 PROGRAMMING NAMES AND TEXT MESSAGES

Several programs (e.g., Program 20-16 : Selectable Display Messages) require you to enter text. Use the following chart when entering and editing text. When using the keypad digits, press the key once for the first character, twice for the second character, etc. For example, to enter a C, press the key **2** three times. Press the key six times to display the lower case letter. The name can be up to 12 digits long.

| Use this keypad digit                                   | When you want to                                                                                                    |
|---------------------------------------------------------|----------------------------------------------------------------------------------------------------|
| 1                                                       | Enter characters : 1 @ [¥] ^ _ ` {   } → ← Á À Â Ã Å Æ Ç É Ê ì ó 0                                                                                                    |
| 2                                                       | Enter characters : A-C, a-c, 2.                                                                                                    |
| 3                                                       | Enter characters : D-F, d-f, 3.                                                                                                    |
| 4                                                       | Enter characters : G-I, g-i, 4.                                                                                                    |
| 5                                                       | Enter characters : J-L, j-I, 5.                                                                                                    |
| 6                                                       | Enter characters : M-O, m-o, 6.                                                                                                    |
| 7                                                       | Enter characters : P-S, p-s, 7.                                                                                                    |
| 8                                                       | Enter characters : T-V, t-v, 8.                                                                                                    |
| 9                                                       | Enter characters : W-Z, w-z, 9.                                                                                                    |
| 0                                                       | Enter characters : <b>0 ! " # \$ % &amp; ' ( ) ô õ ú å ä æ ö ü α ε θ B</b>                                                                                                    |
| *                                                       | Enter characters : $* + , / : ; < = > ? \pi \Sigma \sigma \Omega \sim \notin f$                                                                                                    |
| #                                                       | # = Accepts an entry (only required if two letters on the same key are needed - ex : TOM).<br>Pressing # again = Space. (In system programming mode, use the right arrow Softkey in-<br>stead to accept and/or add a space.) |
| Clear/Back or DND (2W Digital/IP<br>Multiline Terminal) | Clear the character entry one character at a time.                                                                                                    |
| Flash                                                   | Clear all the entries from the point of the flashing cursor and to the right.                                                                                                    |

#### Table 4-2 Keys for Entering Names

# SECTION 8 USING SOFTKEYS FOR PROGRAMMING

#### (This Feature is available for Digital (2W) Multiline Terminal and IP Multiline Terminal Only.)

Each Display telephone with Softkeys provides interactive Softkeys for intuitive feature access. The options for these keys will automatically change depending on where you are in the system programming. Simply press the Softkey located below the option you wish and the display will change accordingly.

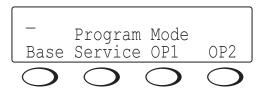

Pressing the Cursor key Up or Down will scroll between the menus.

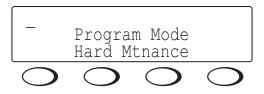

# SECTION 9 WHAT THE SOFTKEY DISPLAY PROMPTS MEAN

#### (This Feature is available for Digital (2W) Multiline Terminal and IP Multiline Terminal Only.)

When using a display telephone in programming mode, various Softkey options are displayed. These keys will allow you to easily select, scan, or move through the programs.

#### Table 4-3 Softkey Display Prompts

| Softkey Display Prompts        |                                                                                                    |  |  |  |
|--------------------------------|----------------------------------------------------------------------------------------------------|--|--|--|
| If you press this Soft-<br>key | The system will                                                                                                    |  |  |  |
| back                           | Go back one step in the program display.<br>You can press Cursor Key (UP) or Cursor Key (Down) to scroll forward or backward through a<br>list of programs. |  |  |  |
| ↑                              | Scroll down through the available programs.                                                                                                    |  |  |  |
| $\checkmark$                   | Scroll up through the available programs.                                                                                                    |  |  |  |
| select                         | Select the currently displayed program.                                                                                                    |  |  |  |
| <del>~</del>                   | Move the cursor to the left.                                                                                                    |  |  |  |
| $\rightarrow$                  | Move the cursor to the right.                                                                                                    |  |  |  |
| - 1                            | Move back through the available program options.                                                                                                    |  |  |  |
| + 1                            | Move forward through the available program options.                                                                                                    |  |  |  |

# SECTION 10 PROGRAMMING YOUR SYSTEM

The remainder of this chapter provides instructions for programming individual program blocks.

Program

# Program 11 : System Numbering 11-13 : Service Code Setup (for ACD)

Level: IN

## Description

Use **Program 11-13 : Service Code Setup (for ACD)** to customize the Service Codes which are used with the Automatic Call Distribution (ACD) feature. You can customize additional Service Codes in Programs 11-10 ~ 11-12 and 11-14 ~ 11-16. The following chart shows:

- The number of each code (01 ~ 13).
- The function of the Service Code.
- The type of telephones that can use the Service Code.
- The default entry.

#### Input Data

|   | _  | - |
|---|----|---|
| L | -  |   |
| L | /7 |   |
| L | V  |   |
| ι | -  | J |

If you change a Service Code, be sure to record your entry in the New column.

| tem No. Item |                                                                                                    | Terminals | Default    | New |
|--------------|----------------------------------------------------------------------------------------------------|-----------|------------|-----|
| 01           | ACD Log In / Log Out (for KTS)                                                                                                    | MLT, SLT  | * 5        |     |
| 02           | ACD Log Out (for SLT)                                                                                                    | SLT       | 655        |     |
| 03           | Set ACD Wrap-Up Time (for SLT)                                                                                                    | SLT       | 656        |     |
| 04           | Cancel ACD Wrap-Up Time (for SLT)                                                                                                    | SLT       | 657        |     |
| 05           | Set ACD Off Duty (for SLT)                                                                                                    | SLT       | 658        |     |
| 06           | Cancel ACD Off Duty (for SLT)                                                                                                    | SLT       | 659        |     |
| 07           | Not used                                                                                                    |           |            |     |
| 08           | Agent ID Code Login<br>Allows an AIC Agent to log into a group.                                                                                                    | MLT       | No Setting |     |
| 09           | Agent ID Code Logout<br>Allows an AIC Agent to log out of a group.                                                                                                    | MLT       | No Setting |     |
| 10           | ACD Agent Login by Supervisor<br>Allows an ACD Supervisor to<br>log into a group.                                                                                                    | MLT       | 667        |     |
| 11           | ACD Agent Logout by Supervisor<br>Allows an ACD Supervisor to<br>log out of a group.                                                                                                    | MLT       | 668        |     |
| 12           | Change Agent ACD Group by Supervisor<br>When using service code 669 to change an agent<br>ACD group, the supervisor must enter a 2-digit<br>number for the group. For example, to change to<br>ACD group 4, the entry would be 669 04. | MLT       | 669        |     |
| 13           | ACD Agent Changing Own ACD Group<br>Using this service code, an ACD Agent can reas-<br>sign themselves to another ACD Group.                                                                                                    | MLT       | 670        |     |

MLT = Multiline Terminal

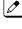

*SLT* = *Single Line Telephone* 

### Conditions

None

# Feature Cross Reference

• Automatic Call Distribution (ACD)

Program

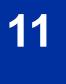

# Program 11 : System Numbering 11-17 : ACD Group Pilot Number

Level: IN

# Description

Use **Program 11-17 : ACD Group Pilot Number** to assign the ACD Master Number for each ACD Group. This is the number a user dials to transfer calls to the ACD Group. Normally, you should use unassigned extension numbers for the master number. If you want to use an extension number which, by default, has a port number assigned, first remove the default assignment.

Program

### Input Data

| ACD Group Number |                 |                           | 1~8                                   |            |
|------------------|-----------------|---------------------------|---------------------------------------|------------|
| ltem<br>No.      | Item            | Input Data                | Description                           | Default    |
| 01               | ACD Group Pilot | Dial (Up to eight digits) | Assign the ACD Master Number for each | No Setting |

ACD Group.

#### Default

Number

No ACD Group Pilot Numbers assigned to any ACD Group (1~8).

#### Conditions

None

#### **Feature Cross Reference**

- Automatic Call Distribution (ACD)
- Multiple Directory Numbers/Call Coverage Keys

# Program 15 : Extension, Basic Setup 15-02 : Multiline Telephone Basic Data Setup

# Level: IN

# Description

Program

15

Use **Program 15-02 : Multiline Telephone Basic Data Setup** to set up various Multiline telephone options.

#### Input Data

|             | Extension N                     | lumber                                                                                                    | Maximum eigl                                                                                                    | nt digits |                    |
|-------------|---------------------------------|----------------------------------------------------------------------------------------------------|----------------------------------------------------------------------------------------------------|-----------|--------------------|
| ltem<br>No. | Item                            | Input Data                                                                                                    | Description                                                                                                    | Default   | Related<br>Program |
| 01          | Display Lan-<br>guage Selection | 1 = English<br>2 = German<br>3 = French<br>4 = Italian<br>5 = Spanish<br>6 = Dutch<br>7 = Portuguese<br>8 = Norwegian<br>9 = Danish<br>10 = Swedish<br>11 = Turkish<br>12 = Latin American<br>Spanish<br>13 = Romanian<br>14 = Polish<br>17 = Simplified Chinese<br>18 = Traditional Chi-<br>nese<br>99 = Flexible Language<br>(Not Used)                                                                                                    | This program sets the Display Lan-<br>guage for the extension port you are<br>programming.<br>(To select options $6 \sim 11$ , dial 6 or<br>press Help until 2 shows in the far<br>right of screen , then press line keys<br>$1 \sim 6$ . To select options $12 \sim 16$ , dial<br>12 or press Help until 3 shows in the<br>far right of screen, then press line<br>keys $1 \sim 6$ .) | 1         |                    |
| 02          | Trunk Ring Tone                 | 1 = High (2W Digital, IP<br>Multiline Terminal)<br>2 = Medium (2W Digi-<br>tal, IP Multiline Termi-<br>nal)<br>3 = Low (2W Digital, IP<br>Multiline Terminal)<br>4 = Melody 1 (2W Digi-<br>tal, IP Multiline Termi-<br>nal)<br>5 = Melody 2 (2W Digi-<br>tal, IP Multiline Termi-<br>nal)<br>6 = Melody 3 (2W Digi-<br>tal, IP Multiline Termi-<br>nal)<br>7 = Melody 4 (2W Digi-<br>tal, IP Multiline Termi-<br>nal)<br>8 = Melody 5 (2W Digi-<br>tal, IP Multiline Termi-<br>nal)<br>8 = Melody 5 (2W Digi-<br>tal, IP Multiline Termi-<br>nal) | Use this option to set the tone<br>(pitch) of the incoming trunk ring for<br>the extension port you are program-<br>ming.                                                                                                    | 2         | 22-03              |

| ltem<br>No. | Item                                          | Input Data                                                                                                    | Description                                                                                                    | Default | Related<br>Program |
|-------------|-----------------------------------------------|----------------------------------------------------------------------------------------------------|----------------------------------------------------------------------------------------------------|---------|--------------------|
| 03          | Internal Incom-<br>ing Ring Tone              | 1 = High (2W Digital, IP<br>Multiline Terminal)<br>2 = Medium (2W Digi-<br>tal, IP Multiline Termi-<br>nal)<br>3 = Low (2W Digital, IP<br>Multiline Terminal)<br>4 = Melody 1 (2W Digi-<br>tal, IP Multiline Termi-<br>nal)<br>5 = Melody 2 (2W Digi-<br>tal, IP Multiline Termi-<br>nal)<br>6 = Melody 3 (2W Digi-<br>tal, IP Multiline Termi-<br>nal)<br>7 = Melody 4 (2W Digi-<br>tal, IP Multiline Termi-<br>nal)<br>8 = Melody 5 (2W Digi-<br>tal, IP Multiline Termi-<br>nal)<br>8 = Melody 5 (2W Digi-<br>tal, IP Multiline Termi-<br>nal) | Use this option to set the tone<br>(pitch) of the incoming extension call<br>ring for the extension port you are<br>programming. Also refer to Program<br>15-08.                                                                                                    | 8       |                    |
| 04          | Redial (Speed Di-<br>al) Control              | 0 = Common and Indi-<br>vidual Speed Dialing<br>1 = Group Speed Dial-<br>ing                                                                                                    | Use this option to control the func-<br>tion of the extension Redial key<br>when used with Speed Dialing. The<br>Redial key can access either the<br>Common/Individual or Group Speed<br>Dialing numbers.                                                                                                    | 0       |                    |
| 05          | Transfer Key Op-<br>eration Mode              | 0 = Transfer<br>1 = Serial Call (call<br>back)<br>2 = Hook (Flash)                                                                                                    | Use this option to set the operating<br>mode of the extension Transfer key.<br>The keys can be for Call Transfer,<br>Serial Calling or Flash. When select-<br>ing the Flash option (selection 2),<br>refer also to Program 81-01-14.                                                                                                    | 0       |                    |
| 06          | Hold Key Operat-<br>ing Mode                  | 0 = Normal Hold<br>1 = Exclusive Hold                                                                                                    | Use this option to set the function of<br>the Multiline Hold key. The Hold key<br>can activate normal Hold or Exclu-<br>sive Hold.                                                                                                    | 0       |                    |
| 07          | Automatic Hold<br>for CO Lines                | 0 = Hold<br>1 = Disconnect (Cut)                                                                                                    | When talking on a CO call and an-<br>other CO line key is pressed, the<br>original trunk is placed on Hold (0)<br>or Disconnected (1).                                                                                                    | 1       |                    |
| 08          | Automatic<br>Handsfree                        | 0 = Preselect<br>1 = One-Touch (Auto-<br>matic Handsfree)                                                                                                    | Use this option to set whether<br>pressing a key access a One-Touch<br>Key or if it preselects the key.                                                                                                    | 1       |                    |
| 10          | Ringing Line<br>Preference for<br>Trunk Calls | 0 = Idle (Off)<br>1 = Ringing (On)                                                                                                    | Use this option to select between<br>Idle and Ringing Line Preference for<br>trunk calls.                                                                                                    | 1       |                    |
| 11          | Callback Auto-<br>matic Answer                | 0 = Off<br>1 = On                                                                                                    | Use this option to enable or disable<br>automatic answer of calls recalling<br>to a station. For example, if a Trans-<br>fer Recall or Hold Recall is ringing<br>back to a station, the following hap-<br>pens:<br>If Program 15-02-11 is enabled, the<br>station will automatically answer the<br>recall when it goes off-hook. If Pro-<br>gram 15-02-11 is disabled, a station<br>does not automatically answer the<br>recall when it goes off-hook. The<br>user must first press the line ap-<br>pearance of the recalling call or<br>press the answer key. | 1       |                    |

| ltem<br>No. | Item                                                                                | Input Data                                                                                                    | Description                                                                                                    | Default | Related<br>Program |
|-------------|-------------------------------------------------------------------------------------|----------------------------------------------------------------------------------------------------|----------------------------------------------------------------------------------------------------|---------|--------------------|
| 12          | Off-Hook Ringing                                                                    | 0 = Muted Off-Hook<br>Ringing<br>1 = No Off-Hook Ring-<br>ing<br>2 = Not Used<br>3 = Beep in Speaker<br>(SP)<br>4 = Beep in Handset<br>(HS)<br>5 = Speaker and Hand-<br>set Beep | Use this option to set the telephone<br>Off-hook signaling. Off-hook signal-<br>ing occurs when a telephone user<br>receives a second call while busy on<br>a handset call. To enable/disable<br>Off-hook signaling for an extension<br>Class of Service, use Program<br>20-13-06.                                                                                                    | 5       |                    |
| 13          | Redial List Mode                                                                    | 0 = ICM/Trunk (Exten-<br>sion/Trunk Mode)<br>1 = Trunk Mode                                                                                                    | Select whether the Redial List fea-<br>ture should store internal and exter-<br>nal numbers (0), or only external<br>numbers (1).                                                                                                    | 0       |                    |
| 15          | Storage of Call-<br>er-ID for an-<br>swered call                                    | 0 = Disable (Off)<br>1 = Enable (On)                                                                                                    |                                                                                                    | 1       |                    |
| 16          | Handsfree Oper-<br>ation                                                            | 0 = Disable (Off)<br>1 = Enable (On)                                                                                                    | Enable or disable an extension abili-<br>ty to use the speakerphone on out-<br>side calls. When disabled, users can<br>hear the conversation, but cannot<br>respond handsfree.                                                                                                    | 1       |                    |
| 18          | Power-Saving<br>Mode                                                                | 0 = Normal mode<br>1 = Power-Saving<br>Mode (Eco-Mode)                                                                                                    |                                                                                                    | 1       |                    |
| 21          | Virtual Extension<br>Access Mode<br>(when idle Virtual<br>Extension key<br>pressed) | 0 = DSS<br>1 = Outgoing (OTG)<br>2 = Ignore                                                                                                    | Determine whether a Virtual Exten-<br>sion (VE) should function as a DSS<br>key or a Virtual Extension. When<br>DSS (0) is selected, the key func-<br>tions as a DSS key to the extension<br>and for incoming calls to that exten-<br>sion. When Outgoing (1) is selected,<br>the key functions as a virtual exten-<br>sion and can be used for incoming<br>and outgoing calls. When Ignore (2)<br>is selected, the key functions can re-<br>ceive incoming calls only.                                        | 2       |                    |
| 22          | Multiple Incom-<br>ing From Inter-<br>com and Trunk                                 | 0 = Disable<br>1 = Enable                                                                                                    | If enabled, this affects how a Hotline<br>key lights, based on the setting in<br>Program 22-01-01. If 22-01-01 is set<br>to 1 for trunk priority, the Hotline key<br>lights solid when a trunk call rings<br>in. If 22-01-01 is set to 0 for inter-<br>com priority, the Hotline key does<br>not light for incoming trunk calls, but<br>lights solid for intercom calls. If<br>15-02-22 is disabled, Hotline keys<br>light solid for any incoming calls re-<br>gardless of the setting in Program<br>22-01-01. | 1       | 22-01-01           |
| 23          | Speed Dial Pre-<br>view Mode                                                        | 0 = Preview<br>1 = Outgoing Immedi-<br>ately                                                                                                    | This option defines how a speed dial<br>key functions when pressed. If set to<br>Preview (0), the speed dial number<br>can be previewed before dialing. If<br>set to Outgoing Immediate (1), the<br>number is dialed immediately.                                                                                                    | 0       |                    |

| ltem<br>No. | ltem                                                        | Input Data                                                                                                    | Description                                                                                                    | Default    | Related<br>Program                                       |
|-------------|-------------------------------------------------------------|----------------------------------------------------------------------------------------------------|----------------------------------------------------------------------------------------------------|------------|----------------------------------------------------------|
| 27          | Handset Volume                                              | 0 = Back to Default<br>(Back)<br>1 = Stay at previous<br>level (Stay)                                                                                                    | <ul> <li>Determine how an extension handset volume is set after it is adjusted during a call.</li> <li>When 1 is assigned in this program and a user sets the volume to maximum, the volume is reset to a level to meet FCC standards when the user hangs up.</li> </ul> | 1          |                                                          |
| 28          | Message Waiting<br>Lamp Color                               | 0 = Green<br>1 = Red                                                                                                    | Determine whether an extension<br>Message Waiting Lamp lights Green<br>(0) or Red (1) when a message is<br>received.                                                                                                    | 1          |                                                          |
| 29          | PB Back Tone<br>Level                                       | 1 ~ 57 (- 15.5 dB ~<br>+ 12.5 dB)                                                                                                    | This program allows adjustment of the PB Back Tone Level when you are calling an ISDN Line.                                                                                                    | 32 (0 dB)  |                                                          |
| 30          | Toll Restriction<br>Class                                   | 0 = Virtual Extension<br>(Follows virtual exten-<br>sion Toll Class in PRG<br>21-04.)<br>1 = Real Extension<br>(Follows physical sta-<br>tions Toll Class in PRG<br>21-04.) | Select the Toll Restriction Class to<br>use when placing a call from a virtu-<br>al extension.                                                                                                    | 1          | 15-02-21                                                 |
| 34          | Call Register<br>Mode                                       | 0 = Trunk Mode<br>1 = Extension/Trunk<br>Mode                                                                                                    | The Caller ID Scroll stores Trunk calls only (0), or both Internal and Trunk calls (1).                                                                                                    | 0          |                                                          |
| 35          | Message Waiting<br>Lamp Cycle for<br>Calling Exten-<br>sion | 1 = Cycle 1<br>2 = Cycle 2<br>3 = Cycle 3<br>4 = Cycle 4<br>5 = Cycle 5<br>6 = Cycle 6<br>7 = Cycle 7                                                                       | Select the cycle method that the<br>Large LED flashes when the exten-<br>sion has set Message Waiting.                                                                                                    | 3          |                                                          |
| 36          | Message Waiting<br>Lamp Cycle for<br>Called Extension       | 1 = Cycle 1<br>2 = Cycle 2<br>3 = Cycle 3<br>4 = Cycle 4<br>5 = Cycle 5<br>6 = Cycle 6<br>7 = Cycle 7                                                                       | Select the cycle method that the<br>Large LED flashes when the exten-<br>sion has Message Waiting set to the<br>extension.                                                                                                    | 2          |                                                          |
| 37          | Voice Mail Mes-<br>sage Wait Lamp<br>Color                  | 0 = Green<br>1 = Red                                                                                                    | Select the color of the Large LED<br>when a voice mail message is wait-<br>ing at the extension.                                                                                                    | 1          |                                                          |
| 38          | Voice Mail Mes-<br>sage Wait Lamp<br>Cycle                  | 1 = Cycle 1<br>2 = Cycle 2<br>3 = Cycle 3<br>4 = Cycle 4<br>5 = Cycle 5<br>6 = Cycle 6<br>7 = Cycle 7                                                                       | Select the cycle method that the<br>Large LED flashes when the exten-<br>sion has a VM Message Waiting set<br>to the extension.                                                                                                    | 2          |                                                          |
| 40          | Additional Dial<br>for Caller ID Call<br>Return             | Up to four digits (0, 1 ~<br>9, #, *)                                                                                                    | Enter the digits to be dialed in front<br>of the Caller ID when using the Call-<br>er ID Return function.                                                                                                    | No Setting |                                                          |
| 41          | Incoming Ring<br>Setup                                      | 0=Speaker Normal<br>Ring<br>1=Headset Ring                                                                                                    |                                                                                                    | 0          | 11-11-37<br>11-11-62<br>15-02-12<br>15-02-42<br>20-13-06 |
| 42          | Incoming Off-<br>Hook Ring Setup                            | 0=Speaker Off-Hook<br>Ring<br>1=Headset Off-Hook<br>Ring                                                                                                    |                                                                                                    | 0          | 11-11-37<br>11-11-62<br>15-02-12<br>15-02-41             |

| ltem<br>No. | Item                                                    | Input Data                                                                                                    | Description                                                                                                    | Default | Related<br>Program               |
|-------------|---------------------------------------------------------|----------------------------------------------------------------------------------------------------|----------------------------------------------------------------------------------------------------|---------|----------------------------------|
| 43          | Headset Ring<br>Duration                                | 0=No Switch to Speak-<br>er Ring<br>1=10 sec<br>2=20 sec<br>3=30 sec<br>4=40 sec<br>5=50 sec<br>6=1 minute                                                                                  |                                                                                                    | 0       | 11-11-62<br>15-02-41<br>15-02-42 |
| 44          | Reversing Dis-<br>play Indication                       | 0 = Normal Indication<br>1 = Reversing Indica-<br>tion                                                                                                    | Reversing Display Indication                                                                                                    | 0       |                                  |
| 45          | Double height<br>character Indica-<br>tion              | <ul> <li>0 = Normal Indication</li> <li>1 = Double height character Indication of calendar display line.</li> <li>2 = Double height character Indication of status display line.</li> </ul> | Double height character Indication                                                                                                    | 0       |                                  |
| 46          | Backlight LCD<br>duration                               | 0 = Continuous on<br>1 = 5 seconds<br>2 = 10 seconds<br>3 = 15 seconds<br>4 = 30 seconds<br>5 = 60 seconds                                                                                  | Set how long the Backlight LCD stays on.                                                                                                    | 2       |                                  |
| 47          | Icon display<br>mode of DESI-<br>less                   | 0 = OFF<br>1 = ON                                                                                                    |                                                                                                    | 0       | 11-11-17<br>15-07-01<br>15-20-01 |
| 48          | Short Ring Setup                                        | 0 = Disable<br>1 = Enable                                                                                                    |                                                                                                    | 0       | 80-09-01<br>80-09-02<br>80-09-03 |
| 49          | Button kit Infor-<br>mation of Multi-<br>line Telephone | 0 ~ 15                                                                                                    |                                                                                                    | 0       |                                  |
| 50          | Mute Lamp Sta-<br>tus Change                            | 0 = normal<br>1 = Lamp Status<br>Change                                                                                                    |                                                                                                    | 0       |                                  |
| 52          | Voice Mail Mes-<br>sage Waiting<br>Lamp Setup           | 0 = Light the VM F-Key<br>only<br>1 = Light the MW lamp<br>only<br>2 = Light both MW<br>Lamp and VM Key                                                                                     | This program is not followed if one<br>of the F-keys is assigned as a VM<br>key of some other mailbox.                                                                 | 0       | 15-07-01                         |
| 54          | Menu Operation<br>Mode                                  | 0 = Automatic Close<br>1 = Manual Close                                                                                                    |                                                                                                    | 0       |                                  |
| 55          | VRS Message<br>Number                                   | 0 ~ 100                                                                                                    |                                                                                                    | 0       |                                  |
| 57          | Caller Log on<br>busy                                   | 0 = Off<br>1 = On                                                                                                    | When call is received during the<br>user is calling, the Caller Log is reg-<br>istered. When the Caller Log is dis-<br>played, "BUSY" is displayed in the<br>left end. | 1       | 15-02-34                         |
| 60          | Soft Key/Naviga-<br>tion key Mode                       | 0 = Standard Mode<br>1 = Advanced Mode1<br>2 = Advanced Mode2                                                                                                    |                                                                                                    | 2       |                                  |
| 61          | Backlight Max<br>Brightness                             | 0~8                                                                                                    |                                                                                                    | 6       |                                  |
| 62          | Backlight Min<br>Brightness                             | 0~8                                                                                                    |                                                                                                    | 0       |                                  |
| 66          | Dial Button<br>Backlight                                | 0 = Off<br>1 = On                                                                                                    |                                                                                                    | 1       |                                  |

| ltem<br>No. | Item                                                | Input Data                                                                                         | Description                                                                                                    | Default | Related<br>Program |
|-------------|-----------------------------------------------------|----------------------------------------------------------------------------------------------------|----------------------------------------------------------------------------------------------------|---------|--------------------|
| 68          | Mode setting for<br>incoming call<br>from extension | 0 = Voice<br>1 = Signal                                                                            | <i>This program can only be</i><br><i>change by using PC Program-</i><br><i>ming.</i>                                                    | 1       |                    |
| 69          | Mute Operation<br>on Handsfree                      | 0 = Do not change<br>Mute status<br>1 = Start with enabled<br>Mute<br>2 = Start with muted<br>Mute |                                                                                                    | 0       |                    |
| 70          | Mute Key Opera-<br>tion                             | 0 = Enabled (Active)<br>1 = Disabled                                                               | A flag shall control if the microphone<br>key is disabled (1) or active(0)<br>SL2100 system has Mute key in-<br>stead of microphone key. | 0       |                    |
| 71          | Disable Softkey                                     | 0 = Off<br>1 = On                                                                                  | When set to 1 (On), disable Softkey<br>and cursor key operation at the ter-<br>minal.                                                    | 0       |                    |
| 73          | Calling Party His-<br>tory View Mode                | 0 = pack<br>1 = unpack                                                                             | If this data is 1 (unpack), Dialed da-<br>ta is saved as each history in case<br>of different time even if the numbers<br>are same.      | 0       |                    |
| 74          | Ten key Backlit<br>Control                          | 0 = Normal<br>1 = Half                                                                             | This program defines the control of ten key backlit.                                                                                     | 0       |                    |

15

#### Lamp Cycle On/Off Timing Pattern (Program 15-02-35, 36, 38)

|   | Programs 15-02-35, 36, and 38 |                                                         |  |  |
|---|-------------------------------|---------------------------------------------------------|--|--|
|   | Input                         | Cycle                                                   |  |  |
| 1 | Cycle 1                       | 500 ms - ON / 500 ms - OFF                              |  |  |
| 2 | Cycle 2                       | 250 ms - ON / 250 ms - OFF                              |  |  |
| 3 | Cycle 3                       | 125 ms - ON / 125 ms - OFF                              |  |  |
| 4 | Cycle 4                       | 125 ms - ON / 125 ms - OFF / 125 ms - ON / 625 ms - OFF |  |  |
| 5 | Cycle 5                       | 875 ms - ON / 125 ms - OFF                              |  |  |
| 6 | Cycle 6                       | 625 ms - ON / 125 ms - OFF / 125 ms - ON / 125 ms - OFF |  |  |
| 7 | Cycle 7                       | 1000 ms - ON                                            |  |  |

#### Program 15-02 - Incoming Signal Frequency Patterns

| Incoming Signal Fre-<br>quency Pattern            | Туре                  | Frequency 1                   | Frequency 2                 | Modulation              |
|---------------------------------------------------|-----------------------|-------------------------------|-----------------------------|-------------------------|
| External Incoming Signal<br>Frequency (Pattern 1) | High<br>Middle<br>Low | 1100 Hz<br>660 Hz<br>520 Hz   | 1400 Hz<br>760 Hz<br>660 Hz | 16 Hz<br>16 Hz<br>16 Hz |
| External Incoming Signal<br>Frequency (Pattern 2) | High<br>Middle<br>Low | 1100 Hz<br>660 Hz<br>520 Hz   | 1400 Hz<br>760 Hz<br>660 Hz | 8 Hz<br>8 Hz<br>8 Hz    |
| External Incoming Signal<br>Frequency (Pattern 3) | High<br>Middle<br>Low | 2000 Hz<br>1400 Hz<br>1100 Hz | 760 Hz<br>660 Hz<br>540 Hz  | 16 Hz<br>16 Hz<br>16 Hz |
| External Incoming Signal<br>Frequency (Pattern 4) | High<br>Middle<br>Low | 2000 Hz<br>1400 Hz<br>1100 Hz | 760 Hz<br>660 Hz<br>540 Hz  | 8 Hz<br>8 Hz<br>8 Hz    |
| Internal Incoming Signal Fre-<br>quency           | High<br>Middle<br>Low | 1100 Hz<br>660 Hz<br>520 Hz   | 1400 Hz<br>760 Hz<br>660 Hz | 8 Hz<br>8 Hz<br>8 Hz    |

### Conditions

None

# **Feature Cross Reference**

• Refer to the Input Data chart.

Program

# Program 15 : Extension, Basic Setup 15-07 : Programmable Function Keys

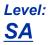

## Description

Use **Program 15-07 : Programmable Function Keys** to assign functions to a multiline terminal line keys.

For certain functions, you can append data to the key basic function. For example, the function 26 appended by data 1 makes a Group Call Pickup key for Pickup Group 1. You can also program Function Keys using Service Codes.

To clear any previously programmed key, press **000** to erase any displayed code.

#### Input Data

| Extension Number | Maximum eight digits |
|------------------|----------------------|
|                  | -                    |
| Key Number       | 1 ~ 32               |

#### **Default Settings**

| Line Key | Function Number      | Additional Data |
|----------|----------------------|-----------------|
| LK01     | *01 (Trunk Line Key) | 1               |
| :        | :                    | :               |
| LK12     | *01 (Trunk Line Key) | 12              |
| LK13     | 0 (No Setting)       | 0 (No Setting)  |
| :        | :                    | :               |
| LK32     | 0 (No Setting)       | 0 (No Setting)  |

| Item No. | Item            | Input Data       | Additional Data                                          |
|----------|-----------------|------------------|----------------------------------------------------------|
| 01       | Line Key Number | 1 ~ 32           | Refer to Table 4-4 Function Number<br>List on page 4-18. |
|          | Function Number | 0 ~ 99, #0 ~ #99 | Refer to Table 4-4 Function Number<br>List on page 4-18. |

#### Default

Programmable keys 1 ~ 12 are Trunk Line keys (key 1 = Trunk Line 1, key 2 = Trunk Line 2, etc.). All other programmable keys are undefined.

#### **Function Number List**

Program

15

#### Table 4-4 Function Number List

#### [1] Normal Function Code (00 ~ 99, #00 ~ #99) (Service Code 751)

| Function<br>Number | Function                                  | Additional Data                                              | LED Indication                                                                                                    | Note |
|--------------------|-------------------------------------------|--------------------------------------------------------------|----------------------------------------------------------------------------------------------------|------|
| 01                 | DSS/One-Touch                             | Extension number<br>or any numbers (up<br>to 36 digits)      | On (Red) : DSS Ext. Busy<br>Off : DSS Ext. Idle<br>Fast Blink (Red) : DND or Call Forward Setup                                                                                |      |
| 02                 | Microphone<br>(Mute) Key (ON/<br>OFF)     |                                                              | On (Red) : Mic On<br>Off : Mic Off                                                                                                    |      |
| 03                 | DND Key                                   |                                                              | On (Red) : DND Setup                                                                                                    |      |
| 04                 | BGM (ON/OFF)                              |                                                              | On (Red) : Active                                                                                                    |      |
| 05                 | Headset                                   |                                                              | On (Red) : Headset Operating                                                                                                    |      |
| 06                 | Transfer Key                              |                                                              | None                                                                                                    |      |
| 07                 | Conference Key                            |                                                              | On (Red) : Conference Operating                                                                                                    |      |
| 08                 | Incoming Call<br>Log                      |                                                              | Fast Blink (Red) : Existing New CID<br>On (Red) : Existing Checked CID<br>Off : No CID<br>Slow Blink (Red) : Existing New CID<br>On (Red): Existing Checked CID<br>Off: No CID |      |
| 09                 | Day/Night Mode<br>Switch                  | Mode number (1 ~<br>8) (0 = toggle)                          | On : While each mode                                                                                                    |      |
| 10                 | Call Forward -<br>Immediate               | None/Extension<br>number or Any num-<br>ber (Max. 36 digits) | Slow Blink (Red) : SET UP<br>Fast Blink (Red) : To be set up                                                                                                    |      |
| 11                 | Call Forward -<br>Busy                    | None/Extension<br>number or Any num-<br>ber (Max. 36 digits) | Slow Blink (Red) : SET UP<br>- Fast Blink (Red) : To be set up                                                                                                    |      |
| 12                 | Call Forward -No<br>Answer                | None/Extension<br>number or Any num-<br>ber (Max. 36 digits) | Slow Blink (Red) : SET UP<br>Fast Blink (Red) : To be set up                                                                                                    |      |
| 13                 | Call Forward -<br>Busy/No Answer          | None/Extension<br>number or Any num-<br>ber (Max. 36 digits) | Slow Blink (Red) : SET UP           Fast Blink (Red) : To be set up                                                                                                    |      |
| 14                 | Call Forward -<br>Both Ring               | None/Extension<br>number or Any num-<br>ber (Max. 36 digits) | - Slow Blink (Red) : SET UP<br>- Fast Blink (Red) : To be set up                                                                                                    |      |
| 15                 | Call Forward -<br>Follow Me               |                                                              | Fast Blink (Red) : Setup<br>Slow Blink : To be setup                                                                                                    |      |
| 18                 | Text Message<br>Setup                     | Selectable Display<br>Message Numbers<br>(1 ~ 20)            | On (Red) : Setup                                                                                                    |      |
| 19                 | External Group<br>Paging                  | External Paging<br>Number<br>(1 ~ 3)                         | On (Red) : Active                                                                                                    |      |
| 20                 | External All Call Paging                  |                                                              | On (Red) : Active                                                                                                    |      |
| 21                 | Internal Group<br>Paging                  | Internal Paging<br>Number<br>(1 ~ 50)                        | On (Red) : Active                                                                                                    |      |
| 22                 | Internal All Call Paging                  |                                                              | None                                                                                                    |      |
| 23                 | Meet-me Answer<br>to Internal Pag-<br>ing |                                                              | None                                                                                                    |      |

| Function<br>Number | Function                                                                               | Additional Data                                                                                                    | LED Indication                                                      | Note |
|--------------------|----------------------------------------------------------------------------------------|----------------------------------------------------------------------------------------------------|---------------------------------------------------------------------|------|
| 24                 | Call Pickup for own group                                                              |                                                                                                    | None                                                                |      |
| 25                 | Call Pickup for<br>Another Group                                                       |                                                                                                    | None                                                                |      |
| 26                 | Call Pickup for<br>Specified Group                                                     | Call Pickup Group<br>Number                                                                                                    | None                                                                |      |
| 27                 | Speed Dial -<br>Common/Private                                                         | Speed Dial Number<br>(Common / Private)                                                                                                    | None                                                                |      |
| 28                 | Speed Dial -<br>Group                                                                  | Speed Dial Number<br>(Group)                                                                                                    | None                                                                |      |
| 29                 | Repeat Dial                                                                            |                                                                                                    | On (Red) : Repeat Dialing                                           |      |
| 30                 | Saved Number<br>Redial                                                                 |                                                                                                    | None                                                                |      |
| 31                 | Memo Dial                                                                              |                                                                                                    | None                                                                |      |
| 32                 | Meet - Me Con-<br>ference                                                              |                                                                                                    | None                                                                |      |
| 33                 | Override (Off-<br>Hook Signaling)                                                      |                                                                                                    | None                                                                |      |
| 34                 | Break - In                                                                             | nodata or Extension<br>number(not Virtual<br>Extension) or " * ".<br>In the case " * ", re-<br>fer to the extension<br>number (not Virtual<br>Extension) set to<br>PRG24-09-03. | None                                                                |      |
| 35                 | Camp On                                                                                |                                                                                                    | On (Red) : Active                                                   |      |
| 36                 | Step Call                                                                              |                                                                                                    | None                                                                |      |
| 37                 | DND/FWD Over-<br>ride Call                                                             |                                                                                                    | None                                                                |      |
| 38                 | Message Waiting                                                                        |                                                                                                    | None                                                                |      |
| 39                 | Room Monitoring                                                                        |                                                                                                    | Slow Blink (Red) : Monitoring<br>Fast Blink (Red) : To be monitored |      |
| 40                 | Handset Trans-<br>mission Cut-off                                                      |                                                                                                    | On (Red) : Activated                                                |      |
| 41                 | Buzzer                                                                                 | Extension Number                                                                                                    | On (Red) : Calling party<br>Fast Blink (Red) : Called party         |      |
| 42                 | Boss - Secretary<br>Call                                                               | Extension Number                                                                                                    | On (Red) : Active                                                   |      |
| 43                 | Series Call                                                                            |                                                                                                    | None                                                                |      |
| 44                 | Common Hold                                                                            |                                                                                                    | None                                                                |      |
| 45                 | Exclusive Hold                                                                         |                                                                                                    | None                                                                |      |
| 46                 | Department<br>Group Log Out                                                            |                                                                                                    | On (Red) : Withdrawing                                              |      |
| 47                 | Reverse Voice<br>Over<br>Softphone<br>doesn't sup-<br>port Re-<br>verse Voice<br>Over. | Extension Number                                                                                                    |                                                                     |      |
| 48                 | Voice Over                                                                             |                                                                                                    | On (Red) : Responding<br>Slow Blink (Red) : Listening               |      |

| Function<br>Number | Function                                            | Additional Data                                                                                                    | LED Indication                                                                                                    | Note |
|--------------------|-----------------------------------------------------|----------------------------------------------------------------------------------------------------|----------------------------------------------------------------------------------------------------|------|
| 49                 | Call Redirect                                       | Extension Number<br>or Voice Mail Num-<br>ber                                                                                                    | None                                                                                                    |      |
| 50                 | Account Code                                        |                                                                                                    | On (Red) : While Account Code is input<br>Off : While a dial is input                                                                                                |      |
| 52                 | Automatic An-<br>swer with Delay<br>Message Setup   | Incoming Ring<br>Group<br>(1 ~ 50)                                                                                                    | On (Red) : Setup                                                                                                    |      |
| 53                 | Automatic An-<br>swer with Delay<br>Message Start   |                                                                                                    | On (Red) : Delay Message Answering                                                                                                    |      |
| 54                 | External Call For-<br>ward by Door<br>Box           |                                                                                                    | On (Red) : Setup                                                                                                    |      |
| 55                 | Extension Name<br>Change                            |                                                                                                    | None                                                                                                    |      |
| 56                 | General Purpose<br>LED Operation                    | $1 \sim 100 :$ (Red) On $\Leftrightarrow$ Off<br>101 ~ 200 :<br>(Green) On $\Leftrightarrow$ Off<br>201 ~ 300 :<br>(Red) On $\Rightarrow$ (Green)<br>On $\Rightarrow$ Off                                                                                                    | 1 ~ 100 :<br>(Red) On $\Leftrightarrow$ Off<br>101 ~ 200 :<br>(Green) On $\Leftrightarrow$ Off<br>201 ~ 300 :<br>(Red) On $\Rightarrow$ (Green) On $\Rightarrow$ Off |      |
| 57                 | General Purpose<br>LED Indication                   | $\begin{array}{c} 1 \sim 100:\\ (\text{Red}) \text{ On } \rightleftharpoons \text{ Off}\\ 101 \sim 200:\\ (\text{Green}) \text{ On } \rightleftharpoons \text{ Off}\\ 201 \sim 300:\\ (\text{Red}) \text{ On } \Rightarrow (\text{Green})\\ \text{ On } \Rightarrow \text{ Off} \end{array}$ | 201 ~ 300 :                                                                                                    |      |
| 58                 | Automatic Trans-<br>fer at Department<br>Group Call | Extension Group<br>Number<br>(1 ~ 50)                                                                                                    | On (Red) : Set<br>Off : Cancel                                                                                                    |      |
| 59                 | Delayed Transfer<br>at Department<br>Group Call     | Extension Group<br>Number<br>(1 ~ 50)                                                                                                    | On (Red) : Set<br>Off : Cancel                                                                                                    |      |
| 60                 | DND at Depart-<br>ment Group Call                   | Extension Group<br>Number<br>(1 ~ 50)                                                                                                    | On (Red) : Set<br>Off : Cancel                                                                                                    |      |
| 62                 | Flash Key                                           |                                                                                                    | None                                                                                                    |      |
| 63                 | Outgoing Call<br>Without Caller ID<br>(ISDN)        |                                                                                                    | On (Red) : Mode enabled                                                                                                    |      |
| 72                 | Keypad Facility<br>Key                              |                                                                                                    |                                                                                                    |      |
| 73                 | Keypad Hold Key                                     |                                                                                                    |                                                                                                    |      |
| 74                 | Keypad RE-<br>TRIEVE Key                            |                                                                                                    |                                                                                                    |      |
| 75                 | Keypad Confer-<br>ence Key                          |                                                                                                    |                                                                                                    |      |
| 76                 | Application Key                                     | Any dial data (8 dig-<br>it)                                                                                                    | None                                                                                                    |      |

| Function<br>Number | Function                                       | Additional Data LED Indication                                               |                                                                                                    | Note |
|--------------------|------------------------------------------------|------------------------------------------------------------------------------|----------------------------------------------------------------------------------------------------|------|
| 77                 | Voice Mail (In-<br>Skin)                       | Extension Number<br>or Pilot Number                                          | <inmail><br/>Fast Blink (Green) : New Message (s) in own Mail-<br/>box.<br/>Slow Blink (Red) : New Message (s) in other Mail-<br/>box.<br/><external vm=""><br/>On (Red) : Access to Voice Mail<br/>Fast Blink (Green) : New Message (s) in own Mail-<br/>box.<br/>Slow Blink (Red) : New Message (s) in other Mail-<br/>box.</external></inmail> |      |
| 78                 | Conversation Re-<br>cording - Voice<br>Mail    |                                                                              | Slow Blink : Recording                                                                                                    |      |
| 79                 | Automated At-<br>tendant (In-Skin)             | Extension Number<br>or Pilot Number                                          | Fast Blink : Recording                                                                                                    |      |
| 80                 | Tandem Ringing                                 | Extension Number                                                             |                                                                                                    |      |
| 81                 | Automatic Trans-<br>fer to Transfer<br>Key     | Trunk Line No.<br>(001-128)                                                  | Off : Cancel<br>Slow Blink (Red) : Set                                                                                                    |      |
| 83                 | Conversation Re-<br>cording Function<br>(VMSU) | 0 = Pause<br>1 = Re-recording<br>2 = Address<br>3 = Erase<br>4 = Urgent Page |                                                                                                    |      |
| 84                 | Drop Key                                       | None                                                                         |                                                                                                    |      |
| 86                 | Private Call Re-<br>fuse                       | None                                                                         | Off : Pattern 1, Pattern 5 ~ 8         On (Red) : Pattern 2         Slow Blink (Red) : Pattern 3         Fast Blink (Red) : Pattern 4                                                                                                    |      |
| 87                 | Caller ID Refuse                               | None                                                                         | Off : Cancel<br>Slow Blink (Red) : Set                                                                                                    |      |
| 88                 | Dial-In Mode<br>Switching                      | Program 22-17 Ta-<br>ble No.<br>(1 ~ 500)                                    | Off : Pattern 1, Pattern 5 ~ 8<br>On (Red) : Pattern 2<br>Slow Blink (Red) : Pattern 3<br>Fast Blink (Red) : Pattern 4                                                                                                    |      |
| 89                 | Do-Not-Call Set-<br>up                         |                                                                              | On (Red) : Set<br>Off : Cancel                                                                                                    |      |
| 91                 | Live Recording<br>Key                          |                                                                              | Slow Blink (Green) : Set                                                                                                    |      |
| 94                 | Call Attendant                                 |                                                                              | Fast Blink (Red) : Setup - No answer calls(125 msec : on $\Rightarrow$ 125 msec : off $\Rightarrow$ 125 msec : on $\Rightarrow$ 625 msec : off) (Red) : Setup - Busy callsOn (Red) : Setup - Busy/No answer calls                                                                                                    |      |
| 97                 | Door Box Access<br>Key                         | Door Box Number<br>(1-6)                                                     | On (Red) : Doorphone Busy<br>Off : Doorphone Idle<br>Fast Blink (Red) : Doorphone Incoming                                                                                                    |      |
| #02                | Cutting the tel-<br>ephone power               | Package Number<br>(2-12)                                                     | On (Red) : Set<br>Off : Cancel                                                                                                    |      |
| #03                | Remote Moni-<br>tor Permit                     |                                                                              | Slow Blink (Red) : Remote Monitor Permit           Off : Remote Monitor Deny                                                                                                    |      |
| #04                | Change Restric-<br>tion Class                  | None/Password<br>(PRG 21-14)                                                 |                                                                                                    |      |
| #07                | Fix Operation<br>Mode                          | Night Mode Service<br>Group No. (1-4)                                        | On (Red) : Set<br>Off : Cancel                                                                                                    |      |
| #08                | Bluetooth Con-<br>nect                         |                                                                              |                                                                                                    |      |
| #09                | Bluetooth Path                                 |                                                                              |                                                                                                    |      |

| Function<br>Number | Function                                  | Additional Data                | LED Indication                    | Note |
|--------------------|-------------------------------------------|--------------------------------|-----------------------------------|------|
| #10                | Conference Re-<br>cord                    |                                | On (Red): Recording               |      |
| #11                | Major Alarm                               |                                | On (Red): Alarm<br>Off : No Alarm |      |
| #12                | Minor Alarm                               |                                | On (Red): Alarm<br>Off : No Alarm |      |
| #13                | Calling Party<br>Number Notifica-<br>tion | Any number (Max.<br>36 digits) | On (Red): Set<br>Off : Cancel     |      |
| #14                | Multi Device<br>Support                   |                                | On (Red): Set<br>Off : Cancel     |      |

# 15

# Table 4-5 Function Number List[2] Appearance Function Level (\*00 ~ \*99) (Service Code 752)

| Func-<br>tion<br>Number | Function                                                                                                  | Additional Da-<br>ta                                       | LED Indication                                                                                                    | Note |
|-------------------------|----------------------------------------------------------------------------------------------------|------------------------------------------------------------|----------------------------------------------------------------------------------------------------|------|
| *00                     | ICM Key                                                                                                   | None                                                       |                                                                                                    |      |
| *01                     | Trunk Key                                                                                                 | Trunk Number (1<br>~ 128)                                  | Fast Blink (Red) : Incoming(other)         On (Green) : Speaking(own)         On (Red) : Speaking(other)         Slow Blink (Green) : Holding(own)/Transferring(own)         Slow Blink (Red) : Holding(other)/Transferring(other)/         Recall(other)                 |      |
| *02                     | Trunk Group                                                                                               | Trunk Group<br>Number (1 ~ 50)                             | Fast Blink (Red) : Incoming (own/other)                                                                                                    |      |
| *03                     | Virtual Extension<br>Key                                                                                  | Extension Num-<br>ber or Depart-<br>ment Group Num-<br>ber | Fast Blink (Red) : Incoming(own/other)/Recall(own)         On (Green) : Speaking(own)         On (Red) : Speaking(other)         Slow Blink (Green) : Holding(own)/Transferring(own)         Slow Blink (Red) : Holding(other)/Transferring(other)/         Recall(other) |      |
| *04                     | Park Key                                                                                                  | Park Number (1 ~<br>50)                                    | Slow Blink (Green) : Holding(own)<br>Fast Blink (Green) : Recall(own)<br>Slow Blink (Red) : Holding(other)                                                                                                    |      |
| *05                     | Loop Keys<br>Use Programs<br>15-13-01 and/or<br>15-13-02 to as-<br>sign the loop key<br>to a trunk group. | 0 = Incoming<br>1 = Outgoing<br>2 = Both                   | None                                                                                                    |      |
| *06                     | Trunk Access via<br>Networking                                                                            | Network System<br>No. 1 ~ 50                               | None                                                                                                    |      |
| *07                     | Station Park Hold                                                                                         | None                                                       | Slow Blink (Green) : Holding(own)<br>Fast Blink (Green) : Recall(own)                                                                                                    |      |
| *10                     | ACD Log in / Log<br>out                                                                                   |                                                            | On : Logged in<br>Off : Logged out                                                                                                    |      |
| *12                     | ACD Emergency call                                                                                        |                                                            | On : While calling your supervisor or after being an-<br>swered by your supervisor<br>Fast Blink : Supervisor while Ringing<br>Slow Blink : Failed to Emergency call                                                                                                    |      |
| *13                     | ACD off-duty<br>mode (Rest<br>Mode)                                                                       |                                                            | On : While Setup<br>Slow Blink : Rest Mode Setup                                                                                                    |      |
| *15                     | ACD Terminal<br>Speech Monitor                                                                            |                                                            | On : While Speech Monitor                                                                                                    |      |

| Func-<br>tion<br>Number | Function                      | Additional Da-<br>ta | LED Indication                                                                                                    | Note |
|-------------------------|-------------------------------|----------------------|----------------------------------------------------------------------------------------------------|------|
| *17                     | ACD Work wrap up time         |                      | On : While wrap up time<br>Slow Blink : While setup wrap up time                                                                                                    |      |
| *19                     | ACD Queue Sta-<br>tus Display |                      | None                                                                                                    |      |
| *32                     | Warning Mes-<br>sage          |                      | On (Red) : Play warning message<br>Off : Stop warning message                                                                                                    |      |
| *33                     | Sensor Mode                   |                      | On (Red) : Security Sensor On<br>Off : Security Sensor Off<br>(125msec:on / 125msec:off / 125msec:on /<br>625msec:off) : Security Sensor Delay Timer<br>(PRG20-50-01) is starting. |      |
| *35                     | System Call His-<br>tory      |                      | On (Green) : Using<br>On (Red) : Other using<br>Off : Not using                                                                                                    |      |

15

| LED Pattern | 0:[OFF] |
|-------------|---------|
|             |         |

| On                                                                                                    |
|----------------------------------------------------------------------------------------------------|
| Off<br>LED Pattern 1:[FL: On(500ms)/Off(500ms)]                                                                                                    |
| On<br>Off<br>LED Pattern 2:[WK: On(250ms)/Off(250ms)]                                                                                                    |
|                                                                                                    |
| On Off                                                                                                    |
| LED Pattern 3:[RW: On(125ms)/Off(125ms)]                                                                                                    |
|                                                                                                    |
| LED Pattern 4:[IR: On(125ms)/Off(125ms)/ On(125ms)/Off(625ms)]                                                                                                    |
| On Contraction of the second second s |
| LED Pattern 5:[IL On(875ms)/Off(125ms)]                                                                                                    |
| O n Off                                                                                                    |
| LED Pattern 6:[IW On(625ms)/Off(125ms)/On(125ms)/Off(125ms)]                                                                                                    |
| On Off                                                                                                    |
| LED Pattern 7:[ON]                                                                                                    |
| On                                                                                                    |
| Off                                                                                                    |
|                                                                                                    |

2W Digital/IP Multiline Terminal

#### LED Indication Reference :

ON = LED pattern 7. (2W Digital/IP Multiline Terminal) OFF = LED pattern 0. (2W Digital/IP Multiline Terminal) Rapid Blink = LED pattern 3. (2W Digital/IP Multiline Terminal) Slow Blink (General Function Level) = LED pattern 5 (2W Digital/IP Multiline Terminal). Slow Blink (Appearance Function Level) = LED pattern 1. Fast Blink = LED pattern 3 (2W Digital/IP Multiline Terminal). Stutter Blink = LED pattern 4 (2W Digital/IP Multiline Terminal).

#### Conditions

• When a key is programmed using service code 752, it cannot be programmed with a function using the 751 code until the key is undefined (000). For example with a Park Key programmed by dialing 752 + \*04 must be undefined by dialing 752 + 000 before it can be programmed as a Voice Over key by dialing 751 + 48.

#### Program

- Feature Cross Reference
- Refer to Table 4-4 Function Number List on page 4-18.

# 15

# **Telephone Programming Instructions**

To enter data for Program 15-07 (Programmable Function Keys):

- 1. Enter the programming mode.
- 2. 15 07

| 15-07-01 | TEL301200 |  |
|----------|-----------|--|
| KY01 = * | 01        |  |
| back     | ↓ select  |  |

3. Enter the number of the item you want to program.

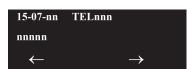

- 4. To select the telephone number to be programmed, press the **FLASH** or the volume ▲ or ▼ keys.
- 5. Enter data for the item you selected + Hold.
- 6. Enter data for the next item in the program.

- OR -

Press  $\ensuremath{\text{MSG}}$  once to enter a new item number.

- OR -

Press **MSG** until you exit that series programming section.

# **Program 15 : Extension, Basic Setup** *15-08 : Incoming Virtual Extension Ring Tone Setup*

### Level: IN

### Description

Use **Program 15-08 : Incoming Virtual Extension Ring Tone Setup** to assign a ring tone range (0 ~ 8) to incoming virtual extensions assigned to a Virtual Extension key (Program 15-07). If you enable ringing for the key in Program 15-09, the key rings with the tone you set in this program. Also see Program 22-03. The chart below shows the available tones. There are 128 available extension ports.

#### Program

15

#### Input Data

|             | Extension Nu               | ımber                                                                                                    | Maximum eight digits                                                                                                    |         |  |
|-------------|----------------------------|----------------------------------------------------------------------------------------------------|----------------------------------------------------------------------------------------------------|---------|--|
| ltem<br>No. | Item                       | Input Data                                                                                                    | Description                                                                                                    | Default |  |
| 01          | Incoming Ring Pat-<br>tern | 0 ~ 8<br>0 = Tone Pattern 1<br>1 = Tone Pattern 2<br>2 = Tone Pattern 3<br>3 = Tone Pattern 4<br>4 = Incoming extension<br>ring tone<br>5 = Melody1 (2W<br>Digital/IP Multiline Termi-<br>nal)<br>6 = Melody2 (2W<br>Digital/IP Multiline Termi-<br>nal)<br>7 = Melody3 (2W<br>Digital/IP Multiline Termi-<br>nal)<br>8 = Melody4 (2W<br>Digital/IP Multiline Termi-<br>nal) | When an extension or a virtual extension<br>is assigned to the function key on the key<br>telephone, select the ring tone when re-<br>ceiving a call on that key. | 0       |  |

#### Table 4-6 Program 15-08 - Incoming Signal Frequency Patterns

| Incoming Signal | Туре   | Frequency 1 | Frequency 2 | Modulation |
|-----------------|--------|-------------|-------------|------------|
| Pattern 1       | High   | 1100 Hz     | 1400 Hz     | 16 Hz      |
|                 | Middle | 660 Hz      | 760 Hz      | 16 Hz      |
|                 | Low    | 520 Hz      | 660 Hz      | 16 Hz      |
| Pattern 2       | High   | 1100 Hz     | 1400 Hz     | 8 Hz       |
|                 | Middle | 660 Hz      | 760 Hz      | 8 Hz       |
|                 | Low    | 520 Hz      | 660 Hz      | 8 Hz       |
| Pattern 3       | High   | 2000 Hz     | 760 Hz      | 16 Hz      |
|                 | Middle | 1400 Hz     | 660 Hz      | 16 Hz      |
|                 | Low    | 1100 Hz     | 540 Hz      | 16 Hz      |
| Pattern 4       | High   | 2000 Hz     | 760 Hz      | 8 Hz       |
|                 | Middle | 1400 Hz     | 660 Hz      | 8 Hz       |
|                 | Low    | 1100 Hz     | 540 Hz      | 8 Hz       |

| Incoming Signal    | Туре   | Frequency 1 | Frequency 2 | Modulation |
|--------------------|--------|-------------|-------------|------------|
| Incoming extension | High   | 1100 Hz     | 1400 Hz     | 8 Hz       |
| ring tone          | Middle | 660 Hz      | 760 Hz      | 8 Hz       |
|                    | Low    | 520 Hz      | 660 Hz      | 8 Hz       |
| Pattern 5          | High   | 1400 Hz     | 540 Hz      | 16 Hz      |
|                    | Middle | 760 Hz      | 540 Hz      | 16 Hz      |
|                    | Low    | 660 Hz      | 540 Hz      | 16 Hz      |
| Pattern 6          | High   | 1400 Hz     | 540 Hz      | 8 Hz       |
|                    | Middle | 760 Hz      | 540 Hz      | 8 Hz       |
|                    | Low    | 660 Hz      | 540 Hz      | 8 Hz       |
| Pattern 7          | High   | 2000 Hz     | 1100 Hz     | 16 Hz      |
|                    | Middle | 2000 Hz     | 540 Hz      | 16 Hz      |
|                    | Low    | 1100 Hz     | 760 Hz      | 16 Hz      |
| Pattern 8          | High   | 2000 Hz     | 1100 Hz     | 8 Hz       |
|                    | Middle | 2000 Hz     | 540 Hz      | 8 Hz       |
|                    | Low    | 1100 Hz     | 760 Hz      | 8 Hz       |

# 15

# Conditions

None

# **Feature Cross Reference**

None

# Program 15 : Extension, Basic Setup 15-09 : Virtual Extension Ring Assignment

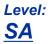

## Description

Use **Program 15-09 : Virtual Extension Ring Assignment** to assign the ringing options for an extension Virtual Extension Key or Virtual Extension Group Answer Key which is defined in Program 15-07. You make an assignment for each Night Service Mode.

Assign extension numbers and names to virtual extension ports in Program 15-01. Program Virtual Extension keys in Program 15-07 (code \*03). There are 50 Virtual Extension Ports.

Program

15

#### Input Data

| Extension Number |      |           | Maximum eight digits |         |
|------------------|------|-----------|----------------------|---------|
|                  |      |           |                      |         |
| Key Number       |      |           | 01 ~ 32              |         |
|                  |      |           |                      |         |
| Day/Night Mode   |      |           | 1 ~ 8                |         |
|                  |      |           |                      |         |
| ltem             | ltem | Input Dat | 9                    | Default |

| ltem<br>No. | ltem    | Input Data                 | Default |
|-------------|---------|----------------------------|---------|
| 01          | Ringing | 0 = No Ringing<br>1 = Ring | 0       |

#### Conditions

• Program the Multiple Directory Number function keys **NOT** to ring before removing the key from telephone programming.

# **Feature Cross Reference**

Multiple Directory Number / Call Coverage

# **Program 15 : Extension, Basic Setup**

# 15-10 : Incoming Virtual Extension Ring Tone Order Setup

Level: SA

### Description

Program

15

Use **Program 15-10 : Incoming Virtual Extension Ring Tone Order Setup** to set the priority  $(1 \sim 4)$  for the Virtual Extension Ring Tones set in Program 15-08. When Virtual Extension calls ring an extension simultaneously, the tone with the highest order number (e.g., 1) rings. The other keys only flash. There are 50 Virtual Extension ports.

#### Input Data

| Extension Number | Maximum eight digits |
|------------------|----------------------|
|------------------|----------------------|

| Item No. | ltem                      | Input Data                                                                                                    | Description                                                                                                    | Related Program |
|----------|---------------------------|----------------------------------------------------------------------------------------------------|----------------------------------------------------------------------------------------------------|-----------------|
| 01       | Priority Or-<br>der 1 ~ 4 |                                                                                                    | When two or more virtual extensions are set on a                                                                                                    | 15-08           |
|          | Data                      | 0 ~ 8<br>0 = Tone Pattern 1<br>1 = Tone Pattern 2<br>2 = Tone Pattern 3<br>3 = Tone Pattern 4<br>4 = Incoming extension ring tone<br>5 = Melody1 (2W Digital/IP Multiline Termi-<br>nal)<br>6 = Melody2 (2W Digital/IP Multiline Termi-<br>nal)<br>7 = Melody3 (2W Digital/IP Multiline Termi-<br>nal)<br>8 = Melody4 (2W Digital/IP Multiline Termi-<br>nal) | function key on the tele-<br>phone, and the tone pat-<br>tern by which the sound<br>of each extension differs,<br>the priority of ring sound<br>is set up. |                 |

#### Default

• By default, Virtual Extension ring tones have the following order :

| Priority Order | Ring Tone (Set in Program 15-08) |
|----------------|----------------------------------|
| 1              | 0 (Tone Pattern 1)               |
| 2              | 1 (Tone Pattern 2)               |
| 3              | 2 (Tone Pattern 3)               |
| 4              | 3 (Tone Pattern 4)               |

#### Conditions

None

# **Feature Cross Reference**

Multiple Directory Number / Call Coverage

Program

# **Program 15 : Extension, Basic Setup** 15-11 : Virtual Extension Delayed Ring Assignment

### Level: <u>SA</u>

## Description

Program

5

Use **Program 15-11 : Virtual Extension Delayed Ring Assignment** to assign the delayed ringing options for an extension Virtual Extension or Virtual Extension Group Answer keys (defined in Program 15-09). You make an assignment for each Night Service Mode. There are 50 Virtual Extension Ports.

Assign extension numbers (Program 11-04) and names (Program 15-01) to virtual extension ports. Program Multiple Directory Number (virtual extension) keys in Program 15-07 (code \*03).

#### Input Data

| Extension Number | Maximum eight digits |
|------------------|----------------------|
| Key Number       | 01 ~ 32              |
| Day/Night Mode   | 1~8                  |
| Day/Night Mode   | 1~8                  |

| ltem<br>No. | Item    | Input Data                             | Default | Related<br>Program   |
|-------------|---------|----------------------------------------|---------|----------------------|
| 01          | Ringing | 0 = Immediate Ring<br>1 = Delayed Ring | 0       | 20-04-03<br>15-09-01 |

#### Conditions

- Program the Virtual Extension keys **NOT** to ring before removing the key from telephone programming.
- Program 15-09-01 has to be assigned to Ring Immediately before assigning the VE key to Delay Ring.

# Feature Cross Reference

Multiple Directory Number / Call Coverage

# **Program 20 : System Option Setup** 20-02 : System Options for Multiline Telephones

# Level: <u>IN</u>

# Description

Use **Program 20-02 : System Options for Multiline Telephones** to set various system options for multiline telephones.

#### Input Data

| ltem<br>No. | Item                                | Input Data                                              | Description                                                                                                    | Default | Related<br>Program |
|-------------|-------------------------------------|---------------------------------------------------------|----------------------------------------------------------------------------------------------------|---------|--------------------|
| 01          | Trunk Loop Key<br>Operation Mode    | 0 = Keep Lamp<br>1 = Extinction                         |                                                                                                    | 1       |                    |
|             |                                     | <u>Mode</u> <u>0 = Keep Lamp</u> <u>1 = LE</u>          | <u>D Off</u>                                                                                                    |         |                    |
|             |                                     | Incoming : 300 IPM Red blink                            |                                                                                                    |         |                    |
|             |                                     | Talking : Green Lighting LED<br>(on Talking TEL)        | Off                                                                                                    |         |                    |
|             |                                     | Holding : 60 IPM Green LED<br>blink (on holding<br>TEL) | Off                                                                                                    |         |                    |
| 04          | Retrieve the Line<br>After Transfer | 0 = Extinction<br>1 = Keep Lamp                         | Enable (1) or dis-<br>able (0) an exten-<br>sion ability to an-<br>swer a call after it<br>has been trans-<br>ferred, but before<br>it is answered. | 1       |                    |
| 05          | Headset Busy<br>Mode                | 0 = No (Disable)<br>1 = Yes (Enable)                    | Set the condi-<br>tions under which<br>a headset exten-<br>sion is busy to in-<br>coming callers.                                                   | 0       | 20-09-07           |
| 06          | Pre-selection Time                  | 0 ~ 64800 seconds                                       | When a multiline<br>terminal user pre-<br>selects a line key,<br>the system re-<br>members the pre-<br>selection for this<br>time.                  | 5       |                    |
| 07          | Display mode of<br>Date and Time    | 1 ~ 10                                                  | Set how the Time<br>and Date appear<br>on display tele-<br>phones. There<br>are eight display<br>modes.                                             | 3       |                    |
| 08          | LCD Display Hold-<br>ing Time       | 0 ~ 64800 seconds                                       |                                                                                                    | 5       |                    |
| 09          | Disconnect Super-<br>vision         | 0 = Disable (Off)<br>1 = Enable (On)                    | Use this option to<br>enable or disable<br>disconnect super-<br>vision for the sys-<br>tem trunks.                                                  | 1       |                    |

20

| ltem<br>No. | Item                                                | Input Data                                                                                                    | Description                                                                                                    | Default | Related<br>Program                                       |
|-------------|-----------------------------------------------------|----------------------------------------------------------------------------------------------------|----------------------------------------------------------------------------------------------------|---------|----------------------------------------------------------|
| 10          | Time Before Shift-<br>ing to Power-Sav-<br>ing Mode | 0 = No Shift (Power saving mode off)<br>1 = 1 minute<br>2 = 2 minutes<br>3 = 4 minutes<br>4 = 8 minutes<br>5 = 16 minutes<br>6 = 32 minutes<br>7 = 64 minutes |                                                                                                    | 0       | 15-02-18                                                 |
| 11          | Handsfree Micro-<br>phone Control                   | 0 = Off<br>1 = On                                                                                                    | Use this option to<br>control the setting<br>for Multiline Ter-<br>minal Handsfree<br>microphone after<br>being disconnec-<br>ted and recon-<br>nected. If set to<br>0, the micro-<br>phone is always<br>off when the ter-<br>minal is recon-<br>nected. If set to<br>1, the micro-<br>phone remains in<br>the same state it<br>was in when the<br>terminal is recon-<br>nected. | 1       |                                                          |
| 12          | Forced Intercom<br>Ring (ICM Call<br>Type)          | 0 = Disable (Voice)<br>1 = Enable (Signal)                                                                                                    | Use this option to<br>enable or disable<br>Forced Intercom<br>Ringing. If ena-<br>bled, incoming In-<br>tercom calls nor-<br>mally ring. If disa-<br>bled, Intercom<br>calls voice-an-<br>nounce.                                                                                                    | 1       |                                                          |
| 15          | Caller ID Display<br>Mode                           | 0 = Name and Number (Both)<br>1 = Name Preference<br>2 = Number Preference                                                                                    |                                                                                                    | 0       |                                                          |
| 18          | Dialing Record Dis-<br>play Time                    | 0 ~ 64800 seconds                                                                                                    |                                                                                                    | 30      |                                                          |
| 19          | DSS Key - Virtual<br>Extension Mode                 | 0 = No<br>1 = Yes                                                                                                    | Sets the mode of<br>a virtual exten-<br>sion key that ap-<br>pears on a DSS<br>console.                                                                                                    | 0       | 99-01-46                                                 |
| 24          | LCD scroll mode                                     | 0 = Character<br>1 = Dot                                                                                                    |                                                                                                    | 0       |                                                          |
| 26          | F-Route outgoing<br>mode from incom-<br>ing history | 0 : OFF<br>1 : ON                                                                                                    |                                                                                                    | 0       |                                                          |
| 27          | ACD Monitor for<br>Business Mode                    | 0 : OFF<br>1 : ON                                                                                                    | ACD Monitor can<br>be used at any<br>time.                                                                                                    | 0       | 41-02-01<br>41-05-01<br>41-06-01<br>41-07-01<br>15-07-01 |

### Table 4-7 Note [Digital (2W)/IP Multiline Terminal]

|                                  | Clock display mode |
|----------------------------------|--------------------|
| type1 "DD MMM WWW hh:mmAP" (12H) |                    |

| Clock display mode               |                |  |
|----------------------------------|----------------|--|
| type2 "hh:mmAP MMM DD WWW" (12H) |                |  |
| type3 "MM-DD WWW hh:mmAP" (12H)  |                |  |
| type4 "hh:mmAP WWW DD MMM" (12H) |                |  |
| type5 " DD MMM WWW hh:mm" (24H)  |                |  |
| type6 "hh:mm MMM DD WWW" (24H)   |                |  |
| type7 "MM-DD WWW hh:mm" (24H)    |                |  |
| type8 "hh:mm WWW DD MMM" (24H)   |                |  |
| MM Month                         | Ex.) "1", "10" |  |
| MMM Month                        | Ex.) "JAN"     |  |
| DD Day                           | Ex.) "1", "31" |  |
| WWW Day of Week                  | Ex.) "MON"     |  |
| AP AM/PM                         |                |  |
| hh Hour                          | Ex.) "6", "18" |  |
| mm Minute                        | Ex.) "05"      |  |

20

#### Conditions

None

# **Feature Cross Reference**

Class of Service

# **Program 20 : System Option Setup** 20-04 : System Options for Virtual Extensions

## Level: <u>IN</u>

# Description

Program

20

Virtual Extensions. There are 50 available Virtual Extension ports.

### Input Data

| ltem<br>No. | ltem                                                                     | Input Data        | Description                                                                                                    | Default | Related<br>Program   |
|-------------|--------------------------------------------------------------------------|-------------------|----------------------------------------------------------------------------------------------------|---------|----------------------|
| 03          | 03 Call Coverage 0 ~ 64800 seconds Delay Interval                        |                   | Virtual Extensions set for Delayed<br>Ringing (see Program 15-11) ring<br>the extension after this time.                                                                                                | 10      |                      |
| 04          | 04 Virtual Extension<br>Key Seize Mode 0 = Normal<br>1 = Enhanced Option |                   | When set to <b>Enhanced</b> , the BLF will<br>not show as being busy when the<br>station is on a trunk call.<br>When set to <b>Normal</b> , the BLF will<br>show as being busy when on a trunk<br>call. | 1       |                      |
| 05          | Ringtone mode<br>for incoming to<br>VE                                   | 0 = Off<br>1 = On | Enable the distinctive ring tone when incoming ring.                                                                                                    | 0       | 22-03-01<br>15-08-01 |

Use Program 20-04 : System Options for Virtual Extensions to set up various system options for

#### Conditions

None

# **Feature Cross Reference**

• Call Arrival Keys (CAR/Secondary Incoming Extensions / Virtual Extensions)

# Program 20 : System Option Setup 20-06 : Class of Service for Extensions

Level: IN

### Description

Use **Program 20-06 : Class of Service for Extensions** to assign a Class of Service (COS) to an extension. There are 15 Classes of Service that can be assigned. To specify the options in each Class of Service, refer to Programs 20-07 through 20-13. You make eight entries for Program 20-06, one for each Night Service Mode.

20

Input Data

| Extension Number |                | Maximum eight digits |  |
|------------------|----------------|----------------------|--|
|                  |                |                      |  |
|                  | Day/Night Mode | 1~8                  |  |

| ltem<br>No. | Item                            | Input Data | Default                                                         |
|-------------|---------------------------------|------------|-----------------------------------------------------------------|
| 01          | Class of Service for Extensions | 1 ~ 15     | Extension 101 is Class<br>15 and other Extension<br>are Class 1 |

#### Conditions

None

### **Feature Cross Reference**

· Class of Service

# **Program 20 : System Option Setup**

# 20-13 : Class of Service Options (Supplementary Service)

Use Program 20-13 : Class of Service Options (Supplementary Service) to define the

supplementary feature availability for each extension Class of Service (COS).

# Level: <u>IN</u>

### Description

Program

20

#### Input Data

|             | Class of Ser                                                  | vice Number                                                                                  | 1~                                                                                                    | 1 ~ 15         |                    |  |
|-------------|---------------------------------------------------------------|----------------------------------------------------------------------------------------------|----------------------------------------------------------------------------------------------------|----------------|--------------------|--|
| ltem<br>No. | ltem                                                          | Input Data                                                                                   | Description                                                                                            | Default        | Related<br>Program |  |
| 01          | Long Conversa-<br>tion Alarm                                  | 0 = Off<br>1 = On                                                                            | Turns off or on the Warning Tone for<br>Long Conversation (not for single<br>line telephones).         | COS 1 ~ 15 = 0 |                    |  |
| 02          | Long Conversa-<br>tion Cutoff (In-<br>coming)                 | 0 = Off<br>1 = On                                                                            | Turns off or on an extension ability to use Long Conversation Cutoff for incoming calls.               | COS 1 ~ 15 = 0 |                    |  |
| 03          | Long Conversa-<br>tion Cutoff (Out-<br>going)                 | 0 = Off<br>1 = On                                                                            | Turns off or on an extension ability to use Long Conversation Cutoff for outgoing calls.               | COS 1 ~ 15 = 0 |                    |  |
| 04          | Call<br>Forward/DND<br>Override (Bypass<br>Call)              | 0 = Off<br>1 = On                                                                            | Turns off or on an extension ability to use Call Forwarding/DND Over-<br>ride.                         | COS 1 ~ 15 = 1 |                    |  |
| 05          | Intercom Off-<br>Hook Signaling                               | 0 = Off (ICM off hook<br>signaling disabled.)<br>1 = On (ICM off hook<br>signaling enabled.) | Turns off or on an extension ability to receive off-hook signals.                                      | COS 1 ~ 15 = 1 |                    |  |
| 06          | Automatic Off-<br>Hook Signaling<br>(Automatic Over-<br>ride) | 0 = Off (manually)<br>1 = On (automatically)                                                 | Allows a busy extension ability to<br>manually (0) or automatically (1) re-<br>ceive off-hook signals. | COS 1 ~ 15 = 1 |                    |  |
| 07          | Message Waiting                                               | 0 = Off<br>1 = On                                                                            | Turns off or on an extension ability to leave Message Waiting.                                         | COS 1 ~ 15 = 1 |                    |  |
| 08          | Conference                                                    | 0 = Off<br>1 = On                                                                            | Turns off or on an extension user<br>ability to initiate a conference or<br>Meet-Me Conference.        | COS 1 ~ 15 = 1 |                    |  |
| 09          | Privacy Release                                               | 0 = Off<br>1 = On                                                                            | Turns off or on an extension user<br>ability to initiate a Voice Call Confer-<br>ence.                 | COS 1 ~ 15 = 1 |                    |  |
| 10          | Barge-In Monitor                                              | 0 = Speech<br>1 = Monitor                                                                    | Enables the extension Barge-In<br>Mode to be Speech mode (0) or<br>Monitor mode (1).                   | COS 1 ~ 15 = 0 | 20-13-45           |  |
| 11          | Room Monitor,<br>Initiating Exten-<br>sion                    | 0 = Off<br>1 = On                                                                            | Turns off or on extension user ability to Room Monitor other extensions.                               | COS 1 ~ 15 = 1 |                    |  |

| ltem<br>No. | ltem                                                                                                    | Input Data                                                         | Description                                                                                                    | Default        | Related<br>Program |
|-------------|----------------------------------------------------------------------------------------------------|--------------------------------------------------------------------|----------------------------------------------------------------------------------------------------|----------------|--------------------|
| 12          | Room Monitor,<br>Extension Being<br>Monitored                                                                                                    | 0 = Off<br>1 = On                                                  | Turn off or on an extension ability to be monitored by other extensions.                                                                                                    | COS 1 ~ 15 = 1 |                    |
| 13          | Continued Dial-<br>ing (DTMF) Sig-<br>nal on ICM Call                                                                                                    | 0 = Off<br>1 = On                                                  | Turn off or on an extension user<br>ability to use Continued Dialing,<br>which allows DTMF signal sending<br>while talking on extension.                                                                                                  | COS 1 ~ 15 = 1 |                    |
| 14          | ing (PLT No 1 = On a                                                                                                    |                                                                    | Turns off or on an extension user<br>ability to call a Department Group<br>Pilot.                                                                                                    | COS 1 ~ 15 = 1 |                    |
| 15          | Barge-In, Initiate                                                                                                    | 0 = Off<br>1 = On                                                  | Turns off or on an extension user ability to barge-in on other's calls.                                                                                                    | COS 1 ~ 15 = 0 |                    |
| 16          | Barge-In, Re-<br>ceive                                                                                                    | 0 = Off<br>1 = On                                                  | Turns off or on an extension ability to have other extensions barge-in on calls.                                                                                                    | COS 1 ~ 15 = 0 |                    |
| 17          | 7       Barge-in Tone/<br>Display (Intru-<br>sion Tone)       0 = Off       Turns off or on the on, callers hear their display individual when another exit their conversation |                                                                    | Turns off or on the Barge-In tone. If<br>on, callers hear an alert tone and<br>their display indicates the Barge-In<br>when another extension barges into<br>their conversation. If off, there is no<br>alert tone or display indication. | COS 1 ~ 15 = 1 |                    |
| 18          | Programmable<br>Function Key<br>Programming<br>(General Level)                                                                                                    | tion Key<br>ramming1 = Onto program Gen<br>using Service C         |                                                                                                    | COS 1 ~ 15 = 1 |                    |
| 19          | Selectable Dis-<br>play Messaging<br>(Text Messaging)                                                                                                    | 0 = Off<br>1 = On                                                  | Turns off or on an extension user<br>ability to use Selectable Display<br>Messaging.                                                                                                    | 1              |                    |
| 20          | Account Code/<br>Toll Restriction<br>Operator Alert<br>(Restricted Oper-<br>ation Transfer)                                                                                    | 0 = Off (Call restricted.)<br>1 = On (Call routed to<br>operator.) | Turns off or on operator alert when<br>an extension user improperly enters<br>an Account Code or violates Toll Re-<br>striction.                                                                                                    | COS 1 ~ 15 = 0 |                    |
| 21          | Extension Name                                                                                                    | 0 = Off<br>1 = On                                                  | Turns off or on an extension user ability to program its name.                                                                                                    | COS 1 ~ 15 = 1 |                    |
| 22          | Busy Status Dis-<br>play (Called Par-<br>ty Status)                                                                                                    | 0 = Off<br>1 = On                                                  | Turns off or on the ability to display the detailed state of the called party.                                                                                                    | COS 1 ~ 15 = 0 | 20-13-06           |
| 23          | Display the Rea-<br>son for Transfer                                                                                                    | 0 = Off<br>1 = On                                                  | Select whether an extension should<br>display the reason a call is being<br>transferred to their extension (Call<br>Forward Busy, Call Forward No An-<br>swer, and DND).                                                                  | COS 1 ~ 15 = 0 |                    |
| 24          | Privacy Release<br>by Pressing Line<br>Key                                                                                                    | 0 = Off<br>1 = On                                                  | Turns off or on a user ability to press<br>a line key to barge into an outside<br>call. The Barge-In feature must be<br>enabled if this option is to be used.                                                                             | COS 1 ~ 15 = 0 |                    |
| 26          | Group Listen                                                                                                    | 0 = Off<br>1 = On                                                  | Turns off or on an extension user ability to use Group Listen.                                                                                                    | COS 1 ~ 15 = 1 |                    |
| 27          | Busy on Seizing<br>Virtual Extension                                                                                                    | 0 = Off<br>1 = On                                                  | If set to 1, you can call a busy ex-<br>tension which is talking on a virtual<br>extension key. Program 20-13-06<br>(Call Waiting) must be set to 0 for<br>this option to work.                                                           | COS 1 ~ 15 = 1 |                    |
| 28          | Allow Class of<br>Service to be<br>Changed                                                                                                    | 0 = Off<br>1 = On                                                  | Turns off or on the ability of an ex-<br>tension Class of Service to be<br>changed via Service Code 677.                                                                                                    | COS 1 ~ 15 = 0 |                    |

| Item Item<br>No. |                                               | Input Data                                                                                                    | Description                                                                                                    | Default                 | Related<br>Program   |
|------------------|-----------------------------------------------|----------------------------------------------------------------------------------------------------|----------------------------------------------------------------------------------------------------|-------------------------|----------------------|
| 29               | Paging Display                                | 0 = Off<br>1 = On                                                                                                    | Turns off or on an extension user ability to display paging information.                                                                                                    | COS 1 ~ 15 = 1          |                      |
| 30               | Background Mu-<br>sic                         | 0 = Deny (user cannot<br>control background mu-<br>sic on their station.)<br>1 = Allow (user can<br>control background mu-<br>sic on their station.) | Allow or Deny an extension user to turn Background Music on and off.                                                                                                    | COS 1 ~ 15 = 1          |                      |
| 31               | Connected Line<br>Identification<br>(COLP)    | 0 = Off<br>1 = On                                                                                                    |                                                                                                    | COS 1 ~ 15 = 0          |                      |
| 32               | Deny Multiple<br>Barge-Ins                    | 0 = Off<br>1 = On                                                                                                    | Allows or Denies an extension from having multiple users Barge into their conversation.                                                                                              | COS 1 ~ 15 = 0          |                      |
| 33               | ACD Supervi-<br>sor's Position<br>Enhancement | 1 = On                                                                                                    |                                                                                                    | $\rm COS~1 \sim 15 = 0$ |                      |
| 34               | Off-Hook Signal- 1 = On ability               |                                                                                                    | Turns off or on an extension user<br>ability to block off-hook signals man-<br>ually sent from a co-worker.                                                                          | COS 1 ~ 15 = 0          |                      |
| 35               | Block Camp On                                 | 0 = Off ( Camp On<br>blocked.)<br>1 = On (Camp On al-<br>lowed.)                                                                                     | Turns off or on an extension user<br>ability to block callers from dialing to<br>Camp On.                                                                                            | COS 1 ~ 15 = 0          |                      |
| 36               | Call Duration 0 = Off<br>Timer Display 1 = On |                                                                                                    | Turns off or on an extension display<br>of the Call Duration Time. The sys-<br>tem waits until the interdigit time<br>(Program 21-01-01) expires before<br>beginning this timer.     | COS 1 ~ 15 = 1          |                      |
| 38               | Headset Ringing for SLT                       | 0 = Off<br>1 = On                                                                                                    | Turn off or on an extension user ability to use the Headset ringing                                                                                                    | COS 1 ~ 15 = 0          |                      |
| 39               | ACD Queue Sta-<br>tus Display                 | 0 = Off<br>1 = On                                                                                                    | Turn off or on the ACD Queue Sta-<br>tus Display for an extension Class of<br>Service. Any extension, which has<br>this option enabled, also hears the<br>queue alarm.               | COS 1 ~ 15 = 0          | 41-20                |
| 40               | Do Not Disturb                                | 0 = Off<br>1 = On                                                                                                    | Turn off or on an extension user<br>ability to set or cancel Do Not Dis-<br>turb.                                                                                                    | COS 1 ~ 15 = 1          | 11-11-08<br>15-07-03 |
| 41               | Voice Mail Mes-<br>sage Indication<br>on DSS  | 0 = Off<br>1 = On                                                                                                    | Turn off or on the Voice Mail Mes-<br>sage Indication for an extension on<br>a DSS console.                                                                                          | COS 1 ~ 15 = 0          |                      |
| 42               | Extension Data<br>Swap Enabling               | 0 = Off<br>1 = On                                                                                                    | Turn off or on an extension user ability to use Extension Data Swap.                                                                                                    | COS 1 ~ 15 = 1          | 11-15-12             |
| 43               | Disconnected<br>Supervision                   | 0 = Off<br>1 = On                                                                                                    | Set PRG 20-13-43 1: Enable and<br>PRG 20-03-09 0: Off order to use<br>this feature. By Setting this feature it<br>will automatically change it to idle<br>when caller ends the call. | 1                       | 20-02-09             |
| 44               | Live Monitor En-<br>abling                    | 0 = Off<br>1 = On                                                                                                    | Turn off or on an extension user ability to use Live Monitor.                                                                                                    | COS 1 ~ 15 = 1          |                      |
| 45               | while Call Moni-<br>toring                    |                                                                                                    | Set per class of service, when in<br>Call Monitoring Mode determines if<br>the monitored parties receive the<br>barge in alert tone when Coaching<br>Mode is enabled.                | COS 1 ~ 15 = 1          | 20-13-10             |
| 46               | Remote Confer-<br>ence                        | 0 = Off<br>1 = On                                                                                                    |                                                                                                    | COS 1 ~ 15 = 1          | 11-19<br>20-34       |

| ltem<br>No. | ltem                                              | Input Data                                                                                                    | Description                                                                                                    | Default        | Related<br>Program                           |
|-------------|---------------------------------------------------|----------------------------------------------------------------------------------------------------|----------------------------------------------------------------------------------------------------|----------------|----------------------------------------------|
| 47          | Station Number<br>Display                         | 0 = Off<br>1 = On                                                                                                    | Determine if a station Number will<br>be displayed (On) or not displayed<br>(Off) in the LCD when the phone is<br>in an idle state. | COS 1 ~ 15 = 1 |                                              |
| 48          | Station Name<br>Display                           | 0 = Off Determine if a station Number will be displayed (On) or not displayed (Off) in the LCD when the phone is in an idle state. |                                                                                                    | COS 1 ~ 15 = 1 |                                              |
| 49          | BLF Indication<br>on CO Incoming<br>State         | 0 = Off (Disabled)<br>1 = On (Enabled)                                                                                             | Determine if a BLF of the station will light when a Normal CO call is ring-<br>ing the phone.                                       | COS 1 ~ 15 = 0 |                                              |
| 51          | Number and<br>Name appear in<br>the Directory     | 0 = Off<br>1 = On                                                                                                    | Determine if an extension name and<br>number will be listed (On) or unlis-<br>ted (Off) in the directory.                           | COS 1 ~ 15 = 1 |                                              |
| 52          | VoIPDB All DSP<br>Busy Display                    | 0 = Disable<br>1 = Enable                                                                                                    | Set whether "All DSP Busy" alarm<br>displays on LCD when the caller<br>makes an IP call and there is no<br>VoIPDB DSP resource.     | COS 1 ~ 15 = 1 |                                              |
| 53          | Language Selec-<br>tion for specific<br>extension | 0 = Disable<br>1 = Enable                                                                                                    |                                                                                                    | COS 1 ~ 15 = 0 | 11-11-68<br>15-02-01<br>47-02-16             |
| 54          | Call waiting for<br>standard SIP ter-<br>minal    | 0 = Disable<br>1 = Enable                                                                                                    |                                                                                                    | COS 1 ~ 15 = 0 | 20-13-05<br>20-13-06<br>20-09-01<br>20-09-07 |
| 55          | Intercom Call to<br>Room Monitor                  | 0 = Off<br>1 = On                                                                                                    |                                                                                                    | COS 1 ~ 15 = 1 |                                              |

#### Conditions

None

# **Feature Cross Reference**

Class of Service

Program

# **Program 22 : Incoming Call Setup** 22-01 : System Options for Incoming Calls

#### Level: IN

### Description

Program

22

**Use Program 22-01 : System Options for Incoming Calls** to define the system options for incoming calls.

#### Input Data

| ltem<br>No. | Item                                         | Input Data                                                 | Description                                                                                                    | Default | Related<br>Program<br>15-02-22                                    |
|-------------|----------------------------------------------|------------------------------------------------------------|----------------------------------------------------------------------------------------------------|---------|-------------------------------------------------------------------|
| 01          | Incoming Call<br>Priority                    | 0 = Intercom Call Priori-<br>ty<br>1 = Trunk Call Priority | Use this option to determine if Inter-<br>com calls or trunk calls have answer<br>priority when both are ringing simul-<br>taneously.                                                                                                    | 1       |                                                                   |
| 02          | Incoming Call<br>Ring No Answer<br>Alarm     | 0 = Disable (Off)<br>1 = Enable (On)                       | If enabled, an incoming call that<br>rings longer than the Ring No An-<br>swer Alarm interval (22-01-03),<br>changes to a unique ring cadence to<br>indicate that the call has been ring-<br>ing too long. If disabled, this does<br>not occur. | 0       | 22-01-03<br>22-01-04                                              |
| 03          | Ring No Answer<br>Alarm Time                 | 0 ~ 64800 seconds                                          | If a trunk rings a multiline telephone<br>longer than this interval, the system<br>changes the ring cadence. This indi-<br>cates to the user that the call has<br>been ringing too long.                                                        | 60      | 22-01-02                                                          |
| 04          | DIL No Answer<br>Recall Time                 | 0 ~ 64800 seconds<br>0 = No Overflow                       | A DIL that rings its programmed<br>destination longer than this interval<br>diverts to the DIL No Answer Ring<br>Group (set in Program 22-08).                                                                                                  | 0       |                                                                   |
| 06          | DID Ring-No-An-<br>swer Time                 | 0 ~ 64800 seconds                                          | In systems with DID Ring-No-An-<br>swer Intercept, this sets the Ring-<br>No-Answer time. This time is how<br>long a DID call rings the destination<br>extension before rerouting to the in-<br>tercept ring group.                             | 20      | 22-12                                                             |
| 07          | DID Incoming<br>Ring Group No<br>Answer Time | 0 ~ 64800 seconds                                          |                                                                                                    | 20      |                                                                   |
| 08          | DID Pilot Call No<br>Answer Time             | 0 ~ 64800 seconds                                          |                                                                                                    | 60      |                                                                   |
| 09          | DID to Trunk to<br>Trunk no answer<br>timer  | 0 ~ 64800 seconds                                          |                                                                                                    | 20      |                                                                   |
| 10          | 10   VRS Waiting   0 = Automatic Opera-      |                                                            | Set up the operation mode for Auto<br>Attendant and Queuing Message.                                                                                                    | 0       | 22-14<br>22-15<br>22-08<br>22-04<br>22-01-04<br>20-15-11<br>15-07 |

| ltem<br>No. | ltem                                    | Input Data        | Description                                                                                                    | Default | Related<br>Program               |
|-------------|-----------------------------------------|-------------------|----------------------------------------------------------------------------------------------------|---------|----------------------------------|
| 11          | VRS Waiting<br>Message Interval<br>Time | 0 ~ 64800 seconds | Setup the sending duration time of<br>the Auto - Attendant & Queuing.<br>The message is repeatedly sent out<br>during the specified time. | 20      | 22-14-06<br>22-15-06<br>41-11-06 |
| 12          | Mobile Extension answer time            | 0~ 64800 seconds  |                                                                                                    | 3       | 15-22-04                         |

#### Conditions

None

# **Feature Cross Reference**

Central Office Calls, Answering

Program

# Program 22 : Incoming Call Setup 22-03 : Trunk Ring Tone Range

#### Level: IN

## Description

Program

22

Use **Program 22-03 : Trunk Ring Tone Range** to select the ring tone range for the trunk. The trunk uses a ring tone in the range selected when it rings an extension. Eight ring tones are available. Customize the Trunk Ring Tones in Program 82-01.

#### Input Data

| Trunk Port Number | 1 ~ 128 |
|-------------------|---------|
|                   |         |

| ltem<br>No. | Item                   | Input Data                                                                                                    | Description                                                                                                    | Default | Related<br>Program |
|-------------|------------------------|----------------------------------------------------------------------------------------------------|----------------------------------------------------------------------------------------------------|---------|--------------------|
| 01          | Ring Tone Pat-<br>tern | 0 = Tone 1<br>1 = Tone 2<br>2 = Tone 3<br>3 = Tone 4<br>4 = Melody 1<br>5 = Melody 2<br>6 = Melody 3<br>7 = Melody 4<br>8 = Melody 5<br>9 = Tone 5<br>10 = Tone 6<br>11 = Tone 7<br>12 = Tone 8 | Use this program to select the ring<br>tone range for the trunk. The trunk<br>uses a ring tone in the range selec-<br>ted when it rings an extension.<br>Eight Ring Tones are available. | 0       | 15-02              |

#### Table 4-8 Program 22-03 - Incoming Signal Frequency Patterns

| Incoming Signal<br>Frequency Pattern | Туре           | Frequency 1      | Frequency 2     | Modulation   |
|--------------------------------------|----------------|------------------|-----------------|--------------|
| Pattern 1                            | High<br>Middle | 1100Hz<br>660Hz  | 1400Hz<br>760Hz | 16Hz<br>16Hz |
|                                      | Low            | 520Hz            | 660Hz           | 16Hz         |
| Pattern 2                            | High           | 1100Hz           | 1400Hz          | 8Hz          |
|                                      | Middle<br>Low  | 660Hz<br>520Hz   | 760Hz<br>660Hz  | 8Hz<br>8Hz   |
| Pattern 3                            | High           | 2000Hz           | 760Hz           | 16Hz         |
|                                      | Middle<br>Low  | 1400Hz<br>1100Hz | 660Hz<br>540Hz  | 16Hz<br>16Hz |
| Pattern 4                            | High<br>Middle | 2000Hz<br>1400Hz | 760Hz<br>660Hz  | 8Hz<br>8Hz   |
|                                      | Low            | 1100Hz           | 540Hz           | 8Hz          |
| Pattern 5                            | High           | 1400Hz           | 540Hz           | 16Hz         |
|                                      | Middle<br>Low  | 760Hz<br>660Hz   | 540Hz<br>540Hz  | 16Hz<br>16Hz |
| Pattern 6                            | High           | 1400Hz           | 540Hz           | 8Hz          |
|                                      | Middle<br>Low  | 760Hz<br>660Hz   | 540Hz<br>540Hz  | 8Hz<br>8Hz   |

| Incoming Signal<br>Frequency Pattern | Туре   | Frequency 1 | Frequency 2 | Modulation |
|--------------------------------------|--------|-------------|-------------|------------|
| Pattern 7                            | High   | 2000Hz      | 1100Hz      | 16Hz       |
|                                      | Middle | 2000Hz      | 540Hz       | 16Hz       |
|                                      | Low    | 1100Hz      | 760Hz       | 16Hz       |
| Pattern 8                            | High   | 2000Hz      | 1100Hz      | 8Hz        |
|                                      | Middle | 2000Hz      | 540Hz       | 8Hz        |
|                                      | Low    | 1100Hz      | 760Hz       | 8Hz        |

### Conditions

None

# **Feature Cross Reference**

Selectable Ring Tones

Program

# Program 22 : Incoming Call Setup 22-05 : Incoming Trunk Ring Group Assignment

# Level: <u>IN</u>

# Description

Groups. There are 50 available Ring Groups.

Program

22

# Input Data

| Trunk Port Number | 1 ~ 128 |  |
|-------------------|---------|--|
| Day/Night Mode    | 1~8     |  |

Use Program 22-05 : Incoming Trunk Ring Group Assignment to assign trunks to incoming Ring

| ltem<br>No. | ltem                     | Input Data                                                                                                  | Description                                                                                  | Default | Related<br>Program      |
|-------------|--------------------------|----------------------------------------------------------------------------------------------------|----------------------------------------------------------------------------------------------|---------|-------------------------|
| 01          | Incoming Group<br>Number | 0 = No Setting<br>1 ~ 50 = Incoming Ring<br>Group<br>101 = Not Used<br>102 = InMail<br>103 = Centralized VM | Use this program to assign Normal<br>Ring Trunks (22-02) to Incoming<br>Ring Groups (22-04). | 1       | 14-02<br>22-04<br>22-06 |

#### Conditions

None

# **Feature Cross Reference**

Ring Groups

SL2100

# **Program 41 : ACD Setup** 41-02 : ACD Group and Agent Assignments

#### Level: SA

## Description

In **Program 41-02 : ACD Group and Agent Assignments**, to set the name of Speed Dial Group Name. for each ACD extension number, assign an ACD Group  $(1 \sim 8)$ . An ACD Group number is assigned to each Work Period number  $(1 \sim 8)$ .

The assigned extension works as an ACD agent extension in the following cases:

- The trunk belonging to an ACD group receives an incoming call while an ACD agent is logged in.
- An extension transfers a call to an ACD group using the ACD group pilot number.
- An incoming call is received with a DUD/DID/DISA number which is assigned as an ACD pilot number.

#### Input Data

| Extension Number            | Up to eight digits |
|-----------------------------|--------------------|
|                             |                    |
| ACD Work Period Mode Number | 1~8                |

| ltem<br>No. | Item          | Input Data              | Description                                                                                       | Default |
|-------------|---------------|-------------------------|---------------------------------------------------------------------------------------------------|---------|
| 01          | ACD Group No. | 0 ~ 8<br>0 = No Setting | Designate for each incoming trunk, wheth-<br>er or not Night Announcement Service is<br>assigned. | 0       |

#### Conditions

None

# Feature Cross Reference

Automatic Call Distribution (ACD)

# Program 41 : ACD Setup

# 41-03 : Incoming Ring Group Assignment for ACD Group

Level: SA

### Description

Program

In **Program 41-03 : Incoming Ring Group Assignment for ACD Group** for each incoming trunk group set up in Program 22-05, designate which ACD Group  $(1 \sim 8)$  the trunks should ring for each of the eight Work Periods. Also use this program to assign an Incoming Trunk Ring Group as priority or normal. Use Program 41-06 to set up the Work Schedules and Work Periods for trunks. Use Program 41-07 to assign the Work Schedules to the days of the week.

#### Input Data

Incoming Ring Group Number

1~50

| ACD Work Period Mo | de Number |   | 1~8 |  |
|--------------------|-----------|---|-----|--|
|                    |           |   |     |  |
| •                  |           | _ |     |  |

| ltem<br>No. | Item                          | Input Data                                                       | Description                                                                                                    | Default |
|-------------|-------------------------------|------------------------------------------------------------------|----------------------------------------------------------------------------------------------------|---------|
| 01          | ACD Group Number              | 0 ~ 8<br>0 = No Setting                                          | For each incoming trunk group set up in<br>Program 22-05, designate which ACD<br>Group (1 ~ 8) the trunks should ring for<br>each of the eight Work Periods. | 0       |
| 02          | Night Announcement<br>Service | 0 = No<br>1 = Yes                                                |                                                                                                    |         |
| 03          | Priority Data                 | 0 = No priority<br>1 = Highest priority<br>:<br>4 = Low priority | Determine whether or not an incoming call<br>to a trunk ring group should follow a priori-<br>ty assignment.                                                 | 0       |

#### Conditions

None

# **Feature Cross Reference**

- Automatic Call Distribution (ACD)
- Ring Groups

# Program 41 : ACD Setup 41-05 : ACD Agent Work Schedules

Level: SA

### Description

Use **Program 41-05 : ACD Agent Work Schedules** to set up the Work Schedules for ACD Agents and Groups. For each ACD Work Schedule (1~4), designate the start and stop times for each of the eight Work Periods. After you set up the schedules in this program, assign them to days of the week in Program 41-07. (This is the same program used by the Trunk Work Schedules.)

ACD extensions can log in only during their work period. ACD extensions receive the following calls when they are logged in.

- ACD Call on a Trunk When the incoming ring group is assigned in the operating time (Programs 41-03 and 41-06).
- ACD Pilot Number Call
   Any time if ACD extensions are available.

#### Input Data

|  | ACD Work Schedule Time Pattern | 1~4 |
|--|--------------------------------|-----|
|--|--------------------------------|-----|

| ACD Operation Mode Number | 1~8 |
|---------------------------|-----|
|---------------------------|-----|

| Item No. | Item       | Input Data  | Default      |
|----------|------------|-------------|--------------|
| 01       | Start Time | 0000 ~ 2359 | (Start) 0000 |
|          | End Time   | 0000 ~ 2359 | (End) 0000   |

#### Conditions

None

## **Feature Cross Reference**

Automatic Call Distribution (ACD)

# Program 41 : ACD Setup 41-06 : Trunk Work Schedules

# Level:

<u>SA</u>

## Description

Program

**4**1

Use **Program 41-06 : Trunk Work Schedules** to set up the Work Schedules for trunks. For each Work Schedule  $(1 \sim 4)$ , designate the start and stop times for each of the eight Work Periods. After you set up the schedules, assign them to days of the week in Program 41-07. (This is the same program used by the ACD Agent Work Schedules.)

#### Input Data

| ACD Work Schedule Time Pattern Number | 1~4 |
|---------------------------------------|-----|
|---------------------------------------|-----|

ACD Operation Mode Number

1~8

| Item No. | Item       | Input Data  | Default      |
|----------|------------|-------------|--------------|
| 01       | Start Time | 0000 ~ 2359 | (Start) 0000 |
|          | End Time   | 0000 ~ 2359 | (End) 0000   |

#### Conditions

None

## Feature Cross Reference

Automatic Call Distribution (ACD)

# Program 41 : ACD Setup 41-07 : ACD Weekly Schedule Setup

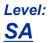

## Description

Use **Program 41-07 : ACD Weekly Schedule Setup** to assign the four Work Schedules  $(1 \sim 4)$  to days of the week. The assignments you make in this program apply to both the ACD Agent Work Schedules (Program 41-05) and the Trunk Work Schedules (Program 41-06).

#### Input Data

| Item No. | Item         | Input Data                                                                                             | Default |
|----------|--------------|----------------------------------------------------------------------------------------------------|---------|
| 01       | Day Number   | 1 = Sunday<br>2 = Monday<br>3 = Tuesday<br>4 = Wednesday<br>5 = Thursday<br>6 = Friday<br>7 = Saturday | 0       |
|          | Time Pattern | 0 ~ 4<br>0 = No ACD                                                                                    |         |

#### Conditions

None

### **Feature Cross Reference**

• Automatic Call Distribution (ACD)

41

# Program 41 : ACD Setup 41-08 : ACD Overflow Options

# Level:

<u>SA</u>

## Description

Program

41

For each ACD Group  $(1 \sim 8)$ , use **Program 41-08 : ACD Overflow Options** to assign the overflow mode  $(0 \sim 9)$ , destination and announcement message types. Delay Announcement functions are not available for ACD pilot number calls. Each ACD Group can have unique overflow options. The table below outlines the entry options.

#### Input Data

|             | ACD Group                                  | No.                                                                                                    | 1~8                                                                                                    |         |
|-------------|--------------------------------------------|----------------------------------------------------------------------------------------------------|----------------------------------------------------------------------------------------------------|---------|
| ltem<br>No. | Item                                       | Input Data                                                                                                    | Description                                                                                                    | Default |
| 01          | Overflow Operation<br>Mode                 | 0 = No Overflow (None)<br>1 = Overflow with No An-<br>nouncement<br>2 = No Overflow with<br>First Announcement On-<br>ly<br>3 = No Overflow with<br>First & Second An-<br>nouncements<br>4 = Overflow with First<br>Announcement Only<br>5 = Overflow with First &<br>Second Announcement<br>6 = Not Used<br>7 = Not Used<br>8 = No Overflow with<br>Second Announcement<br>Only<br>9 = Overflow with Sec-<br>ond Announcement Only | Assign the overflow mode $(0 \sim 9)$ , destina-<br>tion and announcement message types.<br>Delay Announcement functions are not<br>available for ACD pilot number calls. Each<br>ACD Group can have unique overflow op-<br>tions. | 0       |
| 02          | Transferred Destina-<br>tion when overflow | 0 ~ 8 (0: No Setting)<br>9 = Extended Table(PRG<br>41-09)<br>10 = Voice Mail Integra-<br>tion (In-skin VM)<br>11 = Speed Dial areas<br>(PRG 41-08-05)<br>12 = Incoming Ring<br>Group(PRG 41-08-06)                                                                                                    | Assign the overflow mode $(0 \sim 9)$ , destina-<br>tion and announcement message types.<br>Delay Announcement functions are not<br>available for ACD pilot number calls. Each<br>ACD Group can have unique overflow op-<br>tions. | 0       |
| 03          | Delay Announcemen<br>Source Type           | 1 = VRS<br>2 = InMail                                                                                                    | Assign the overflow mode $(0 \sim 9)$ , destina-<br>tion and announcement message types.<br>Delay Announcement functions are not<br>available for ACD pilot number calls. Each<br>ACD Group can have unique overflow op-<br>tions. | 1       |
| 04          | ACD Overflow Trans-<br>fer Time            | 0 ~ 64800 (seconds)<br>0 = Don't transfer                                                                                                    | Define the time before ACD overflow oc-<br>curs. Each ACD Group can have unique<br>overflow options.                                                                                                    | 30      |

| ltem<br>No. | Item                                      | Input Data                                   | Description                                                                                                    | Default |
|-------------|-------------------------------------------|----------------------------------------------|----------------------------------------------------------------------------------------------------|---------|
| 05          | Speed Dial Area Over-<br>flow Destination | 0 ~ 999 (Used when<br>41-08-02 is set to 11) | Assign the speed dial bin to be used as<br>the ACD overflow destination. Using a<br>speed dial bin for ACD Overflow is suppor-<br>ted only for off premise calls. | 999     |
| 06          | Incoming Ring Group when Overflow         | 1 ~ 50 (Used when<br>41-08-02 is set to 12)  | Assign the Ring Group for ACD overflow calls to go to.                                                                                                    | 1       |

#### Conditions

None

## **Feature Cross Reference**

Automatic Call Distribution (ACD)

# Program 41 : ACD Setup 41-09 : ACD Overflow Table Setting

# Level:

<u>SA</u>

## Description

transferred when overflow occurs.

Program

41

## Input Data

| ACD Group No.      | 1~8 |
|--------------------|-----|
| Priority Order No. | 1~4 |

Use Program 41-09 : ACD Overflow Table Setting to define the ACD group to which a call is

| ltem<br>No. | Item                     | Input Data                            | Description                                                               | Default |
|-------------|--------------------------|---------------------------------------|---------------------------------------------------------------------------|---------|
| 01          | Destination ACD<br>Group | 0 ~ 9<br>0 = No Setting<br>9 = InMail | Define the ACD group to which a call is transferred when overflow occurs. | 0       |

#### Conditions

None

## **Feature Cross Reference**

• Automatic Call Distribution (ACD)

# **Program 41 : ACD Setup** 41-11 : VRS Delay Announcement

Level: SA

### Description

Use Program 41-11 : VRS Delay Announcement to assign the VRS message number to use as the message source for the 1st and 2nd Delay Announcement Messages. Refer to Program 41-08 for more on setting up the ACD overflow options.

This program is activated when the delay announcement source and options are assigned as VRS in Program 41-08-03.

**A**1

#### Input Data

|                  | ACD Group I                                                   | No.                                                                                                 | 1~8                                                                                                    |         |
|------------------|---------------------------------------------------------------|----------------------------------------------------------------------------------------------------|----------------------------------------------------------------------------------------------------|---------|
| Item Item<br>No. |                                                               | Input Data                                                                                          | Description                                                                                            | Default |
| 01               | Delay Message Start<br>Timer                                  | 0 ~ 64800 (seconds)                                                                                 | Input the time before the 1st Delay Mes-<br>sage Starts.                                               | 0       |
| 02               | 1st Delay Message<br>Number                                   | 0 ~ 101<br>0 = No Message<br>101 = Fixed Message                                                    | Input the VRS Message to be played as the 1st Delay Message.                                           | 0       |
| 03               | 1st Delay Message<br>Sending Count                            | 0 ~ 255                                                                                             | Input the number of times the 1st Delay<br>Message is sent. If set to 0, the message<br>is not played. | 0       |
| 04               | 2nd Delay Message<br>Number                                   | 0 ~ 101<br>0 = No Message<br>101 = Fixed Message                                                    | Input the VRS Message to be played as the 2nd Delay Message.                                           |         |
| 05               | 2nd Waiting Message<br>Sending Count                          | 0~255                                                                                               | Input the number of times the 2nd Delay<br>Message is sent. If set to 0, the message<br>is not played. | 0       |
| 06               | Tone Kind at Message<br>Interval                              | 0 = Ring Back Tone<br>1 = MOH Tone<br>2 = BGM Source                                                | Input what is heard between the Delay messages.                                                        | 0       |
| 07               | ACD Forced Discon-<br>nect Time after the<br>2nd DelayMessage | 0 ~ 64800 (seconds)<br>(0 = No Disconnect)                                                          |                                                                                                    |         |
| 08               | Queue Depth An-<br>nouncement                                 | 0 = Disable<br>1 = After 1st (1st)<br>2 = After 2nd (2nd)<br>3 = After 1st and 2nd<br>(1st and 2nd) | Input when the Queue Depth Announce-<br>ment is played.                                                | 0       |

#### Conditions

None

## **Feature Cross Reference**

Automatic Call Distribution (ACD)

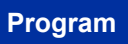

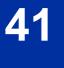

# Program 41 : ACD Setup 41-12 : Night Announcement Setup

Level: SA

## Description

Use **Program 41-12 : Night Announcement Setup** to set Night Announce time for each ACD group. Night announcement availability depends on the setting in Program 41-03-02. The night announcement function is not available for ACD pilot number calls.

#### Input Data

|             | ACD Group Number                   |                     | 1~8                                                                                  |         |
|-------------|------------------------------------|---------------------|--------------------------------------------------------------------------------------|---------|
| ltem<br>No. | Item                               | Input Data          | Description                                                                          | Default |
| 03          | ACD Night Announce<br>Sending Time | 0 ~ 64800 (seconds) | Define the time the ACD night Announce-<br>ment plays. Night announcement availabil- | 30      |

41-03-02.

ity depends on the setting in Program

#### Conditions

• The Night Announcement function is not available for ACD pilot number call.

### **Feature Cross Reference**

• Automatic Call Distribution (ACD)

41

# Program 41 : ACD Setup

# 41-13 : VRS Message Number for Night Announcement

Level: <u>SA</u>

### Description

Program

41

Use **Program 41-13 : VRS Message Number for Night Announcement** to define the VRS message number to use as the night announcement. This program is activated when the night announcement source is assigned as VRS in Program 41-12-01.

#### Input Data

| ACD Group No. 1 ~ 8 |
|---------------------|
|---------------------|

| ltem<br>No. |  |                                                      | Description                                                        | Default |
|-------------|--|------------------------------------------------------|--------------------------------------------------------------------|---------|
| 01          |  |                                                      | Input the VRS message number to be used as the night announcement. | 0       |
| Interval    |  | 0 = Ring Back Tone<br>1 = MOH Tone<br>2 = BGM Source | Input what is heard between the Night An-<br>nouncements.          | 0       |

#### Conditions

None

### **Feature Cross Reference**

• Automatic Call Distribution (ACD)

# Program 41 : ACD Setup 41-14 : ACD Options Setup

Level: SA

### Description

Use **Program 41-14 : ACD Options Setup** to set various options for ACD Groups. When you set an option for an ACD Group, the setting is in force (if applicable) for all agents in the group. The chart below shows each of the ACD options, the entries available, and the default entry.

#### Input Data

|                                           | ACD Group                                                                                                    | No                                                                                                    | 1~8                                                                                                    |         |
|-------------------------------------------|----------------------------------------------------------------------------------------------------|----------------------------------------------------------------------------------------------------|----------------------------------------------------------------------------------------------------|---------|
| ltem<br>No.                               | Item                                                                                                    | Input Data                                                                                                    | Description                                                                                                    | Default |
| 01 EMG call operation<br>mode             |                                                                                                    | 0 = Call to system super-<br>visory extension when<br>group supervisory exten-<br>sion is busy.<br>1 = Not call to system<br>supervisory extension<br>when group supervisory<br>extension is busy. |                                                                                                    | 0       |
| 02                                        | Automatic Wrap Up<br>Mode                                                                                                    | tic Wrap Up       0 = After wrap up the mode key is pressed.       Enable/Disable Automatic Wrap Up mode.         (Manual)       1 = After call is finished automatically. (Auto)                  |                                                                                                    | 0       |
| 03                                        | 3ACD Priority for Over-<br>flow Calls0 = Own group priority<br>1 = Priority order by Pro-<br>gram 41-03-03Determines whether the ACD group<br>should use its own priority assignment or if<br>it should follow the priority assigned in Pro-<br>gram 41-03-03. |                                                                                                    | 0                                                                                                    |         |
| 04                                        | Automatic Answer at Headset       0 = Off       Enable (1)/Disable (0) Automatic Answer for agents using headsets.                                                                                                    |                                                                                                    | 0                                                                                                    |         |
| 06 Call Queuing after<br>2nd Announcement |                                                                                                    | 0 = Enable (Yes)<br>1 = Disable (No)                                                                                                    | Determine whether the caller should hear<br>the 2nd Delay Announcement and then be<br>taken out of queue (1), or be placed back<br>into queue (0). | 0       |
| for SLT Du                                |                                                                                                    | 0 = No change to Off<br>Duty mode<br>1 = Change to Off Duty<br>mode automatically<br>(Skip)                                                                                                    | Enable (1)/Disable (0) Automatic Off Duty<br>(rest) mode for agents with single line tele-<br>phones.                                              | 0       |
| 08                                        | ACD Off Duty Mode                                                                                                    | 0 = Cannot receive inter-<br>nal call<br>1 = Can receive internal<br>call                                                                                                    | Enable (1)/Disable (0) the agent's ability to receive internal calls in ACD Off Duty Mode.                                                         | 0       |
| 09                                        | Automatic Wrap Up<br>End Time                                                                                                    | 0 ~ 64800 (seconds)                                                                                                    | Input the time the agent is in Automatic<br>Wrap Up End Time when Wrap key is<br>pressed, or automatically put into Wrap<br>mode.                  | 0       |

| ltem<br>No. | Item                                                           | Input Data                                       | Description                                                                                                    | Default |
|-------------|----------------------------------------------------------------|--------------------------------------------------|----------------------------------------------------------------------------------------------------|---------|
| 10          | ACD No Answer Skip<br>Time                                     | 0 ~ 64800 (seconds)                              | Set the time a call to the ACD Group rings<br>an idle extension before routing to the next<br>agent.                             | 10      |
| 12          | Start Headset Ear<br>Piece Ringing (for<br>SLT)                |                                                  |                                                                                                    | 0       |
| 17          | CTI : Operation mode<br>when transfer no log-<br>in ACD groups | 0 = Transfer to ACD<br>group<br>1 = Error notice | This program allows CTI Server transfers<br>a trunk call to ACD Pilot number which<br>group has no login agent in 3rd Party CTI. | 0       |

### Program

41

#### Conditions

None

# Feature Cross Reference

Automatic Call Distribution (ACD)

# **Program 41 : ACD Setup** 41-16 : ACD Threshold Overflow

Level: SA

### Description

Use **Program 41-16 : ACD Threshold Overflow** to define the value of the ACD threshold call overflow and the mode for each ACD group.

#### Input Data

| ACD Group No. |                                 | No.                                                                                                    | 1~8                                                                                                    |         |  |
|---------------|---------------------------------|----------------------------------------------------------------------------------------------------|----------------------------------------------------------------------------------------------------|---------|--|
| ltem<br>No.   | ltem                            | Input Data                                                                                                    | Description                                                                                                | Default |  |
| 01            | Number of Calls in Queue        | 0 ~ 128<br>0 = No Limitation                                                                                        | Define the maximum number of calls al-<br>lowed in the ACD queue before overflow<br>occurs.                | 0       |  |
| 02            | Operation Mode for<br>ACD Queue | 0 = The last waiting call<br>is transferred<br>1 = The longest waiting<br>call is transferred<br>2 = Send Busy Tone | Define how the system should handle calls<br>when the number of calls in queue ex-<br>ceeds the threshold. | 0       |  |

#### Conditions

None

### **Feature Cross Reference**

• Automatic Call Distribution (ACD)

# Program 41 : ACD Setup 41-17 : ACD Login Mode Setup

# Level:

<u>SA</u>

## Description

Program

41

Use **Program 41-17 : ACD Login Mode Setup** to define the ACD login mode for each extension. If the AIC Login Mode is enabled, set the AIC Login and AIC Logout service codes for the AIC members in Program 11-13-08 and 11-13-09.

#### Input Data

|      | Extension Number Up to |       | Up to eig | ght digits |         |
|------|------------------------|-------|-----------|------------|---------|
| Item | Item                   | Input | Data      | Default    | Related |

| Item<br>No. | Item       | Input Data                                  | Default | Related<br>Program |
|-------------|------------|---------------------------------------------|---------|--------------------|
| 01          | Login Mode | 0 = Normal Login Mode<br>1 = AIC Login Mode | 0       | 41-18-01           |

#### Conditions

• If set to 1, note that a supervisor can not log in/out an AIC member as they are not normal ACD agents.

# **Feature Cross Reference**

ACD (Automatic Call Distribution)

# Program 41 : ACD Setup 41-18 : ACD Agent Identity Code Setup

### Level: SA

### Description

Use **Program 41-18 : ACD Agent Identity Code Setup** to define the ACD Agent Identity Code Table.

#### Input Data

|             | AIC Table No.                 |                         |            | 1 ~ 128    |                    |
|-------------|-------------------------------|-------------------------|------------|------------|--------------------|
| ltem<br>No. | Item                          |                         | Input Data | Default    | Related<br>Program |
| 01          | ACD Agent Identity Code       | Up to four digits       |            | No Setting | 41-17              |
| 02          | Default ACD Group Number      | 0 ~ 8<br>0 = No Setting |            | 0          |                    |
| 03          | ACD Group Number in Mode      | 0 ~ 8<br>0 = No Setting |            | 0          |                    |
| 04          | ACD Group Number in Mode 2    | 0 ~ 8<br>0 = No Setting |            | 0          |                    |
| 05          | ACD Group Number in Mode 3    | 0 ~ 8<br>0 = No Setting |            | 0          |                    |
| 06          | ACD Group Number in Mode      | 0 ~ 8<br>0 = No Setting |            | 0          |                    |
| 07          | ACD Group Number in Mode<br>5 | 0 ~ 8<br>0 = No Setting |            | 0          |                    |
| 08          | ACD Group Number in Mode<br>6 | 0 ~ 8<br>0 = No Setting |            | 0          |                    |
| 09          | ACD Group Number in Mode<br>7 | 0 ~ 8<br>0 = No Setting |            | 0          |                    |
| 10          | ACD Group Number in Mode<br>8 | 0 ~ 8<br>0 = No Setting |            | 0          |                    |

#### Conditions

None

### **Feature Cross Reference**

None

Program

41

# **Program 41 : ACD Setup** 41-19 : ACD Voice Mail Delay Announcement

# Level:

<u>SA</u>

## Description

Program

41

### Input Data

| ACD Group Number |                                                           | 1 ~ 8                                                                          |                                                                                                    |            |
|------------------|-----------------------------------------------------------|--------------------------------------------------------------------------------|----------------------------------------------------------------------------------------------------|------------|
| ltem<br>No.      | Item                                                      | Input Data                                                                     | Description                                                                                                    | Default    |
| 01               | Delay Message Start<br>Timer                              | 0 ~ 64800 (seconds)                                                            | Determine the time the system waits be-<br>fore playing the Delay Message.                                            | 0          |
| 02               | Mailbox Number for<br>1st Announcement<br>Message         | Dial (up to eight digits)                                                      | Assign the Voice Mail ACD Announcement<br>Mailbox as the message source for the 1st<br>Announcement Message.          | No Setting |
| 03               | 1st Delay Message<br>Sending Count                        | 0 ~ 255<br>0 = No message is<br>played.                                        | Determine the 1st Delay Message Sending<br>Count. This entry must be set to 1 or high-<br>er for the message to play. | 0          |
| 04               | Mailbox Number for<br>2nd Announcement<br>Message         | Dial (up to eight digits)                                                      | Assign the Voice Mail ACD Announcement<br>Mailboxes as the message source for the<br>2nd Announcement Message.        | No Setting |
| 05               | 2nd Delay Message<br>Sending Count                        | 0 ~ 255<br>0 = No message is<br>played.                                        | Determine the 2nd Delay Message Send-<br>ing Count. This entry must be set to 1 or<br>higher for the message to play. | 0          |
| 06               | Wait Tone Type at<br>Message Interval                     | 0 = Ring Back Tone<br>1 = Music On Hold Tone<br>2 = Background Music<br>Source | Determine what the caller hears between the messages.                                                                 | 0          |
| 07               | ACD Forced Discon-<br>nect Time after 2nd<br>Announcement | 0 ~ 64800 (seconds)                                                            | Assign the time the system should wait af-<br>ter the end of the ACD Delay Message be-<br>fore disconnecting.         | 0          |
| 08               | Delay Message Inter-<br>val Time                          | 0 ~ 64800 (seconds)                                                            | Set the time for the interval between the Delay Messages.                                                             | 20         |

Use Program 41-19 : ACD Voice Mail Delay Announcement to assign InMail Master Mailboxes

(Program 47-03) as ACD Delay Announcement Mailboxes.

#### Conditions

None

# **Feature Cross Reference**

None

# **Program 41 : ACD Setup** 41-20 : ACD Queue Display Settings

Level: SA

### Description

Use **Program 41-20 : ACD Queue Display Settings** to assign the options for the ACD Queue Status Display feature. This program allows the Queue Status Display, and causes an alarm to sound, when the parameters in this program are met.

#### Input Data

| ACD Group No. |                                                                                |                                      | 1~8                                                                                                    |                                                                                                    |              |                    |
|---------------|--------------------------------------------------------------------------------|--------------------------------------|----------------------------------------------------------------------------------------------------|----------------------------------------------------------------------------------------------------|--------------|--------------------|
| ltem<br>No.   | ltem                                                                           | Input Data                           |                                                                                                    | Description                                                                                                    | Default      | Related<br>Program |
| 01            | Number of Calls in Queue                                                       | 0 ~ 128<br>0 = No Display            | Set the number of calls that can ac-<br>cumulate in the ACD queue before<br>the Queue Status Display (and op-<br>tional queue alarm) occurs. |                                                                                                    | 0            |                    |
| 02            | Queue Status<br>Display Time                                                   | 0 ~ 64800 (seconds)                  | Set the time the Queue Status dis-<br>play remains on the telephone dis-<br>play.                                                            |                                                                                                    | 5 (seconds)  |                    |
| 03            | Queue Status<br>Display Interval                                               | 0 ~ 64800 (seconds)                  | ing c<br>follov<br>time<br>tus A<br>caus<br>occu                                                                                             | rmine whether or not an incom-<br>all to a trunk ring group should<br>v a priority assignment. Set the<br>that refreshes the Queue Sta-<br>larm time in queue display and<br>es the optional queue alarm to<br>r on phones active on a call,<br>ed out, or in wrap-up. | 60 (seconds) |                    |
| 04            | ACD Call Waiting<br>Alarm                                                      | 0 = Disable (Off)<br>1 = Enable (On) | Enab                                                                                                    | e/Disable the queue alarm.                                                                                                    | 0            |                    |
| 05            | ACD Call Waiting<br>Alarm Hold Time                                            | 0 ~ 64800 (seconds)                  |                                                                                                    | he time the Call Waiting Alarm Id sound.                                                                                                    | 0            |                    |
| 06            | Number of calls<br>to switch the<br>state of ACD<br>Queue Alarm<br>Display Key | 0 ~ 128<br>0 = Not switch            |                                                                                                    |                                                                                                    | 0            | 41-20-01           |

#### Conditions

None

### **Feature Cross Reference**

• Automatic Call Distribution (ACD)

Program

**A**1

# Program 47 : InMail 47-03 : InMail Group Mailbox Options

#### Level: IN

### Description

Program

47

#### Input Data

| Group Mailbox Number |                           |                                           |                                         | 1 ~ 32                                                                                                    |                                                                          |
|----------------------|---------------------------|-------------------------------------------|-----------------------------------------|----------------------------------------------------------------------------------------------------|--------------------------------------------------------------------------|
| ltem<br>No.          | Item                      | Input Data                                |                                         | Description                                                                                                    | Default                                                                  |
| 02                   | Mailbox Number            | Up to eight digits                        | as the Depa<br>number. Us<br>partment G | Mailbox Number is the same<br>artment Group master (pilot)<br>e this option to select the De-<br>roup master (pilot) number as-<br>th the Group Mailbox you are | Group Mailbox<br>1-31 =<br>3101-3131<br>Group Mailbox<br>32 = No Setting |
| 03                   | Mailbox Type              | 0 = None<br>1 = Subscriber<br>2 = Routing | 1: Skip Mail                            | box No. setting<br>box No. setting<br>No. should be 1 ~ 32.<br>RG 47-07>                                                                                        | 1                                                                        |
| 03                   | Routing Mailbox<br>Number | 1 ~ 32                                    |                                         |                                                                                                    | 1                                                                        |

Use Program 47-03 : InMail Group Mailbox Options to set up the 32 Group Mailboxes (1 ~ 32). A

Group Mailbox is used for Department Group overflow and can be a Subscriber or Call Routing.

#### Conditions

None

## **Feature Cross Reference**

None

# Program 90 : Maintenance Program 90-20 : Traffic Report Data Setup

### Level: IN

### **Description**

Use Program 90-20 : Traffic Report Data Setup to define the details of the traffic report.

#### Input Data

| ltem<br>No. | Item                                  | Input Data                                                                              | Description                                                                          | Default |
|-------------|---------------------------------------|-----------------------------------------------------------------------------------------|--------------------------------------------------------------------------------------|---------|
| 01          | Call Traffic Output                   | 0 = Not Measured<br>1 = Measure                                                         |                                                                                      | 0       |
| 03          | All Line Busy Output                  | 0 = Not Detected<br>1 ~ 256<br>(Report when the data<br>reaches the defined val-<br>ue) |                                                                                      | 0       |
| 04          | DTMF Receiver Busy<br>Output          | 0 = Not Detected<br>1 ~ 256<br>(Report when the data<br>reaches the defined val-<br>ue) |                                                                                      | 0       |
| 05          | Dial Tone Detector<br>Busy Output     | 0 = Not Detected<br>1 ~ 256<br>(Report when the data<br>reaches the defined val-<br>ue) |                                                                                      | 0       |
| 06          | Caller ID Receiver<br>Busy Output     | 0 = Not Detected<br>1 ~ 256<br>(Report when the data<br>reaches the defined val-<br>ue) |                                                                                      | 0       |
| 07          | Voice Mail Channel<br>All Busy Output | 0 = Not Detected<br>1 ~ 256<br>(Report when the data<br>reaches the defined val-<br>ue) |                                                                                      | 0       |
| 09          | Attendant Channel All<br>Busy Output  | 0 = Not Detected<br>1 ~ 256<br>(Report when the data<br>reaches the defined val-<br>ue) |                                                                                      | 0       |
| 11          | Security Sensor Dial<br>Record        | 0 = Not Recorded<br>1 = Recorded                                                        | Record Security sensor dialing and Re-<br>mote Inspection dialing to security report | 1       |

#### Conditions

None

# **Feature Cross Reference**

Traffic Reports

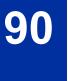

# Program 90 : Maintenance Program 90-21 : Traffic Report Output

Level: IN

### Description

Use **Program 90-21 : Traffic Report Output** to define the output port to be used as the traffic report output.

#### Input Data

| ltem<br>No. | Item             | Input Data                | Default |
|-------------|------------------|---------------------------|---------|
| 01          | Output Port Type | 0 = No Setting<br>3 = LAN | 0       |

#### Conditions

None

## **Feature Cross Reference**

Traffic Reports

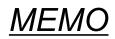

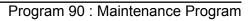

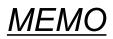

# SL2100

# **ACD Installation Manual**

NEC Corporation

ISSUE 1.5